#### REPUBLIQUE ALGERIENNE DEMOCRATIQUE ET POPULAIRE

الجـمـهـوريـة الجـزائـريـة الديـمـقـراطـيــة الشـعـبـيــة

ı

MINISTRY OF HIGHER EDUCATION AND SCIENTIFIC RESEARCH ک

HIGHER SCHOOL IN APPLIED SCIENCES --T L E M C E N--

I

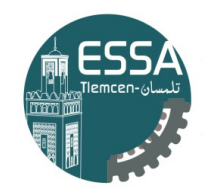

المدرسة العليا في العلوم التطبيقية École Supérieure en Sciences Appliquées

وزارة التعليـم العالـي والبحـث العلمـي

المـدرسـة الـعليــا في الـعلوم التطبيقيـ - تلمسان-

Mémoire de fin d'étude

Pour l'obtention du diplôme de Master

Filière : Génie industriel Spécialité : Management industriel et logistique

> Présenté par : Abdelkarim SOUDA Mustapha BAIATA

> > Thème

# Conception et developpement d'un

# module Odoo pour le E-commerce

Soutenu publiquement, le 06/ 07 /2023 , devant le jury composé de :

Melle. Latéfa GHOMRI Professeur Univ-Tlemcen Président M. Fouad MALIKI MCA ESSA. Tlemcen Directeur de mémoire M. Mustapha Anwar BRAHAMI MCA Mme. Amina OUHOUD MCB ESSA. Tlemcen Examinateur 2

Année universitaire : 2022 /2023

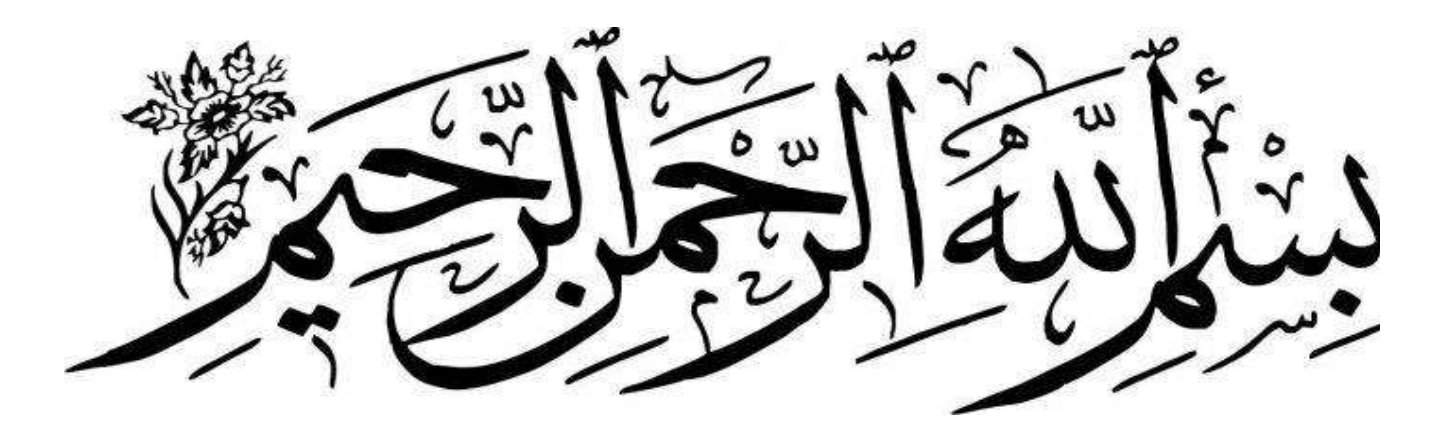

# **Table des matières**

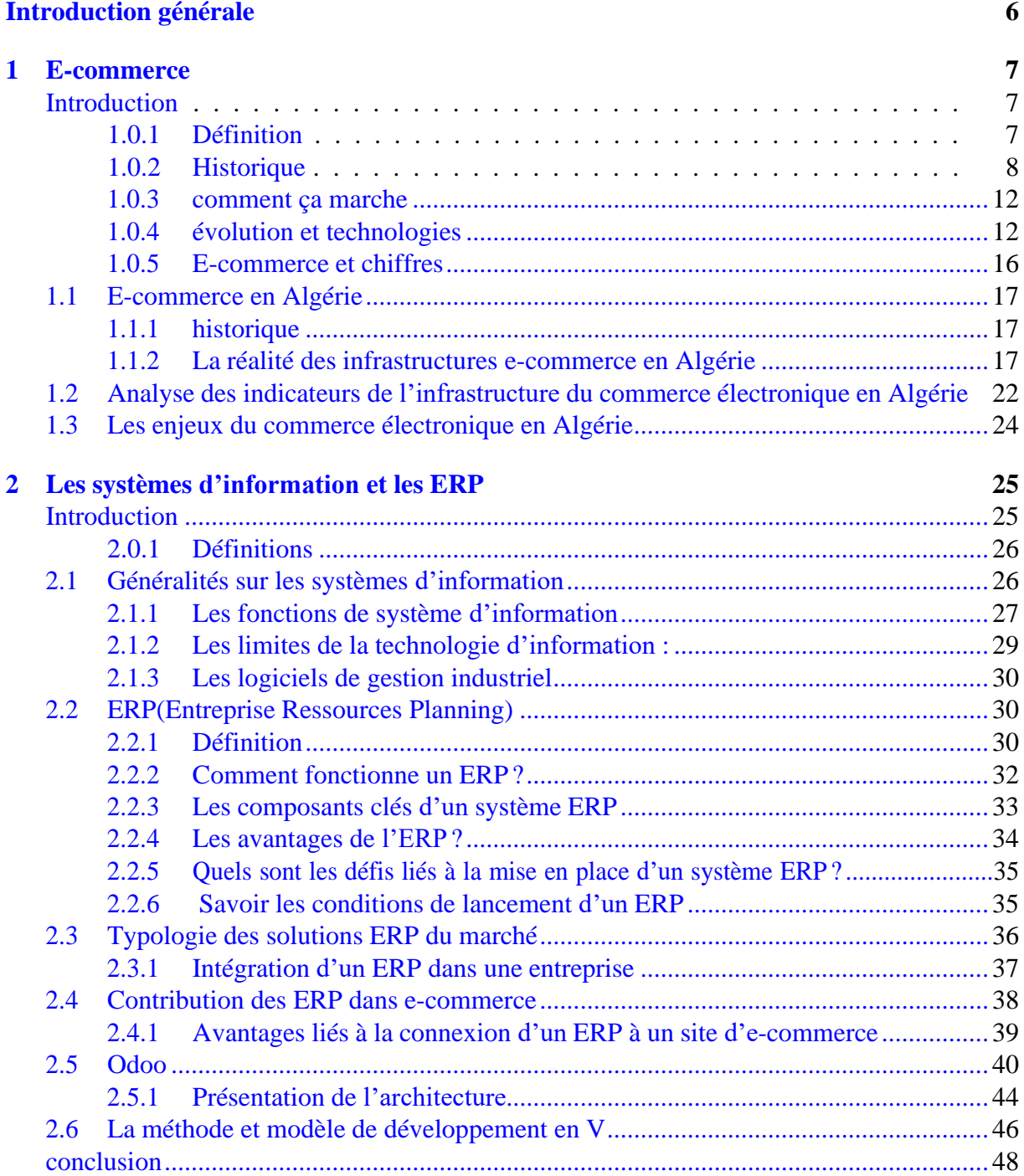

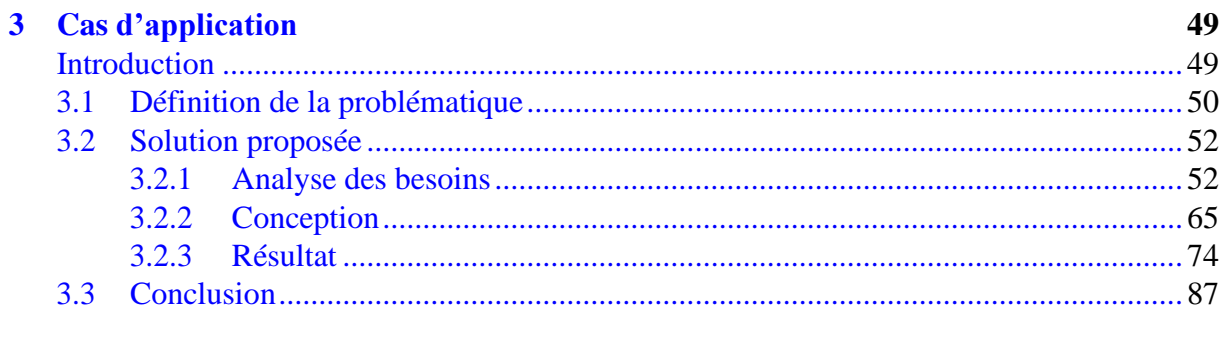

# **Conclusion générale**

88

# **Table des figures**

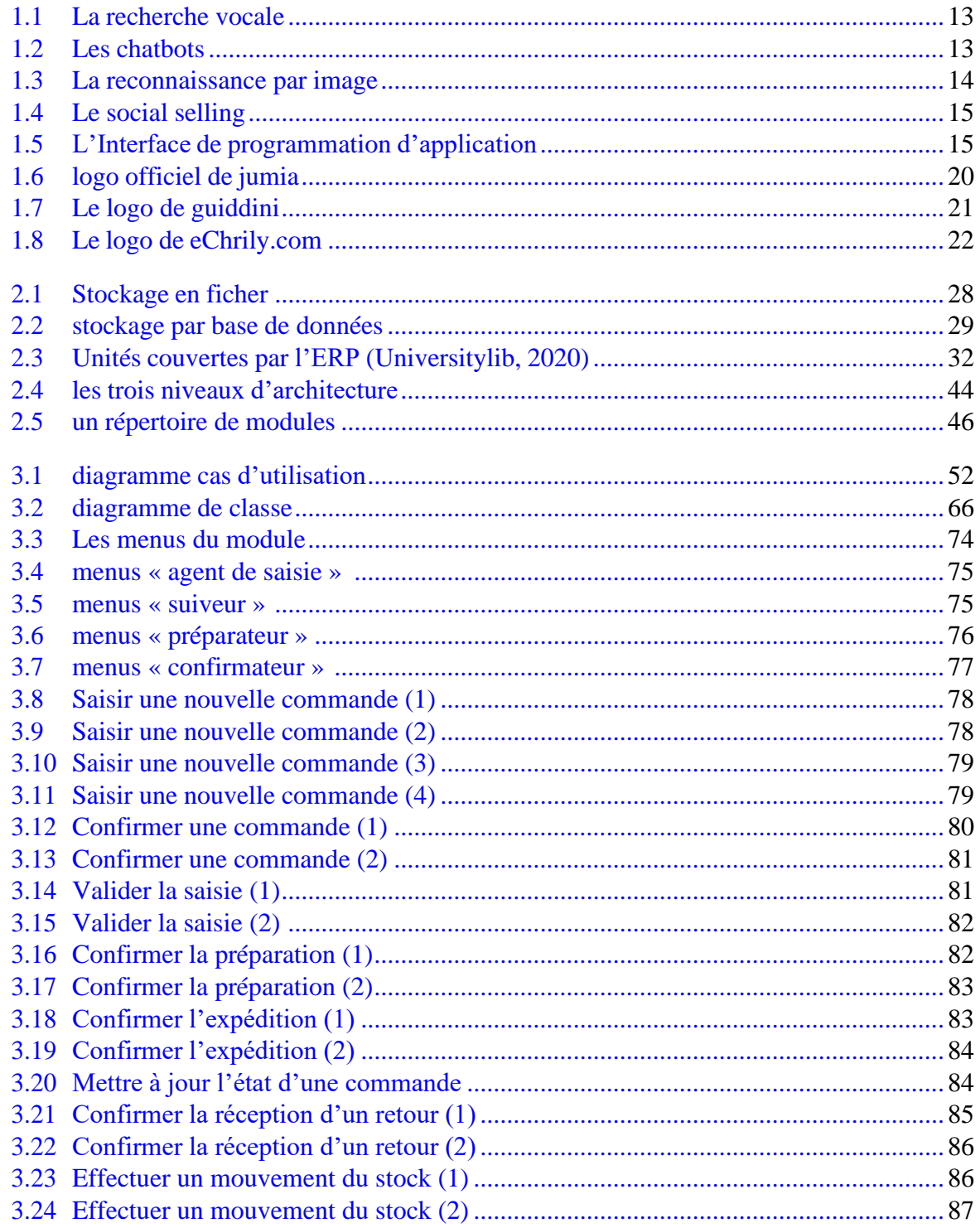

# <span id="page-5-0"></span>**Introduction générale**

Les systèmes d'information (SI) et les ERP (Enterprise Resource Planning) jouent un rôle de plus en plus crucial dans le fonctionnement des entreprises à l'ère numérique. Avec l'avènement des technologies de l'information, les entreprises sont confrontées à une quantité croissante de données, à des processus complexes et à des exigences de gestion de plus en plus élevées. Les SI et les ERP se présentent comme des solutions puissantes pour répondre à ces défis et optimiser les opérations commerciales.

L'importance des systèmes d'information et des ERP : Les systèmes d'information et les ERP sont essentiels pour soutenir les opérations et les processus des entreprises modernes. Ils permettent la collecte, le stockage, la gestion et l'analyse des données de l'entreprise, ce qui facilite la prise de décision, l'optimisation des ressources et l'amélioration de l'efficacité opérationnelle. Les SI et les ERP fournissent une plateforme intégrée qui centralise les informations et permet une collaboration harmonieuse entre les différents départements et fonctions de l'entreprise.

Différence entre un système d'information et un ERP : Un système d'information (SI) se réfère généralement à l'ensemble des technologies, des processus et des pratiques utilisés pour collecter, traiter, stocker et diffuser les informations au sein d'une organisation. Il englobe divers sous-systèmes tels que la gestion de base de données, la communication, les applications logicielles et les outils de reporting. En revanche, un ERP est un type spécifique de système d'information qui intègre différents modules fonctionnels (comme la gestion des ressources humaines, la comptabilité, la logistique, etc.) dans un système centralisé, offrant ainsi une vision globale et cohérente de l'entreprise.

L'évolution de la technologie et l'adoption des ERP : L'évolution rapide de la technologie a fortement influencé les entreprises et leur façon de gérer leurs opérations. Les entreprises sont confrontées à une concurrence accrue, des attentes des clients en constante évolution et des demandes de personnalisation plus poussées. Dans ce contexte, les ERP se sont révélés être des outils indispensables pour rationaliser les processus, améliorer la visibilité et la collaboration, et optimiser les ressources de l'entreprise. Les avantages des ERP comprennent une meilleure efficacité opérationnelle, une prise de décision plus éclairée, une réduction des coûts et une amélioration de la satisfaction client.

Les systèmes d'information et les ERP sont devenus des éléments clés de la gestion d'entreprise moderne. Leur importance réside dans leur capacité à fournir des solutions intégrées et à faciliter la gestion des opérations, la prise de décision et la collaboration entre les différents départements. Alors que la technologie continue d'évoluer, les entreprises sont incitées à adopter les ERP pour rester compétitives, améliorer leur agilité et répondre aux demandes croissantes des clients. Dans ce mémoire, nous explorerons plus en détail les concepts, les avantages et les défis des systèmes d'information et des ERP, en finissons par une discription d'un ERP Odoo qu'on a developper pour son utilisation dans une boutique de E-commerce actif sur la wilaya de blida.

# <span id="page-6-0"></span>**Chapitre 1**

# **E-commerce**

# <span id="page-6-1"></span>**Introduction**

L'humanité n'a jamais connu de changement, de transformation et de progrès rapides, comme notre monde le connaît ces dernières décennies. Les technologies de l'information et de la communication ont émergé pour opérer une véritable révolution dans tous les domaines de la vie quotidienne, tels que le commerce électronique et éducation et autres.

Comme il a permis au commerce électronique d'effectuer facilement des transactions commerciales et financières sans barrières ni barrières.

Les distances et les temps nécessaires aux transactions ont été réduits, les opérations d'achat et de vente et divers transferts financiers se faisant par des droits éloignés dans différentes régions du monde, en toute simplicité, sans supporter d'efforts ni de risques élevés.

#### <span id="page-6-2"></span>**1.0.1 Définition**

Le commerce électronique est l'un des phénomènes modernes qui a réussi en peu de temps à se propager, à se développer et à devenir l'une des caractéristiques les plus importantes de la nouvelle économie.

#### **Selon OMC :**

Le commerce électronique, tel que défini par l'OMC, est la production, la distribution, la commercialisation et/ou la vente de biens et de services par des moyens électroniques.

#### **selon OCDE :**

Ce que l'organisation de coopération et de développement économiques indique que le commerce électronique comprend toutes les formes d'informations commerciales qui s'étendent entre les entreprises et les particuliers et qui sont basées sur l'échange électronique, qu'il soit écrit, visuel ou audio, en plus d'inclure les effets de l'échange de données processus et informations commerciales électroniques et l'étendue de son impact sur les institutions et les processus qui soutiennent et contrôlent les activités commerciales.

#### **Selon APCE :**

Le Forum de coopération économique Asie-Pacifique définit le commerce électronique comme : toute forme de transactions commerciales de services et de marchandises dans lesquelles les parties traitent par voie électronique, que ce soit entre une personne et une autre personne, ou entre

une personne ou un ordinateur.et un ordinateur.

#### **Selon L'union européenne :**

L'union européenne a défini le commerce électronique comme "toutes les activités qui se déroulent par des moyens électroniques, que ce soit entre des entreprises commerciales et des consommateurs, ou entre chacun d'eux séparément et entre des services gouvernementaux".

Dans l'absolu, l'e-commerce, c'est-à-dire le commerce électronique, désigne simplement l'achat et la vente de produits et services sur Internet. Cependant, le terme est souvent utilisé pour décrire toutes les mesures et actions entreprises par un vendeur dans le but de vendre des produits directement aux consommateurs.

[\[1\]](#page-89-0)

#### <span id="page-7-0"></span>**1.0.2 Historique**

L'importance du e-commerce est indéniable, le commerce électronique fait partie intégrante de la vie de milliards d'individus. Cependant, il n'a pas toujours été aussi accessible qu'aujourd'hui.

Le concept du commerce électronique a évolué et s'est amélioré depuis les débuts d'Internet. Aujourd'hui, une boutique en ligne est capable d'offrir beaucoup plus de produits et de services qu'il y a seulement dix ans, et ce pour toutes les formes de e-commerce.

Que vous soyez acheteur ou vendeur en ligne, il est bon d'avoir une compréhension générale de l'histoire du commerce électronique et de la façon dont il a évolué au fil des ans.

#### **Évolution du e-commerce de 1960 à 2020**

L'histoire du commerce électronique remonte à plus de 50 ans et présente une variété d'événements importants qui ont contribué à façonner ce qu'il est aujourd'hui. Au cours de cette période, de nombreux développements ont changé la façon dont les clients et les entreprises interagissent sur le web.

Voici une brève chronologie de l'évolution de la vente sur Internet depuis ses débuts !

histoire-ecommerce-wizishop

#### **1960 en e-commerce**

Les experts en technologie ont semé les graines du commerce électronique **dans les années 1960 avec la création de l'échange de données informatisé (EDI).** Ce système permet le transfert de données numériques pour les commandes et les factures. C'était le premier exemple de transactions par voie électronique.

Puis, **en 1969**, le Dr John R. Goltz et Jeffrey Wilkins ont créé CompuServe, l'un des premiers services Internet de commerce. Au cours des deux décennies suivantes, CompuServe est devenu le leader de l'emailing. Ils ont également joué un rôle majeur dans le développement du commerce électronique et des services de vente en ligne.

#### **1970 en e-commerce**

En 1979, Michael Aldrich invente le commerce électronique. Son système de vente à distance utilise un téléviseur modifié relié à un ordinateur par une ligne téléphonique. Grâce à cette installation, les acheteurs et les vendeurs pouvaient effectuer des transactions avec une transmission de données sécurisée.

Aldrich a eu l'idée de cette technologie alors qu'il discutait avec sa femme de la possibilité de connecter leur télévision à leur supermarché afin de pouvoir se faire livrer leurs courses. La contribution d'Aldrich a planté les bases du commerce en ligne.

#### **1980 en e-commerce**

Les années 1980 ont été marquées par plusieurs événements importants dans de domaine de la vente à distance. Boston Computer Exchange, la toute première société de vente en ligne, a été lancée en 1982. Cette plateforme a été créée par Alexander Randall et Cameron Hall.

Elle était principalement utilisée par les utilisateurs pour acheter, vendre et échanger des pièces d'ordinateurs. Boston Computer Exchange a connu une activité quotidienne de son lancement jusqu'à sa fermeture dans les années 1990.

Toujours en 1982, des développeurs français ont lancé le Minitel, l'un des principaux précurseurs de l'Internet d'aujourd'hui. Le Minitel utilisait un terminal Vidéotex auquel les utilisateurs pouvaient accéder via leur ligne téléphonique. À la fin des années 1990, le service comptait environ 25 millions d'utilisateurs. Cependant, le service a lentement décliné, car il ne pouvait pas concurrencer l'Internet qui allait être introduit en 1994.

#### **1990 en e-commerce**

En 1992, Charles M. Stack a créé Book Stacks Unlimited, la première librairie en ligne. Lors de sa création, Book Stacks Unlimited utilisait un "bulletin board system", un système par modems reliés à des lignes téléphoniques pour échanger des messages. En 1994, elle passe à l'Internet et devient connue sous le nom de Books.com.

En 1994, Netscape Navigator a été lancé par Marc Andreessen et Jim Clark. Il s'agissait d'un outil qui a précédé Google et autres moteurs de recherche.

Tout au long des années 1990, Netscape Navigator a été le navigateur Web le plus populaire. Les gens l'utilisaient à des fins diverses, mais c'était un excellent outil pour naviguer sur les boutiques en ligne.

**Amazon et eBay ont tous deux été lancés en 1995.** Bien qu'Amazon ait été conçu à l'origine comme une librairie en ligne, il est devenu le plus grand magasin de détail en ligne pour une large gamme de produits. eBay a été créé en tant que site d'enchères en ligne et reste à ce jour l'une des plus grandes plateformes de commerce électronique.

**En 1998**, le service de paiement électronique PayPal a été créé sous le nom de Confinity. La société a été rebaptisée PayPal en 2001 après avoir fusionné avec X.com, la société de banque en ligne d'Elon Musk. Aujourd'hui, il y a plus de 100 millions de comptes PayPal actifs, et la plateforme gère 24 devises différentes.

Une autre place de marché massive **qui a vu le jour dans les années 1990 est Alibaba.** Lancé en 1999, ce site de vente au détail était une entreprise rentable au début des années 2000 et est encore utilisé par de nombreuses personnes aujourd'hui pour le commerce en ligne.

#### **2000 en e-commerce**

Les progrès réalisés au cours de la période comprise entre les années 2000 et 2010 ont permis au commerce électronique de devenir un élément essentiel des habitudes d'achat.

**En 2000,** Google a lancé Google AdWords (aujourd'hui Google Ads), un outil de marketing qui permet aux entreprises de commerce électronique de faire de la publicité auprès des utilisateurs de Google.

Amazon a lancé son service Prime **en 2005**. Ce service fait payer une cotisation annuelle pour bénéficier de la livraison gratuite en 24h en plus d'autres offres. Il s'est rapidement imposé dans le monde entier.

Prime a encouragé la fidélisation des clients et la répétition des achats, de sorte que les clients en ont eu pour leur argent grâce au système de cotisation annuelle, ce qui a considérablement augmenté les ventes. Avec le lancement de Prime, le géant a créé un précédent en matière de d'expédition rapide et offerte, un service plébiscité par de nombreux clients.

Un autre lancement important en 2005 a été celui d'Etsy, une place de marché permettant aux artistes, aux artisans et aux petites entreprises de vendre leurs produits. Etsy reste l'une des plateformes de vente les plus populaires pour les particuliers et les vendeurs se lançant sur le web.

#### **2010 en e-commerce**

Au début des années 2010, les médias sociaux ont commencé à jouer un rôle essentiel dans la croissance du commerce en ligne. Facebook a lancé ses contenus sponsorisés en 2011, les Ads, comme l'un de ses premiers systèmes publicitaires. Cela a aidé les magasins en ligne à atteindre leurs publics cibles par le biais du marketing utilisant les annonces dans le fil d'actualité de Facebook.

De nouvelles méthodes de paiement ont également été introduites pour rendre les achats en ligne encore plus faciles. En 2011, Google a créé Google Wallet, un système de paiement peerto-peer qui permet aux utilisateurs d'envoyer ou de recevoir de l'argent depuis leur téléphone ou leur ordinateur.

À l'instar de PayPal, les utilisateurs de Google Wallet peuvent lier leur compte à leur banque. Google a changé le nom en "Google Pay" lorsqu'il a fusionné le service avec Android Pay en 2018.

La société de paiement Stripe s'est elle aussi lancée en 2011. Ce logiciel est désormais utilisé par des millions de boutiques en ligne dans le monde entier pour traiter rapidement et facilement les paiements de leurs clients connectés.

**En 2014,** Apple a créé Apple Pay, un portefeuille numérique qui permet aux utilisateurs d'Apple de payer directement depuis leurs appareils. Comme Google Pay, cela simplifie encore plus les paiements en ligne, car les acheteurs n'ont plus besoin de saisir les informations de leur carte à chaque achat.

**En 2017,** Instagram Shopping a été introduit comme un moyen pour les utilisateurs d'affi-

cher des informations sur les produits directement sur les posts des médias sociaux. Les utilisateurs peuvent ajouter des balises de produit à leurs photos qui incluent des liens vers le site web où les abonnés peuvent acheter le produit mis en avant.

Aujourd'hui, le commerce électronique est ancré dans presque tous les domaines d'Internet. Des millions de vendeurs en ligne proposent leurs produits, et les publicités commerciales sont omniprésentes sur Google, les médias sociaux et les sites web.

Les logiciels de paiement ont rendu les achats plus faciles que jamais, si bien que de nombreux consommateurs utilisent le commerce électronique comme principale méthode d'achat.

#### **Que réserve l'avenir au e-commerce ?**

Il est fort probable que le commerce électronique continue à se développer au fil du temps.

Les entreprises trouveront des moyens nouveaux et innovants de proposer leurs produits en ligne. En outre, les développeurs créeront des logiciels qui simplifieront encore plus les achats en ligne, tant sur les ordinateurs que sur les mobiles.

À mesure que notre technologie progresse, nous pouvons nous attendre à voir davantage de personnalisation en fonction de la cible choisie par le vendeur. Déjà aujourd'hui, pour augmenter les conversions, les vendeurs en commerce électronique doivent proposer des produits et des interactions personnalisés aux clients potentiels.

Les magasins en ligne ont déjà recours à la personnalisation en utilisant le comportement de navigation de l'individu, les informations démographiques et d'autres données pour déterminer les produits ou le contenu à afficher. Ils s'efforceront de perfectionner ce système à l'avenir afin d'offrir à chaque client une expérience de navigation optimale.

Les entreprises vont probablement accroître leur personnalisation avec l'aide de l'intelligence artificielle. Chaque année, des progrès importants sont réalisés dans le domaine de l'IA.

Les plateformes de commerce électronique peuvent utiliser cette technologie pour mieux comprendre leurs clients et leur fournir des recommandations spécifiques et uniques.

En outre, l'IA peut améliorer le service client sur le web. Avec chaque nouveau développement, l'IA s'améliore dans la compréhension du langage et l'interaction avec les humains.

Il est probable que davantage de magasins de commerce électronique proposent bientôt une assistance clientèle de haute qualité, 24 heures sur 24 et 7 jours sur 7, grâce à l'aide d'un chatbot d'IA.

L'avenir du e-commerce passe également par la monnaie numérique. Les méthodes de paiement comme Apple Pay, Google Pay, Amazon Pay et PayPal sont déjà populaires, mais les paiements exclusivement en ligne comme les crypto-monnaies n'ont pas encore décollé.

Dans le futur, cependant, la monnaie numérique pourrait devenir une forme de paiement courante pour les transactions commerciales en ligne. Lorsqu'elle est mise en place correctement, elle peut être plus sûre et plus sécurisée que les transactions impliquant les comptes bancaires des clients.

Le commerce électronique a parcouru un long chemin depuis ses débuts dans les 1960s, et il a encore beaucoup de chemin à parcourir. L'internet a changé tant d'aspects de notre vie quotidienne, notamment la façon dont nous faisons nos achats et les services qui nous sont proposés.

À la vitesse à laquelle la technologie progresse, nous devons nous attendre à voir le commerce électronique se développer de manière exponentielle dans le futur. Des vendeurs individuels aux chaînes mondiales, d'innombrables entreprises ont bénéficié de la mise en ligne de leurs produits.

#### <span id="page-11-0"></span>**1.0.3 comment ça marche**

#### <span id="page-11-1"></span>**1.0.4 évolution et technologies**

Avec près de 112 milliards d'euros générés en 2020 et une hausse de 8,5% sur un an, le contexte du COVID-19 a été un facteur de développement pour le secteur du e-commerce. C e sont de nombreuses opportunités, mais aussi tout autant de défis, qui se profilent à ce jour pour les entreprises proposant des services de shopping en ligne.

Parmi les challenges rencontrés se trouve celui de la personnalisation de l'expérience client. Ce facteur, d'importance pour les acteurs du secteur, recouvre les différentes attentes des utilisateurs de la vente en ligne devant être prises en compte :

- Les préoccupations liées à l'environnement
- L'impact des choix de productions locales
- La demande d'agilité quant au processus d'achat (sélection des produits et services, en passant par la livraison, ou l'assistance après vente)
- La fluidité des canaux d'achat
- La sécurité des transactions.

Qu'elles offrent de nouvelles possibilités pour gérer les interactions clients, proposent une expérience d'achat immersive, voire permettent de collecter des données essentielles relatives à l'expérience client, les nouvelles technologies s'avèrent un atout majeur à considérer pour soutenir les entreprises dans leur stratégie. En quoi leur application peut-elle répondre aux besoins des entreprises concernées, tout en s'adaptant aux tendances du e-commerce ?

nous allons explorer quelque tendances technologiques dont les bénéfices sont à considérer pour le domaine du e-commerce.

#### **1. La recherche vocale : un atout pour le processus de sélection produit :**

Technologie issue de l'intelligence artificielle qui permet une reconnaissance vocale à partir de l'analyse de la voix des utilisateurs, la recherche vocale s'est notamment développée en concomitance avec l'émergence des assistants vocaux, tels qu'Alexa ou Google Assistant, avec un potentiel de chiffre d'affaire mondial estimé à 40 milliard de dollars pour 2022.

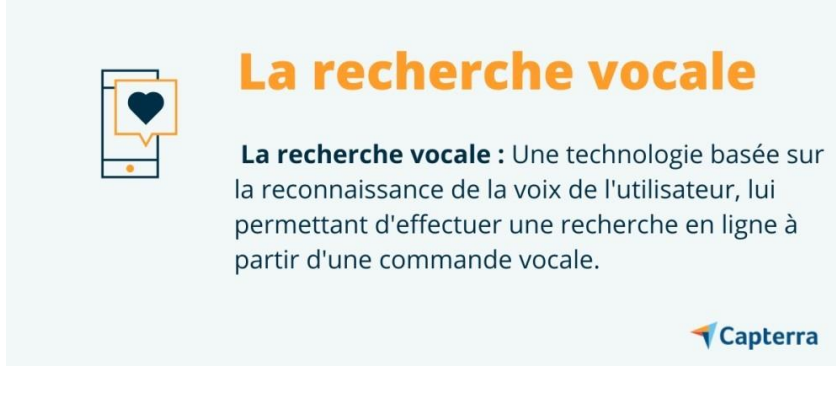

FIGURE 1.1 – La recherche vocale

<span id="page-12-0"></span>Ouvrant la voie à la tendance du voice commerce (article disponible en anglais pour les clients Gartner), ou commerce vocal, la recherche vocale s'applique à toutes les étapes du processus d'achat : de la recherche d'information à la sélection du produit, jusqu'à la validation de la transaction. C'est ainsi que pour fluidifier et personnaliser l'expérience de ses clients, Starbucks a doté son application d'une commande vocale permettant de réaliser des commandes, ou que des distributeurs tels que Carrefour ont développé un service de shopping en ligne vocal permettant au client de constituer sa liste d'achat.

#### **Quelques bénéfices de la recherche vocale :**

Simplification du processus d'achat, allouant au client la possibilité de réaliser des achats à tout moment de la journée, tout en réalisant d'autres tâches.

Optimisation du temps de processus d'achat (notamment lors du processus d'identification et de remplissage des informations de commande).

### **2. Les chatbots ou assistants virtuels : une personnalisation des interactions clients**

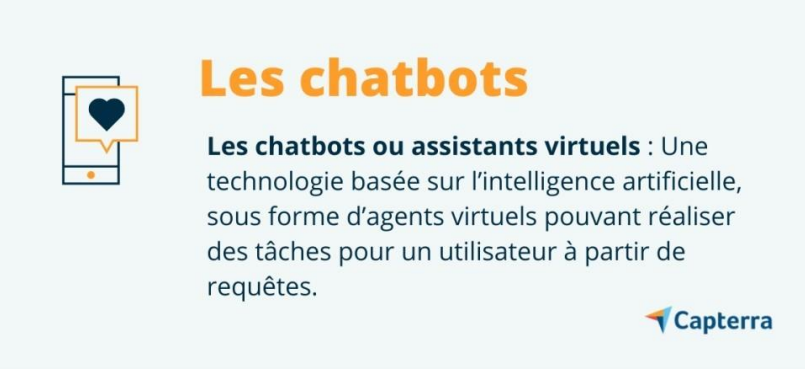

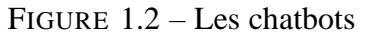

<span id="page-12-1"></span>Conçus pour interagir directement avec les utilisateurs, les chatbots(ou assistants virtuels) sont des agents conversationnels utilisés pour prendre en charge certaines interactions clients. Ils permettent ainsi de répondre aux questions les plus fréquentes, mais aussi de proposer une assistance aux utilisateurs tout au long du processus d'achat, en les dirigeant vers la source d'information adéquate si nécessaire.

Des initiatives telles que celle de l'assistant de réservation Oui Bot de la SCNF, ou encore du bot Telmide la BNP Paribas, qui peut informer les clients ou les rediriger vers un conseiller le cas échéant, sont tout autant d'exemples d'utilisations possibles des chatbots pour fluidifier les processus de relation client.

#### **Quelques avantages des chatbots :**

Intégration multicanal (site web, app mobile, ou encore messenger) et assistance pour les utilisateurs avant, pendant, et après l'achat.

Automatisation des requêtes les plus fréquentes, permettant aux équipes de se concentrer sur des missions à forte valeur ajoutée.

#### **3. La reconnaissance par image : une solution pour l'amélioration de la sélection de produits**

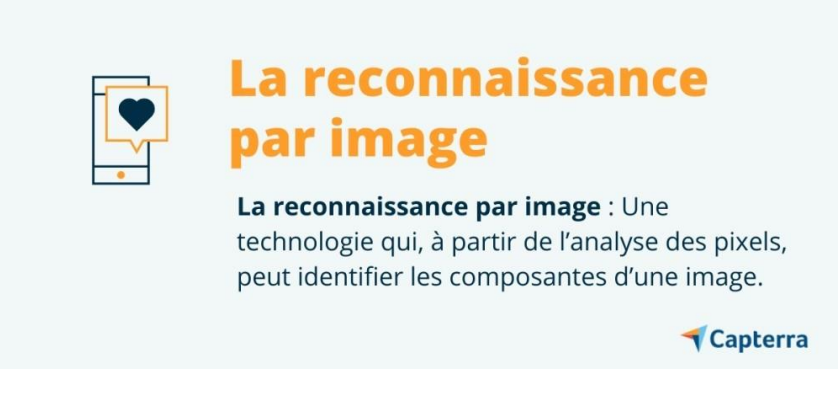

FIGURE 1.3 – La reconnaissance par image

<span id="page-13-0"></span>Basée sur la reconnaissance d'un produit à partir d'une photographie, la reconnaissance par image favorise l'identification et la prise de connaissance immédiate des données liées au produit en question. Si un utilisateur ignore par exemple les références, la marque ou encore la gamme concernée, cette technologie simplifie ses recherches et l'aide à accéder aux informations nécessaires à la prise de décision d'achat. C'est ainsi que par exemple, l'application iPhone Adidas Originals, via la reconnaissance d'image, peut indiquer la référence de baskets recherchée, ainsi que la disponibilité auprès du plus proche vendeur.

Si la reconnaissance par image est un atout majeur en matière d'influence sur le processus d'achat du client en lui fournissant les informations quant au produit souhaité, elle peut être combinée à d'autres outils. Ainsi, une association de cette technologie peut être faite avec la suggestion de produits similaires en cas d'indisponibilité de l'article. Elle peut aussi participer à l'évaluation de la réputation des produits, en permettant aux entreprises de repérer les différentes photographies de l'article en question postées sur le web.

#### **Quelques avantages de la reconnaissance par image :**

Simplification de la recherche de produits instantanée et donc de la décision d'achat. Possibilité de retours utilisateurs incluant des images pour préserver l'image de la marque

## **4. Le social selling : une méthode pour optimiser la vente omnicanal**

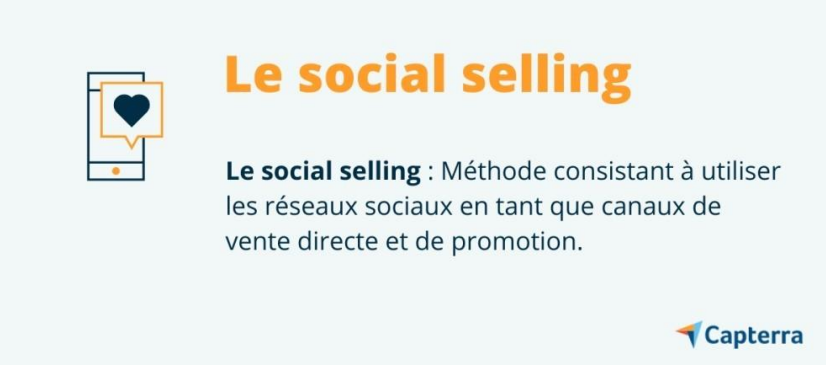

FIGURE 1.4 – Le social selling

<span id="page-14-0"></span>A l'heure où les ventes générées par le biais des réseaux sociauxconnaissent une progression, avec près de 31% des français ayant effectué un achat via ces derniers, le social media selling ou social selling est une solution pour optimiser la personnalisation de l'expérience client. Cette méthode offre une présence de la marque sur les différents réseaux sociaux et diversifie ainsi les options de canaux d'achat.

En utilisant Facebook, Instagram, Twitter ou encore Snapchat en tant que levier ou support à la vente, le Social Selling intègre non seulement la possibilité d'interagir et de conseiller le prospect au cours de son expérience de shopping en ligne, mais aussi de participer aux taux de conversion final, grâce à des fonctionnalités de vente intégrées et de synchronisation aux marketplace des entreprises.

## **Quelques bénéfices du Social Selling :**

Création de nouvelles opportunités commerciales potentielles par le biais de la vente sociale.

Soutien des opérations marketing déjà en place et renforcement de la présence de l'entreprise en matière de contenu et de relationnel client.

## **5.L'API : une solution pour optimiser le développement des outils de vente en ligne**

<span id="page-14-1"></span>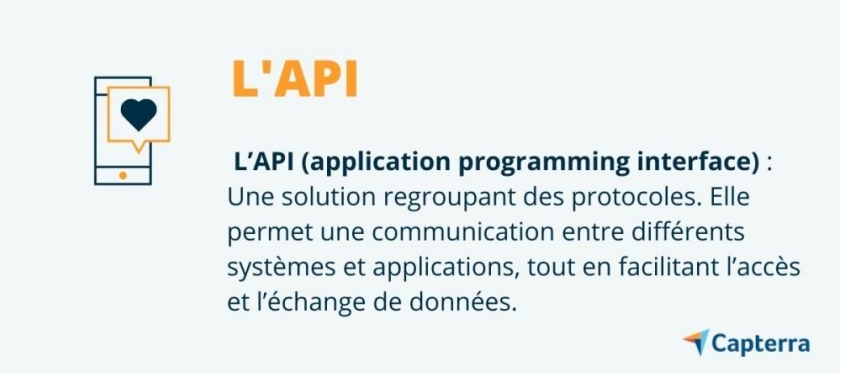

FIGURE 1.5 – L'Interface de programmation d'application

Alors que la multiplication des canaux de communication et d'interface permet d'élargir les options quant à l'expérience d'achat du client, la gestion de ces éléments peut représenter un challenge pour les entreprises. Que ce soit en termes de besoin de développement d'applications, de synchronisation entre diverses plateformes, ou encore d'efficacité en matière de communication, la solution des API (ou application programming interface) est une technologie permettant de simplifier ces processus.

Cette solution informatique peut-être considérée comme un pont permettant à différents programmes d'interagir, réduisant de ce fait la charge de travail des développeurs en matière de codage, et facilitant une communication uniforme entre chaque système utilisé par l'entreprise. De l'ajout d'une carte Google à un site à l'intégration de certaines fonctionnalités Facebook par exemple, l'API offre des modalités d'utilisation pour simplifier les processus des entreprises de shopping en ligne.

#### **Quelques bénéfices de l'API :**

Unification de l'expérience des clients sur l'ensemble des supports et interfaces de l'entreprise.

Possibilité de récolter des données issues de la communication et de l'échange des applications entre elles.

#### <span id="page-15-0"></span>**1.0.5 E-commerce et chiffres**

selon verydigital.fr

Après 25 ans, le chiffre d'affaire du e-commerce mondial ne cesse d'augmenter, et dépasse aujourd'hui les 2000 milliards de dollars. Les 5 plus gros e-commerce au monde (en chiffre d'affaires en dollars en 2019)

```
Amazon (233 milliards – Etats-Unis)
JD.com (56 milliards – Chine)
Alibaba (40 milliards – Chine)
Ebay (11 milliards – Etats-Unis)
Rakuten (10 milliards – Japon)
```
On observe une prédominance du marché américain, qui est en place depuis de nombreuses années, cependant le marché chinois prend de l'ampleur. Il est encore loin du géant Amazon dont le chiffre d'affaires est 4 fois supérieur au leader chinois.

selon oberlo.fr En 2022, on estimait que 2,14 milliards de personnes à travers le monde font des achats en ligne. Cela représente 27,6 % de la population mondiale. En d'autres termes, plus d'une personne sur quatre est adepte des achats en ligne. Entre 2021 et 2022, le commerce en ligne a gagné 900 millions d'adeptes en plus, soit une augmentation de 4,4 % en un an.

lesmakers.fr Selon des estimations, 95% des achats seront effectués sur internet d'ici 2040. (Nasdaq)

lesmakers.fr Quels sont les pays qui dépensent le plus dans le e-commerce ? (ecommercenation.com)

Chine : 672 milliards dollars États-Unis : 340 milliards dollars Royaume-Uni : 99 milliards dollars Japon : 79 milliards dollars Allemagne : 73 milliards dollars France : 43 milliards dollars Corée du Sud : 37 milliards dollars Canada : 30 milliards dollars Russie : 20 milliards dollars Brésil : 19 milliards dollars

## <span id="page-16-0"></span>**1.1 E-commerce en algérie**

La croissance mondiale rapide du commerce électronique et la tendance internationale croissante à la diffusion de ses applications ne laissent pas de place à l'Algérie pour les hésitations et les tergiversations dans l'application de ce commerce et la recherche d'une solution à sa situation.

#### <span id="page-16-1"></span>**1.1.1 historique**

#### <span id="page-16-2"></span>**1.1.2 La réalité des infrastructures e-commerce en Algérie**

#### **La situation du commerce électronique en Algérie :**

Au cœur des évolutions économiques et technologiques modernes, la réflexion se développe sur l'importance du commerce électronique en tant que phénomène moderne qui contribue à façonner le monde contemporain, qui se distingue par le remplacement des facteurs traditionnels de production par l'élément informationnel. du commerce électronique, et n'a pas accordé au commerce électronique ce qui lui était dû, et récemment l'Algérie 1 a commencé à rechercher des étapes très lentes pour trouver sa voie dans le domaine de l'application de ce commerce et en récolter les bénéfices inhérents.

#### **Un aperçu du e-commerce en Algérie :**

La croissance mondiale rapide du commerce électronique et la tendance internationale croissante à la diffusion de ses applications ne laissent pas de place à l'Algérie pour l'hésitation et la procrastination dans l'application de ce commerce, et la tentative de suivre et d'étudier dans quelle mesure l'Algérie adopte le commerce électronique et la volonté de lever l'ambiguïté à ce sujet, nécessite la disponibilité de statistiques précises sur ce sujet, mais cela reste un réel manque de départ.Pour ce métier, et il ne reste qu'un rêve à réaliser, ainsi qu'à cause du manque de données correctes. moyens de mesure et l'absence d'un organe compétent ou d'un organisme ayant compris l'importance du commerce électronique et des efforts coordonnés pour le développer et l'encourager, et être ainsi une source capable de fournir les données auxquelles il est confronté et un moyen de progresser dans l'application de transactions commerciales électroniques. - Étant donné que le commerce électronique existait en Algérie parallèlement au commerce régulier, et cela est attesté par la présence de nombreux sites Web spécialisés dans le marketing électronique, mais avant la promulgation de la loi algérienne sur le commerce électronique n ° La réglementation des transactions commerciales électroniques et les fondements

sur dont celles-ci se fondent, dont la première partie comportait les dispositions générales réglementant ce commerce, au premier rang desquelles le commerce électronique, tel qu'énoncé à l'article 3 de la loi n° 20-10 »

Le commerce électronique est l'activité par laquelle un fournisseur électronique propose ou garantit la fourniture de biens et de services à distance 1 au consommateur électronique, par le biais de communications électroniques.

Ainsi, le législateur algérien a clarifié les parties à la transaction commerciale électronique et a fourni le cadre juridique et la protection nécessaire à ses parties en ligne avec les développements de la révolution de l'information qui a changé la nature des transactions commerciales classiques, et a créé la soi-disant les transactions électroniques, qui sont une forme de transaction, et les transactions électroniques gouvernementales peuvent être définies comme « utiliser une intégration efficace de toutes les technologies de l'information et de la communication pour faciliter et accélérer les transactions avec une grande précision 2 au sein des agences gouvernementales et entre elles et celles qui les relient aux individus , "les transactions peuvent inclure tous les services fournis par le service public via Internet, qu'ils soient liés aux services destinés aux particuliers ou aux entreprises, et dans ce contexte, l'Algérie a fait des efforts pour moderniser les services publics et faciliter les procédures et les services aux citoyens, comme elle l'a adopté de nombreuses réformes en raison des grands avantages de cette technologie numérique sur l'économie nationale.

#### **Classement e-commerce en Algérie :**

La majorité des transactions e-commerce algériennes sont orientées vers deux formes fondamentales de ce commerce, qui sont les relations entre les entreprises et les consommateurs, et les relations entre les entreprises entre elles.

#### **Commerce électronique entre entreprises et consommateurs B2C :**

Aujourd'hui, le commerce électronique est comme un nouveau langage global pour diverses économies.L'élargissement de l'utilisation d'Internet entre les différentes couches de la société a entraîné un grand changement dans les relations commerciales des Algériens.Il a contribué à diffuser le modèle d'achat via Internet, connu sous le nom de commerce de détail électronique, qui offrait aux consommateurs de nombreux avantages, tels que la liberté de choix et des économies de temps et d'argent.

Dans une étude récente intitulée "@dailna web" est la seule du genre, elle a été menée en 2020 par les institutions "deM & moc" et " ciT aedi", qui travaillent dans le domaine de la recherche, de l'analyse et des enquêtes sur le marketing via Internet, et ses résultats montrent que 75% des internautes Les personnes interrogées considèrent Internet comme un outil très important dont ils ne peuvent se passer puisque 90% d'entre eux font désormais partie de leur quotidien, utilisant Internet au moins une fois par jour, et sur la nature de l'utilisation de ce réseau, 80.7% des participants utilisent Internet pour la recherche, tandis que 22.9% établissent des relations d'affaires via cette technologie.

#### **Commerce électronique B2B :**

L'incroyable développement provoqué par la révolution de la technologie des médias Et la communication dans le monde des affaires et du commerce impose aux institutions algériennes la nécessité de réfléchir sérieusement à l'utilisation de ce technologies, en particulier Internet comme base, et le poussent à commencer à travailler sur l'activation du grand avantage du commerce électronique dans Leurs canaux de travail quotidiens et les institutions algériennes

ont commencé à accepter l'idée de la passation électronique des marchés, mais à des niveaux différents. Faire défiler Internet nous fait découvrir les sites Web de certaines entreprises qui ont commencé à traiter avec Internet Toutefois, les informations disponibles confirment que la plupart des tentatives des institutions pour entrer dans le monde du commerce électronique Elle est basée sur la relation avec les clients, alors qu'il y a une grande faiblesse dans l'information sur les échanges commerciaux entre les institutions. Les quelques études disponibles se limitent à éclairer la réalité technologique des différentes agences économiques du pays Algérie, dans une étude menée par un chercheur du Centre de recherche en économie appliquée pour le développement sur l'utilisation de la technologie L'information et la communication dans les petites et moyennes entreprises ont touché 500 entreprises au cours de l'année 2010. Ses résultats sont que l'utilisation de cette technologie se limite à l'acquisition et à l'acquisition de médias automatisés plutôt qu'à leur exploitation. Et son exploitation optimale permet de profiter des applications commerciales distinguées de cette technologie.

En ce qui concerne la connaissance des évolutions technologiques contemporaines, 00,1% des répondants déclarent leur connaissance des technologies de l'information et de la communication, alors que seulement 13,00% d'entre eux utilisent ces technologies, ce qui signifie que plus de la moitié.Les établissements (53.67%) seront loin de promouvoir et de développer la pratique technologique dans le domaine commercial, et seront privés des nombreux avantages de ces technologies, notamment l'amélioration et le développement dans le domaine de la concurrence et de la rentabilité.63% des établissements qui utilisent technologies de l'information et de la communication ont déclaré connaître une croissance continue du nombre de leurs activités grâce à l'application de cette technologie

Ce qui est perceptible est le développement de la prise de conscience des institutions algériennes de l'importance de la technologie moderne, qui s'est traduite par le taux de croissance de l'utilisation des technologies de l'information et de la communication par les institutions (bien qu'avec des étapes très lentes).

#### **Quelques sites de e-commerce en Algérie :**

Le nombre de sites internet en Algérie spécialisés dans la vente en ligne a doublé ces dernières années, notamment après le lancement des services de troisième génération en 2014 et de la quatrième génération en 2016, en plus de la récente promulgation d'une loi qui encadre ce marché, qui attire de plus en plus de citoyens vers ce type de transactions, qu'ils qualifient « confortable », et en effet le développement continu des technologies numériques en Algérie a touché de nombreux secteurs, notamment le secteur du commerce, qui a connu, depuis le début de l'année 2010, une prolifération des sites de vente en ligne lancés par des établissements pratiquant uniquement le commerce électronique, et la généralisation du très haut débit de l'Internet fixe et mobile à travers la troisième génération Et la quatrième (plus de 34,5 millions d'abonnés internet en 2017) est due en grande partie au lancement de dizaines des sites de vente en ligne en Algérie. Selon les experts, la démocratisation d'Internet dans le pays est une condition sine qua non à la réussite de ce type de transaction quis'effectue via un ordinateur ou un smartphone.

Par ailleurs, la loi relative au commerce électronique promulguée en avril 2018, que les acteurs du secteur attendent depuis longtemps, Pousser ce champ plus loin, car ce nouveau texte légal va encadrer le marché par de nombreuses mesures qui permettent garantir la sécurité du commerce électronique en précisant les obligations des fournisseurs d'accès à Internet et des consommateurs, et en précisant le texte qui l'activité de commerce électronique est restreinte et l'offre de commerce électronique doit être accompagnée de (identification fiscale, adresse,

no.Téléphone, numéro de registre du commerce, garantie commerciale....), et la demande de produit ou de service passe par trois étapes : Obligatoire, à savoir : s'assurer des conditions contractuelles du consommateur électronique et vérifier le détail de la commande par ce dernier au même titre que la confirmation de la commande qui débouche sur la préparation du contrat,D'autre part, les gestionnaires de sites marchands ont estimé que la multiplicité des cartes entre les banques électroniques, comme la carte dorée récemment lancée par la Poste Algérienne, permettrait le doublement des transactions financières sur la ligne. 2010, des sites de vente se sont implantés sur Internet, considérant ce nouveau domaine comme un marché « confortable », et ce secteur a progressivement commencé à se caractériser par le professionnalisme, sous l'impulsion d'entrepreneurs qui ont parié dès le départ sur la croissance rapide de ce secteur. nouveau marché après la levée de tous les obstacles technologiques et législatifs.

À cet égard, des sites ont été créés pour vendre divers produits via Internet, allant de l'alimentation, de l'habillement, de l'art et de la décoration aux appareils et services ménagers et électroniques.Pour mémoire, le site de vente en ligne est une boutique virtuelle dans laquelle les transactions sont garanties selon aux sites publicitaires tels que : Wadi Kniss et autres, dans lesquels s'effectuent des transactions entre citoyens, ou entre le citoyen et le magasin, par téléphone pour vendre ou acheter des produits ou des biens immobiliers et même des voitures, là où les sites électroniques tels comme : Oued Kniss, dz opensooq, Jumia Algérie, Guiddini, Zawwali, Achrili, DzBoom, Online Shopping dz, Hayla, et autres sites.

Parmi les sites les plus populaires en Algérie, nous les citons

#### **Le site jumia :**

Jumia est une entreprise de commerce en ligne, filiale du groupe Naspers, présente sur le marché africain. Fondée en 2012, Jumia vend des produits électroniques, d'hygiène, de l'alimentaire et des services.

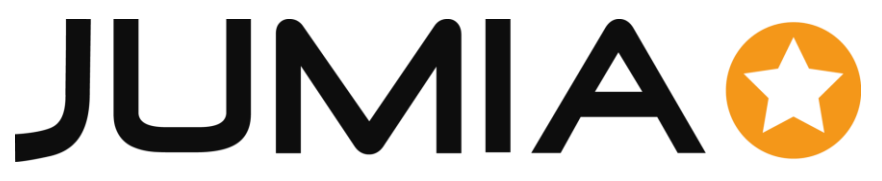

FIGURE 1.6 – logo officiel de jumia

<span id="page-19-0"></span>La plateforme de Jumia est un marché en ligne qui met en relation des vendeurs et des acheteurs, en mettant à leur disposition un service logistique, permettant l'expédition et la livraison des colis en plus d'un service de paiement3. En 2022, plus de 100,000 vendeurs proposent une large gamme de produits et de services à la demande4 : appareils électroménagers et électroniques, mode, jouets pour enfants, mais aussi des services tels des réservations d'hôtels ou d'avion, et la livraison de repas. Jumia est notamment qualifié d'« Alibaba africain » ou d'« Amazon africain ».

L'entreprise est présente dans plus d'une dizaine de pays africains dont le Maroc, l'Algérie, la Tunisie, le Kenya, l'Égypte, l'Ouganda, le Sénégal, le Ghana, l'Afrique du Sud, le Nigeria et la Côte d'Ivoire, mais aussi dans des pays étrangers à l'Afrique dont le Portugal, la Chine et les Émirats arabes unis5. Plus de 4 000 personnes travaillent directement avec Jumia, et presque

100 000 personnes indirectement sur le continent6. Le 12 avril 2019, Jumia est la première entreprise technologique uniquement consacrée au marché africain cotée à la bourse de New York (JMIA - NYSE).

Jumia a été fondé à Lagos au Nigeria en 2012 par le groupe panafricain **Africa Internet Group**.

Le site permet le paiement en espèces lors de la livraison, permettant un basculement progressif vers le paiement à distance. Au Maroc, ce type de payement atteint ainsi 15% à la troisième commande sur le site en 2016.

En 2015, les revenus de Jumia se montent à 134,6 millions d'euros avec un chiffre d'affaires plus que doublé sur 2014

#### **guiddini :**

Guiddini est entreprise algérienne fondée en 2009, spécialisée dans la transformation digitale des PME, elle offre des prestations orientées dans le E-commerce, le E-marketing, et l'intégration du E-paiement, ayant acquis plusieurs années d'expériences enrichissantes dans le secteur d'activité du digital, Guiddini s'est bâtis un nom grâce à ses services de qualité avec des prix imbattables.

Guiddini repose sur une offre conjuguée portant sur les quatre services indispensables aux professionnels pour bénéficier pleinement des avantages de l'informatique et d'Internet, à savoir :

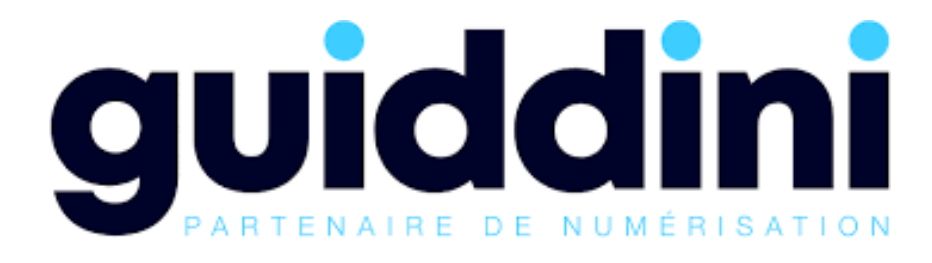

FIGURE 1.7 – Le logo de guiddini

<span id="page-20-0"></span>Développement de plateformes E-commerce. Développement d'applications web/mobiles/desktop sur mesure. Réalisation de campagnes de Marketing Digital. Accompagnement pour la création d'entreprise et intégration e-paiement.

#### **le site Echrily.com**

Le site d'achat algérien 11 est une boutique en ligne dédiée aux produits de consommation et alimentaires, car il comprend toutes sortes de fruits et légumes frais, les produits laitiers et ses dérivés, toutes sortes de sirops, pâtes et épices, toutes sortes de céréales, huiles, sucres, produits d'entretien et produits pour jeunes enfants Paiement et expédition, car il livre gra-

# eChrily.com

FIGURE 1.8 – Le logo de eChrily.com

<span id="page-21-1"></span>tuitement vos achats dans tous les états d'Algérie, et c'est le premier site algérien d'achat de produits alimentaires.Le site d'achat algérien 11 est une boutique en ligne dédiée aux produits de consommation et alimentaires, car il comprend toutes sortes de fruits et légumes frais, les produits laitiers et ses dérivés, toutes sortes de sirops, pâtes et épices, toutes sortes de céréales, huiles, sucres, produits d'entretien et produits pour jeunes enfants Paiement et expédition, car il livre gratuitement vos achats dans tous les états d'Algérie, et c'est le premier site algérien d'achat de produits alimentaires.

# <span id="page-21-0"></span>**1.2 Analyse des indicateurs de l'infrastructure du commerce électronique en Algérie**

Le commerce électronique, en tant que nouveau canal d'achat et de vente via Internet, va, selon les experts, connaître une forte croissance en Algérie dans les années à venir.Il est vrai qu'à l'heure actuelle, le nombre de sites de commerce électronique en Algérie capables d'effectuer des transactions de paiement par voie électronique, car les attentes des experts prédisent un développement rapide de ce nouveau modèle de transactions commerciales, qui influencerait de nombreux créateurs, des particuliers et des institutions qui se préparent à une révolution dans le domaine du commerce En Algérie, des sites marchands, vitrines, catalogues de marchandises, bons de commande, réservations en ligne, etc. ont été mis en place en Algérie, ce qui est considéré comme un début prometteur en Algérie dans le domaine du commerce électronique, qui retient l'attention des institutions nationales des technologies de l'information et de la communication en Algérie, telles que la Poste Algérienne et l'autorité de contrôle des postes et télécommunications.

#### bv **Internet et le nombre de ses utilisateurs en Algérie**

Le site web https ://datareportal.com/, spécialisé dans les statistiques relatives à l'internet fixe et mobile dans le monde, a publié son Rapport Digital 2023.

Les données concernant l'Algérie révèlent un nombre de 32,09 millions d'internautes sur une population totale de 45,26 millions d'habitants, en janvier 2023. Soit une augmentation de 1,8% par rapport à l'année 2022. Le taux de pénétration Internet s'élevait à 70,9% de la population totale.

En revanche, 13,17 millions de personnes n'utilisaient pas internet, soit un taux de 29,1% de la population.

Les connexions mobiles cellulaires, en janvier 2023, étaient de 48,53 millions, en augmentation de 3,8% par rapport à l'année 2022. Aussi, fait observer le même site, de nombreuses

personnes utilisent plus d'une connexion mobile, à la fois pour usage personnel et celui professionnel. Par conséquent, les chiffres sur les connexions mobiles cellulaires doivent être largement supérieurs.

La vitesse moyenne de connexion Internet fixe est estimée à 11,01 Mbps, en hausse de 12,6% par rapport à l'année précédente. Elle est de 13,40 Mbps, en hausse de 17,2% pour la connexion via les réseaux cellulaires.

Les utilisateurs des médias sociaux, en janvier 2023, étaient de 23,95% millions, soit un taux de 52,9% de la population totale.

Selon datareportal, à l'instar des autres pays à travers le monde, il n'y a pas de baisse perceptible de l'utilisation globale des médias sociaux en Algérie. Bien au contraire, l'utilisation des médias sociaux continue d'augmenter.

#### [\[2\]](#page-89-1)

#### **Internet fixe et mobile : 49,45 millions d'abonnés en 2022**

Sur les 49,45 millions d'abonnés, 44,75 millions étaient abonnés à l'internet mobile (GSM, 3G et 4G) au 31 décembre 2022 (41,78 millions à la même période de 2021) et 4,69 millions étaient abonnés à l'internet fixe (ADSL, 4G LTE et FTTH) au 31 décembre 2022 (4,16 millions à la même période de 2021), relève le rapport.

S'agissant de l'internet fixe, l'ARPCE note que sur les 4,69 millions d'abonnés au 31 décembre 2022, plus de 2,79 millions étaient abonnés à l'ADSL, 1,42 million à la 4G LTE et 478 172 abonnés à la fibre optique jusqu'au domicile (FTTH).

Sur le nombre global des abonnés à l'internet fixe, 97,58% étaient des abonnés résidentiels contre seulement 2,42% abonnés professionnels.

Pour ce qui est des abonnés aux différentes offres internet fixe, 85,05% enregistraient des débits entre 10 Mégabits par seconde (Mbps) et 20 Mbps, 14,35% entre 20 Mbps et 50 Mbps, 0,35% entre 50 Mbps et 100 Mbps et 0,23% plus de 100 Mbps. Le volume du trafic data global consommé au 31 décembre 2022 était estimé à 1809 Gigaoctets (1,8 Téraoctets) tandis que le revenu mensuel moyen de data par abonné était évalué à 1150 DA.

#### **Internet mobile : une évolution de 7,13% d'abonnés en une année**

Concernant l'évolution du marché de l'internet mobile, plus de 44,75 millions d'abonnés ont été enregistrés au 31 décembre 2022, contre 41,78 millions au 31 décembre 2021, soit une augmentation de 7,13% en une année.

Sur les 44,75 millions d'abonnés à l'internet mobile à la fin de l'année dernière, 38,79 millions étaient abonnés au réseau mobile 4G (34,50 millions à la fin de 2021) et 5,96 millions à la 3G (7,27 millions au cours de la même période de l'année 2021).

L'ARPCE relève, par ailleurs, un volume data dépassant les 827 millions de Gigaoctet (Go) consommé en 2022 en Algérie, contre 586 millions Go en 2021, estimant le revenu mensuel moyen par abonné Data à 317 DA en 2022, contre 966 DA en 2021.

Il est noté, par ailleurs, une augmentation de l'utilisation moyenne de la bande passante en Algérie au cours de 2022, atteignant ainsi les 3220 Gigabits par seconde (Gbps) contre 2000 Gbps en 2020, soit un taux d'évolution de 61%.

# <span id="page-23-0"></span>**1.3 Les enjeux du commerce électronique en Algérie :**

Au regard des progrès accomplis par les pays avancés ou encore voisins, le commerce électronique en Algérie est un nouveau concept, une toute nouvelle culture de consommation. En effet, le passage au commerce électronique constitue un vrai moteur de relance pour l'économie algérienne. Son introduction va permettre aux entreprises nationales de s'engager dans le marché international. Partenaires et devenir ainsi, une référence mondiale. [\[3\]](#page-89-2)

# <span id="page-24-0"></span>**Chapitre 2**

# **Les systèmes d'information et les ERP**

## <span id="page-24-1"></span>**Introduction**

Dans les entreprises contemporaines qui cherchent à renforcer leur compétitivité sur les marchés locaux et mondiaux, les systèmes d'information jouent un rôle crucial pour maximiser la rentabilité et accroître la part de marché. Par conséquent, il devient essentiel de disposer de la bonne technologie, qui est directement liée à toutes les activités de l'organisation.

Parmi ces systèmes, l'Enterprise Resource Planning (ERP) est un outil clé qui offre une intégration fondamentale pour les applications informatiques et les systèmes d'information. L'ERP est un programme permettant aux organisations d'automatiser de nombreuses activités, de fournir une base de données partagée et de faciliter le partage d'informations au sein de l'entreprise.

En tant que système d'information, l'ERP identifie et planifie les ressources nécessaires à l'échelle de l'entreprise pour répondre aux demandes des clients en termes de réception, production et livraison, en leur offrant qualité, prix et délais appropriés.

Les systèmes ERP (Enterprise Resource Planning) jouent un rôle central dans la gestion des entreprises modernes. Ils représentent une solution intégrée qui permet aux organisations de coordonner et de contrôler leurs opérations essentielles. Les ERP sont des systèmes logiciels complexes qui facilitent la planification des ressources, la gestion des processus métier et la collecte de données au sein d'une entreprise.

Les ERP offrent une définition claire de la structure de l'entreprise en regroupant toutes les fonctions opérationnelles et les départements clés, tels que les ventes, les achats, la finance, la production et la logistique, au sein d'une seule plateforme. Cela permet une gestion efficace des ressources, une synchronisation des activités et une collaboration accrue entre les différents services.

L'un des avantages majeurs des ERP réside dans leur capacité à centraliser et à partager des informations en temps réel. Grâce à cette intégration, les décideurs ont accès à des données précises et à jour, ce qui leur permet de prendre des décisions éclairées. Les ERP favorisent également l'automatisation des tâches répétitives et la simplification des processus, ce qui entraîne une augmentation de l'efficacité opérationnelle et une réduction des erreurs.

L'importance des ERP dans les entreprises est incontestable. Ils permettent une meilleure visibilité et une gestion plus efficace des ressources, des stocks, des commandes et de la chaîne d'approvisionnement. Les entreprises peuvent optimiser leurs opérations, améliorer leur productivité et réduire les coûts grâce à une utilisation judicieuse des ERP. De plus, ces systèmes favorisent une collaboration plus étroite entre les différents départements, ce qui contribue à une meilleure coordination et à une prise de décision plus rapide.

En conclusion, les ERP sont des systèmes intégrés puissants qui offrent une vue d'ensemble de l'entreprise et améliorent sa performance globale. Leur définition, leurs avantages et leur importance dans les entreprises en font des outils indispensables pour une gestion efficace et une prise de décision stratégique.

#### <span id="page-25-0"></span>**2.0.1 Définitions**

#### **La donnée :**

on peut définir la donnée de déférentes façon :

**1.**Ce qui est donné, connu, déterminé dans l'énoncé d'un problème. Les données du problème.

**2.**Élément qui sert de base à un raisonnement, de point de départ pour une recherche. Données statistiques.

**3.** Une donnée personnelle est définie comme « toute information se rapportant à une personne physique identifiée ou identifiable ». Ce sont donc toutes les informations, directes ou indirectes, qui concernent une personne déterminée.

#### **Traitement de données**

Un traitement de données est défini comme toute opération ou tout ensemble d'opérations, effectuées ou non à l'aide d'un procédé automatisé, appliquées à des données ou ensembles de données à caractère personnel. Cela peut-être :

- Une collecte de données
- La conservation de données
- L'utilisation de données
- Toute forme de mise à disposition de données
- L'effacement de données
- La destruction de données

Cette définition très large couvre des opérations diverses.

#### **L'information**

L'information est un concept de la discipline des sciences de l'information et de la communication. Au sens étymologique, l'« information » est ce qui donne une forme à l'esprit. Elle vient du verbe latin « informare », qui signifie « donner forme à » ou « se former une idée de ».

# <span id="page-25-1"></span>**2.1 Généralités sur les systèmes d'information**

Un système d'information est un ensemble d'activités qui traitent, saisissent, transforment, stockent et transmettent des données sous un ensemble de contraintes appelé l'environnement du système. [\[4\]](#page-89-3)

Le système d'information est un ensemble complexe, souvent hétérogène car il est constitué d'éléments qui se sont juxtaposés au fil du temps au gré des choix stratégiques, des évolutions technologiques des systèmes informatiques mis en place, du développement de l'organisation elle-même. [\[5\]](#page-89-4)

C'est un outil stratégique, un ensemble de ressource organisé caractérisé par sa capacité à donner l'accès ou reproduire les informations déjà enregistrées et stockées, il englobe des structures de traitement d'information et de données créant de nouvelles informations à partir de celles qui existent déjà.

Il est donc de nature à renseigner les différents acteurs de l'entreprise et il est de ce fait constitué d'un ensemble de moyens, de ressources, d'éléments organisés afin de : 3

• recueillir (collecter, saisir),

- traiter (extraire une information pertinente, calculer),
- stocker (mémoriser),
- diffuser de l'information (communiquer).

Le système d'information utilise à la fois la technologie et la connaissance des métiers pour permettre à l'entreprise et à ses fournisseurs de réagir à temps aux changements concurrentiels ou réglementaires qui surviennent sur le marché.

Son intervention est bénéfique pour toute organisation, dans la mesure où il apporte les aides suivantes :[\[6\]](#page-89-5)

- L'aide à l'acquisition et à la mémoire d'information.
- L'aide au traitement et à l'interprétation des informations.
- L'aide à la décision entre dans le registre de l'action sur le monde. Ce peut être l'aide à la recherche d'un optimum si on se réfère à l'aide à la décision classique, l'aide au choix entre plusieurs scénarios avec des calculs de performances comparées.
- L'aide à la diffusion d'information concerne la possibilité de faire circuler l'information au sein d'une organisation et plus largement de son milieu.

#### <span id="page-26-0"></span>**2.1.1 Les fonctions de système d'information**

Maintenant que nous avons vu dans le détail ce qu'était un SI, voyons plus précisément ses 4 fonctions qui, pour rappel, sont de collecter, stocker, traiter et diffuser l'information de son environnement.

#### **La collecte de l'information**

Pour toute organisation, l'information est précieuse et indispensable pour sa pérennité. On le verra plus en détail, mais elle permet à l'organisation de prendre des décisions, de surveiller et piloter son activité, et même de créer de la valeur. il n'en reste pas moins que l'information est coûteuse, car sa saisie nécessite, en règle générale, une intervention humaine, donc coûteuse pour l'entreprise.

Par exemple, une facture est un document basé sur un bon de commande. Dans le cas d'une saisie manuelle, les informations (produits, quantité, prix. . .) sont saisies deux fois : à la commande et à la facture. Avec un SI, les informations sont saisies une fois et en quantité limitée : les produits et la quantité.

Cette information peut avoir deux provenances distinctes :

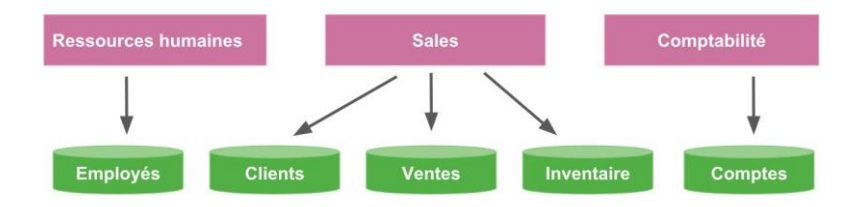

FIGURE 2.1 – Stockage en ficher

#### <span id="page-27-0"></span>**une provenance interne :**

c'est le flux d'informations qui est généré par les entités internes à l'organisation (approvisionnement, production, gestion des salariés, comptabilité, vente, etc.), par son fonctionnement (processus, méthodes), mais aussi le flux d'informations informelles (climat social, bien-être des salariés, savoir-faire, etc.), moins simples à mettre en évidence mais déterminantes, etc.

#### **une provenance externe :**

il s'agit du flux d'informations généré par des parties prenantes externes à l'entreprise (clients, fournisseurs, État...), et qui sont essentielles pour anticiper les mutations et l'adaptation du SI pour servir l'organisation. Par la mise en place de veilles (technologiques, sociétales, légales, commerciales, etc.), l'entreprise prend conscience qu'il est fondamental pour elle d'être particulièrement attentive aux informations de source externe.

#### **La mémorisation de l'information**

Une fois collectée et saisie, l'information doit être stockée de manière durable, stable et sécurisée afin de pouvoir être ultérieurement utilisée, ou tout simplement pour répondre à des obligations légales.

**L'organisation du stockage** Les informations sont donc collectées et rangées soit dans des fichiers, soit dans ce qu'on appelle une base de données (ou BDD).

**Le fichier :** est une collection, un ensemble de données réunies sous un même nom. Techniquement, c'est une information numérique constituée d'une séquence d'octets, c'est-à-dire d'une séquence de nombres.

La base de données (BDD) : est une structure de rangement d'informations qui prend un peu la forme de grands tableaux, à la manière d'un tableau Excel. Chaque colonne sert à trier un type de donnée, et chaque ligne représente un enregistrement.

**Traiter l'information** Une fois que l'information a été collectée et stockée, elle est disponible pour traitement. Le traitement de l'information peut prendre

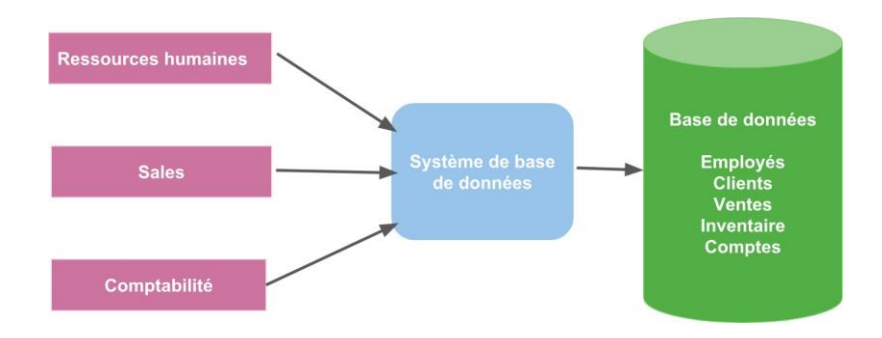

FIGURE 2.2 – stockage par base de données

<span id="page-28-1"></span>4 formes différentes. On peut :

**consulter l'information :** il s'agit du traitement le plus simple, puisqu'il consiste à accéder à l'information telle qu'elle a été enregistrée ;

**organiser l'information :** ce traitement consiste à structurer l'information selon des critères spécifiques. Cela peut être par exemple regrouper l'information par client, par zone géographique, par activité, et bien d'autres encore ;

**mettre à jour l'information :** ce traitement va consister à reprendre une information précédemment enregistrée, et à l'actualiser;

**produire de nouvelles informations :** à partir d'information(s) existante(s), ce traitement va permettre la création de nouvelles informations.

**Diffuser l'information** Prenons votre facture téléphonique. Tous les mois, vous recevez au format électronique ou par courrier un relevé de vos communications téléphoniques, ainsi que le coût de chacun de vos appels et le montant total que vous devez à votre opérateur. Cette facture est un support de diffusion de l'information.

#### <span id="page-28-0"></span>**2.1.2 Les limites de la technologie d'information :**

L'avènement des systèmes d'introduction et des nouvelles technologies d'information dans les organisations ont produit plusieurs avantages, néanmoins, il existe des limites qui contraignent leurs utilisations.

En effet, la technologie est évolutive et male maîtrisée, entraînant le changement des programmes de travail et des réglementations, bouleversant la communication des informations par son caractère complexe nécessitant des compétences et des savoirs faires pour leur emploi.

Les coûts des appareils sont relativement élevés et suscitent des difficultés pour gérer leur perte en cas d'endommagement, comme il faut également du temps pour s'adapter et s'habituer aux nouvelles technologies.

D'autres préoccupations concernent la sécurité informatique avec les risques d'accès à des informations personnelles.[\[7\]](#page-89-6) La crainte du piratage demeure une des préoccupations des clients.

L'Algérie comme d'autres pays en voie de développement reconnaît une difficulté pour la maîtrise des nouvelles technologies. en effet, il peut être difficile pour certains employés d'intégrer les nouvelles outils et procédés, n'ayant pas tous les qualifications requises pour réaliser leurs taches avec ces technologies, comme il n'est pas à la porté de tout le monde d'utiliser efficacement les ordinateurs et les nouveaux logiciels, Surtout les personnes âgées qui ne sont pas à la fine pointe de la technologie

## <span id="page-29-0"></span>**2.1.3 Les logiciels de gestion industriel**

# <span id="page-29-2"></span><span id="page-29-1"></span>**2.2 ERP(Entreprise Ressources Planning)**

#### **2.2.1 Définition**

L'acronyme ERP signifie « Entreprise Ressource Planning » traduit en français parprogiciel de gestion intégré ou PGI. ERP est le terme le plus couramment utilisé.

Émanant d'un concepteur unique, un ERP est un logiciel qui permet de gérer l'ensemble des processus d'une entreprise intégrant l'ensemble de ses fonctions comme la gestion des ressources humaines, la gestion financières et comptable, l'aide à la décision, la vente, la distribution, l'approvisionnement, la production ou encore du e-commerce. Le principe d'un ERP est de construire des applications informatiques correspondantes à diverse fonctions citées précédemment de manière modulaire sachant que ces modules sont indépendants entre eux, tout en partageant une base de données unique .

Un ERP permet à une entreprise de mutualiser l'ensemble de ses systèmes d'informations et de ses processus opérationnels. Son objectif premier est de mettre à la disposition de tout le personnel d'une entreprise la gestion optimale de l'ensemble des Données.

Toutes les informations disponibles sont actualisées en temps réel et chaque utilisateur peut en connaître l'origine. [\[8\]](#page-89-7)

L'ERP est un outil central dans le Système d'Information des entreprises. Ce logiciel de gestion est synonyme de performance, d'optimisation des coûts et des ressources. Mais quelle est la définition d'un ERP?

Le terme ERP vient de l'anglais « Enterprise Ressource Planning ». ERP a été traduit en français par l'acronyme PGI (Progiciel de Gestion Intégré) et se

définit comme un groupe de modules relié à une base de données unique.

L'ERP est un progiciel qui permet de gérer l'ensemble des processus opérationnels d'une entreprise en intégrant plusieurs fonctions de gestion : solution de gestion des commandes, solution de gestion des stocks, solution de gestion de la paie et de la comptabilité, solution de gestion e-commerce, solution de gestion de commerce BtoB ouBtoC ... dans un système. Autrement dit, l'ERP représente la « colonne vertébrale » d'une entreprise. Il utilise une base de données unique pour stocker les informations de l'entreprise, ce qui permet une meilleure collaboration et une meilleure visibilité sur les activités de l'entreprise.

Pour être qualifiée de « Progiciel de Gestion Intégré », une solution logicielle ERP doit couvrir au moins deux principes fondamentaux qui sont les suivants :

Construire des applications informatiques sous forme de modules indépendants mais parfaitement compatibles sur une base de données unique et commune.

L'usage d'un moteur de Workflow permet de définir l'ensemble des tâches d'un processus et de gérer leur réalisation dans tous les modules du système qui en ont besoin.

L'ERP est un logiciel de gestion qui permet à l'entreprise d'intégrer différentes fonctionnalités telles que :

La gestion comptable et financière (ERP de gestion comptable, ERP de gestion de facturation),

La gestion des stocks (logiciel ERP gestion des stocks),

La gestion des ressources humaines,

La gestion des fournisseurs (ERP fournisseurs grande distribution) ainsi que,La gestion de la vente

La gestion de la distribution ou encore,

La gestion de l'e-commerce (ERP commerce, ERP de commerce détails spécialisé).

En complément d'un ERP, et dans le cadre d'une démarche de satisfaction client, de nombreuses entreprises se dotent aussi d'un logiciel de CRM. Cet outil leur permet de mettre en commun et de maximiser la connaissance d'un client donné et, ainsi, de mieux comprendre, anticiper et gérer ses besoins. Découvrez comment choisir le meilleur CRM pour votre entreprise.

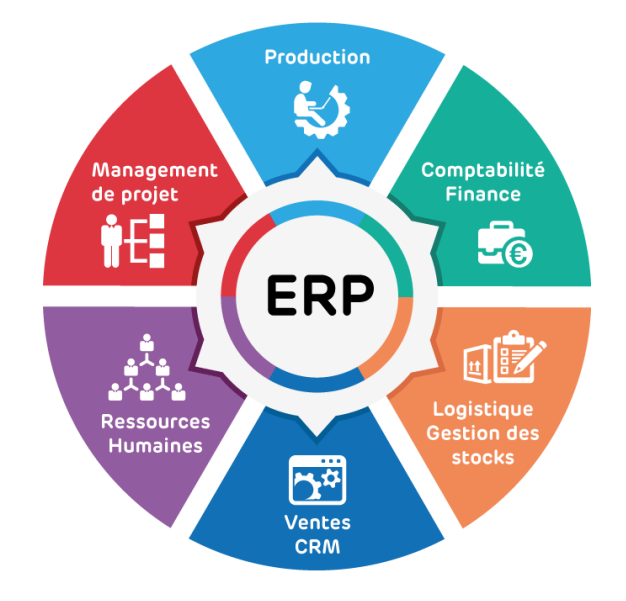

FIGURE 2.3 – Unités couvertes par l'ERP (Universitylib, 2020)

#### <span id="page-31-1"></span><span id="page-31-0"></span>**2.2.2 Comment fonctionne un ERP ?**

Un ERP est un système de gestion intégré qui regroupe plusieurs applications pour gérer les activités opérationnelles et administratives d'une entreprise. Il fonctionne en reliant les différents départements d'une entreprise (comptabilité, gestion des ressources humaines, ventes, production, etc.) et en fournissant une vue unifiée de toutes les informations de l'entreprise.

Le fonctionnement d'un ERP se divise généralement en plusieurs étapes :

**Collecte de données :** Les données sont collectées à partir de différents systèmes et sources pour être centralisées dans le système ERP.

**Stockage de données :** Les données collectées sont stockées dans une base de données centralisée, qui peut être accessible à tous les départements de l'entreprise.

**Traitement de données :** Les données sont traitées pour être utilisables par les différents départements de l'entreprise.

**Analyse de données :** Les données sont analysées pour aider les décideurs

à prendre des décisions informées.

**Reporting :** Les rapports peuvent être générés à partir des données collectées pour aider les décideurs à comprendre les performances de l'entreprise.

Les utilisateurs peuvent accéder aux données et aux fonctionnalités nécessaires à leur travail à tout moment, ce qui peut améliorer la productivité et la collaboration entre les départements.

#### <span id="page-32-0"></span>**2.2.3 Les composants clés d'un système ERP**

Les systèmes ERP (Enterprise Resource Planning) sont composés de plusieurs éléments clés qui travaillent ensemble pour fournir une solution intégrée de gestion des ressources d'une entreprise. Voici les principaux composants d'un système ERP :

Modules fonctionnels : Les ERP sont dotés de différents modules fonctionnels qui représentent les différents départements et processus d'une entreprise. Ces modules comprennent généralement des fonctionnalités telles que la gestion des ventes, des achats, de la production, des ressources humaines, de la comptabilité, de la logistique, de la gestion des stocks, du marketing, etc. Chaque module est conçu pour gérer les opérations spécifiques liées à un domaine fonctionnel particulier.

Base de données centrale : Les ERP utilisent une base de données centrale pour stocker toutes les informations relatives à l'entreprise. Cette base de données est partagée entre les différents modules fonctionnels, ce qui permet une intégration et une cohérence des données. Toutes les informations, telles que les données clients, les produits, les commandes, les factures, les ressources humaines, etc., sont enregistrées dans la base de données centrale, ce qui permet un accès rapide et une mise à jour en temps réel.

Intégration des processus : L'un des aspects essentiels des ERP est leur capacité à intégrer les processus métier de l'entreprise. Cela signifie que les différentes fonctions et départements travaillent de manière harmonieuse et coordonnée, partageant les mêmes informations et évitant les redondances ou les silos d'information. Par exemple, une commande passée par un client peut déclencher automatiquement des actions dans les départements des ventes, de la production et de la logistique, assurant ainsi une exécution fluide du processus.

Fonctionnalités de reporting et d'analyse : Les systèmes ERP fournissent des fonctionnalités de reporting et d'analyse avancées pour aider les décideurs à prendre des décisions éclairées. Les rapports et les tableaux de bord permettent de visualiser les données sous forme de graphiques, de diagrammes ou de tableaux, offrant ainsi une vue d'ensemble des performances de l'entreprise. Les fonctionnalités d'analyse permettent d'identifier les tendances, les écarts, les opportunités et les problèmes potentiels, ce qui aide à orienter la stratégie et la prise de décision.

Sécurité et contrôle d'accès : Les ERP intègrent des mécanismes de sécurité robustes pour protéger les données de l'entreprise. Ils offrent des fonctionnalités de contrôle d'accès qui permettent de définir des autorisations et des privilèges d'accès en fonction des rôles et des responsabilités des utilisateurs. Cela garantit que seules les personnes autorisées peuvent accéder aux données sensibles de l'entreprise, ce qui renforce la confidentialité et la sécurité globale du système.

En résumé, les composants clés d'un système ERP comprennent des modules fonctionnels, une base de données centrale, une intégration des processus, des fonctionnalités de reporting et d'analyse, ainsi que des mécanismes de sécurité et de contrôle d'accès. Ces composants travaillent ensemble pour fournir une

#### <span id="page-33-0"></span>**2.2.4 Les avantages de l'ERP ?**

Les systèmes ERP offrent de nombreux avantages aux entreprises. Ils permettent une meilleure planification des ressources, une prise de décision plus rapide et plus précise, une gestion de la chaîne d'approvisionnement plus efficace, une meilleure gestion des stocks et une amélioration de la relation client.

En utilisant un système ERP, les entreprises peuvent également améliorer leur visibilité sur l'ensemble de leurs activités. Les données sont collectées et stockées en temps réel, ce qui permet aux dirigeants de prendre des décisions éclairées en temps réel.

Les avantages d'un système ERP sont nombreux, mais il est important de noter que chaque entreprise est unique et que les besoins peuvent varier. C'est pourquoi il est important de bien évaluer les besoins de son entreprise avant de choisir un système ERP.

Résumé très simplement, le logiciel ERP simplifie votre gestion au quotidien. Ci-dessous quelques raisons supplémentaires et concrètes pour lesquelles un ERP est important pour une organisation :

Mesurer la performance d'une entreprise avec les bons KPIs (calculer faci-

lement son coût réel de revient) Gérer sa planification grâce à une vue 360° (achats, ventes, stocks, production, comptabilité, gestion des ressources humaines) Optimiser et mieux maîtriser les stocks Assurer une veille et mise en conformité réglementaire Obtenir une vue complète sur les clients Logiciel de gestion qui intègre une dimension internationale Logiciel de gestion qui s'adapte à un métier

Pour une toute direction d'entreprise ou n'importe quel dirigeant, le logiciel ERP trouve tout son intérêt grâce à des fonctionnalités de reporting et business Intelligence pour une prise de décision améliorée.

## <span id="page-34-0"></span>**2.2.5 Quels sont les défis liés à la mise en place d'un système ERP?**

**Coût élevé :** Les systèmes ERP peuvent être coûteux à mettre en place et à entretenir.

**Complexité :** Les systèmes ERP peuvent être complexes à configurer et à utiliser, ce qui peut nécessiter une formation pour les utilisateurs.

**Personnalisation :** Les systèmes ERP peuvent ne pas être adaptés aux besoins spécifiques de l'entreprise, ce qui nécessite des développements supplémentaires.

**Migration de données :** Les systèmes ERP nécessitent généralement la migration de données existantes, ce qui peut être un défi technique.

## <span id="page-34-1"></span>**2.2.6 Savoir les conditions de lancement d'un ERP**

**COMMENT SAVOIR SI MON ENTREPRISE DOIT SE LANCER DANS UN PROJET ERP ?** Votre entreprise a une croissance rapide ? Vous utilisez toujours des feuilles de calcul Excel ? Nous vous avons listé une série de signes indiquant que c'est le moment de passer au niveau supérieur.

[\[9\]](#page-89-8)

**1. Des systèmes informatiques cloisonnés :** Votre entreprise ne fonctionne pas comme une seule unité. Vous passez encore beaucoup de temps à chercher une réponse type à vos questions. Exemple : quel est le coût de revient réel par gamme de produits ? Difficile d'obtenir une réponse précise si vos systèmes ne communiquent pas ensemble.

**2. Une gestion manuelle des données :** Chaque service de votre entreprise utilise ses propres processus pour la gestion et le stockage des données. Dès lors, si deux outils communiquent mal ou pas du tout, il se peut que des erreurs de doublons ou de modifications s'accumulent et vous fassent perdre du temps.

**3. Un manque de visibilité sur les processus :** Avec une croissance rapide, il se peut que vous ayez du mal à faire évoluer aussi vite vos processus. La maîtrise des stocks, la satisfaction des clients ou encore le suivi des coûts peuvent en pâtir.

**4. Un système d'information coûteux et difficile à maintenir :** Si vous avez plusieurs outils informatiques, cela peut être coûteux et fastidieux à maintenir et faire évoluer. Votre système d'information est très étendu et vous dépensez beaucoup d'argent de ressources pour l'achat de licences ou de contrats de maintenance.

**5. Un temps précieux à collecter de la donnée :** Vos activités de base vous prennent trop de temps. Vous avez beaucoup de difficulté à récupérer et chercher la donnée. Cela devient même un défi quotidien d'analyser l'information avec tant d'outils différents.

## <span id="page-35-0"></span>**2.3 Typologie des solutions ERP du marché**

Le marché des ERP est riche. Couteaux-suisse de la gestion, ces progiciels veulent répondre à tous les besoins pour toutes les typologies d'entreprise. Parmi les progiciels de gestion les plus populaires, on peut distinguer plusieurs catégories d'ERP :

Les ERP tout-en-un ou généraliste : comportent l'ensemble des fonctionnalités de base utiles dans une majorité de secteur d'activité.

Les ERP spécialisés : ces logiciels métiers proposent des fonctionnalités adaptées à un secteur d'activité. **Les ERP open source :** solution qui ne requiert pas l'achat d'une licence et qui contient toutes les fonctionnalités pour la gestion d'une structure mais qui nécessite de très bonnes connaissances en informatique. **Les ERP en mode SaaS :** logiciel sous forme de service. Tout est gardé sous un serveur à distance. Tout est accessible n'importe où n'importe quand et depuis n'importe quel support.
#### **2.3.1 Intégration d'un ERP dans une entreprise**

**5 QUESTIONS A SE POSER POUR INTEGRER UN LOGICIEL ERP** Un logiciel ERP bien adapté à l'entreprise, à son environnement ainsi qu'à ses spécificités va permettre d'obtenir plus de fiabilité, de transparence et d'efficacité. Alors comment une entreprise choisit puis intègre la solution qu'il lui faut ? Pour cela, il est nécessaire de se poser et de répondre à différentes questions :

**1. Pourquoi votre entreprise a-t-elle besoin d'un logiciel ERP ?** Avant toute chose, il est indispensable de définir les raisons qui vont vous pousser soit à intégrer pour la première fois un logiciel de gestion intégrée soit à changer de solution. Quels bénéfices peut-en tirer l'entreprise ? De quelles fonctionnalités avons-nous besoin pour notre gestion ? Comment cette démarche s'inscrit-elle dans la stratégie de croissance de la structure ? . . .

Ces raisons seront en partie le résultat de votre phase d'analyse pour définir vos points bloquants, vos points d'améliorations ou encore vos priorités vis-àvis d'un tel projet.

**2. Par où commencer son projet ERP ?** Le plus important au moment de lancer le projet est de bien avoir en tête toutes les étapes à suivre. La mise en place d'un logiciel ERP demande aussi bien des connaissances sur le plan technique que du temps. Les éditeurs et intégrateurs peuvent vous fournir quelques pistes mais cela n'est pas leur rôle. Vous pouvez aussi choisir de vous faire d'un cabinet de conseils ou miser sur une équipe projet mené par un chef de projet dédié avec toutes les compétences requises.

**3. Comment choisir sa solution ERP pour son entreprise ?** Le panel des ERP sur le marché est proche de l'infini. Il n'est pas forcément aisé de s'y retrouver parmi des solutions qui semblent très proches les unes des autres. La différence et le choix du bon ERP peut se jouer sur des détails précieux.

Pour choisir son ERP, là aussi, une méthodologie existe. Elle se veut classique mais reste la plus efficace qu'il soit. Soyez rassuré, en aucun cas, vous n'échapperez aux traditionnels benchmark et critères de comparaison.

**4. Qui intégrera l'ERP dans l'entreprise ?** Une fois votre solution choisie, plusieurs possibilités s'offrent à vous. Dans le cas où vous décidé de faire du développement spécifique, cela signifie que vous disposez de ressources informatiques pour un tel projet. Autrement, si vous optez pour l'ERP d'un éditeur, l'implémentation pourra être réalisée soit par l'éditeur lui-même soit par un intégrateur de la solution.

Votre équipe projet interne aura pour but d'examiner ces possibilités en fonction des méthodologies, des compétences, de votre degré de personnalisation etc.

**5. Qui s'occupera de l'après-projet ERP ?** Un projet de déploiement d'un logiciel ERP peut durer de 3 à 12 mois et engage une entreprise pour une dizaine d'années en moyenne. Il s'agit donc d'une véritable course de fond une fois passé le frisson et l'excitation de la nouveauté.

Certains éléments sont à penser au plus tôt lors de la phase de choix tels que la maintenance ou l'évolution du système différent selon la technologie. D'autres sont à prévoir dès la fin du projet avec la réalisation d'un bilan.

# **2.4 Contribution des ERP dans e-commerce**

La transformation numérique et la hausse du recours au e-commerce à l'échelle mondiale ont toutes deux entraîné un essor des attentes des clients en matière d'e-commerce. L'expérience client (CX) est désormais un élément important de la réussite d'un portail de vente en ligne, même pour les entreprises B2B.

Grâce à l'intégration d'un ERP à leur site e-commerce, de nombreuses entreprises constatent qu'elles peuvent gagner du temps et améliorer leur CX. Les aspects spécifiques à améliorer dépendent de vos objectifs et de vos processus. Cependant, il est possible de distinguer certaines grandes catégories où une intégration entre e-commerce et ERP a un impact positif sur votre expérience client :

**Automatiser votre processus de commande :** Intégrer ERP et e-commerce simplifie votre processus de commande en déclenchant automatiquement différentes étapes, comme le calcul des frais de livraison ou la création d'une étiquette d'expédition.

**Tenir vos clients informés :** Avec un logiciel ERP intégré à votre plateforme ecommerce, des communications automatiques sont envoyées à vos clients. Ainsi, ces derniers sont notifiés lors de la réception d'une commande, de l'expédition d'un article ou d'un retard de livraison.

**Simplifier les mises à jour :** S'assurer que les informations disponibles sur votre portail de vente en ligne sont les plus récentes demande beaucoup de travail manuel. Lorsque votre ERP est intégré à votre site e-commerce, ces informations (comme les prix ou les produits similaires) sont mises à jour automatiquement.

**Organiser vos inventaires :** Dans un modèle d'intégration entre ERP et ecommerce, lorsqu'un article est acheté sur votre site, votre système ERP met à jour automatiquement votre inventaire et les informations affichées sur votre site. Cela permet de tenir vos clients informés et d'éviter les commandes de produits en rupture de stock.

En automatisant ces processus grâce à l'intégration d'un ERP, votre portail de vente en ligne fonctionne plus harmonieusement. Cela évite de décevoir les clients et garantit des informations produit précises et à jour.

#### **2.4.1 Avantages liés à la connexion d'un ERP à un site d'e-commerce**

Les avantages du e-commerce intégré sont nombreux. Pour les entreprises B2B, les changements positifs les plus fréquemment cités sont les suivants :[\[10\]](#page-89-0)

**Gain de temps pour l'entreprise :** L'automatisation assurée par l'ERP élimine les pertes de temps dans certaines activités clés, telles que les requêtes au service client, la saisie manuelle des stocks et la recherche d'accords de prix uniques, pour n'en citer que quelques-uns. Grâce au e-commerce intégré à un ERP, les clients peuvent accéder à toutes ces informations en temps réelle sur votre site, ce qui permet à vos équipes de se concentrer sur d'autres activités.

**Simplification du suivi des commandes :** À l'heure où de nombreux acheteurs et fournisseurs sont encore las de la crise des chaînes d'approvisionnement, les clients veulent savoir où en sont leurs commandes et quand ils vont les recevoir. Une solution ERP permet de mettre à jour le suivi des commandes et d'alerter automatiquement les clients sur l'endroit où se trouvent leurs commandes, si nécessaire. **Automatisation des tâches comptables :** L'automatisation des fonctions comptables laisse moins de place à l'erreur humaine au profit de la consolidation des données. Une solution ERP qui aide à la comptabilité permet aux entreprises de fournir chaque année des chiffres aux autorités fiscales, ce qui réduit le risque d'erreurs en la matière.

**Traitement des augmentations de la demande :** Si votre entreprise dispose

d'une solution ERP suffisante, vous n'aurez pas à vous soucier des hausses de ventes ou du trafic sur votre portail de vente en ligne. Le logiciel ERP continue à automatiser les services pour vous sans nécessiter de personnel supplémentaire. Être visible en ligne vous permet également de capter davantage de prospects, créant ainsi un vivier plus important sur lequel vos équipes commerciales peuvent travailler.

# **2.5 Odoo**

**Définition de Odoo :** Odoo est une puissante plateforme open source pour les applications d'entreprises. Sur cette plateforme une suite d'applications étroitement intégrées, couvrant tous les domaines d'activités de :

- La gestion de la relation client (CRM).
- La comptabilité /Finance.
- Gestion des ventes.
- Gestion des achats.
- Gestion des Ressource Humains.
- Gestion de projet.
- Gestion des stocks.
- Gestion de production.
- Gestion de contrôle.

**Pourquoi Odoo ?** La plateforme Odoo permettant d'aide les développeurs à créer des modules d'une manière rapide, flexible et facile. Cet outil réduit considérablement le codage, le développeur n'a qu'à insérer les noms des tables et des champs de la base de données et les fichiers du module seront générés automatiquement.

La plateforme fournit également une communauté pour simplifier la communication entre développeurs Odoo pour qu'ils puissent intégrer, échanger leurs connaissances, leurs compétences et leurs expériences. En outre la plate-forme contient un référentiel de modules pour contrôler les modifications apportées par le développeur dans les modules et récupérer les modifications à tout moment.

La liberté d'exécution de logiciel qui se réduite les frais d'intégration.

La plate-forme fournit également une aide et une bonne documentation sous forme de manuel d'utilisation pour les développeurs.

Les résultats de cette étude ont montré que la création de modules est devenue très simple et rapide, où le temps de création de modules a été diminué

#### **Odoo Pour les entreprises oui mais pourquoi ?**

Quelque soit la taille de l'entreprise, Odoo s'intègre parfaitement, et sa modularité permet de commencer par n'importe quel module, puis étendre graduellement les autres modules selon le besoin et le budget.

Les avantages sont nombreux, mais on peut distinguer deux types d'avantage : **Avantages en terme de Fonctionnalités, et Rentabilité :**

**1.** Transparence et vue d'ensemble : toutes les informations sont fournies clairement, de telle manière à avoir l'information qu'il faut, là où il faut, de la manière qu'il faut!

**2.** Compatibilité mobile : avec Odoo, vous avez accès à tout moment, où que vous soyez, sur votre ordinateur de bureau, votre smartphone ou votre tablette.

**3.** Sans licence : Odoo est sans licence, ce qui signifie que vous n'avez pas besoin de payer pour une licence par utilisateur, ce qui n'est le cas avec aucun logiciel ERP à source fermée. Les petites et moyennes entreprises peuvent facilement choisir le nombre final d'utilisateurs sans se soucier des coûts supplémentaires liés à la gestion de leurs licences.

**4.** Son interface conviviale et intuitive, vous permet de vous concentrer sur votre métier et non sur l'utilisation de votre outil, la prise en main est immédiate.

**5.** L'open source proposera un module CMS pour la gestion de sites web intégrés à l'ERP, un chat en ligne et de nouvelles fonctionnalités (gestion des achats, gestion de projets, production, gestion d'entrepôt, point de vente, ressources humaines, campagnes marketing, comptabilité & finance, CRM, facturation, générateur d'applications).

**6.** Modulaire : Odoo permet de démarrer avec les fonctionnalités de base nécessaire à l'activité de l'entreprise. Et en fonction de l'évolution de vos besoins, activer de nouveaux modules existants où de créer les modules manquants.

**7.** Odoo avec son Business Intelligence intégré, permet l'affichage de tableaux de bord personnalisés pour chacun des utilisateurs du système ainsi que des graphiques navigables et des statistiques sur mesure.

#### **Avantages Techniques , et Services Après vente :**

**8.** Odoo est un projet abouti avec plus de 13 années de développement d'un éditeur supervisant l'ensemble du noyau de base ainsi que le retour d'expérience d'une large communauté d'intégrateurs et d'utilisateurs.

Odoo s'appuie sur un réseau mondial de partenaires présents dans 110 pays. Ces partenaires vous offrent la garantie de bénéficier d'un support continu où que vous soyez.

**9.** Odoo représente un idéal de logiciel Agile, capable de répondre à n'importe quel besoin spécifique avec également des développements «métier» natifs très adaptés au service, à l'industrie ou au négoce.

**10.** Odoo et l'architecture 100% web-services offrent une excellente intégration avec les autres utilitaires de votre entreprise.

**11.** Indépendance : Votre propre code source ouvert garantit à la fois l'indépendance et la ré-utilisabilité. Vous pouvez choisir avec qui vous travaillez et combien de temps dure cette collaboration.

**12.** Une technologie à la pointe de la technologie : Odoo est considéré comme un pionnier des nouvelles normes dans le domaine de l'open source (Python, XML, XML-PRC, ) , en raison du fait que les tendances technologiques actuelles sont reprises rapidement et intégrées de manière optimale.

#### **Odoo pour les Développeurs , Quels Horizons ?**

Odoo ERP est de plus en plus l'un des premiers choix des entreprises utilisant un logiciel ERP. Certaines des raisons sont qu'il s'agit d'une source ouverte et qu'elle a considérablement développé la communauté. Seulement en 2015, il comptait plus de 1000 installations par jour et ce nombre est en augmentation depuis. Et à partir de 2020, plus de 5 millions d'utilisateurs utilisent Odoo.

L'interaction proactive de l'utilisateur concernant le développement et l'utilisation va certainement affecter positivement la plate-forme Odoo à l'avenir. Et comme Odoo utilise Python, un langage de programmation orienté objet de haut niveau, il dispose d'un avantage encore plus grand par rapport à la concurrence.

Alors, qu'est-ce que cela signifie pour vous en tant que futur / développeur en devenir ? Eh bien, certaines des raisons ci-dessous peuvent vous donner une meilleure idée.

#### **Quatre raisons pour lesquelles Odoo ERP est l'avenir de votre carrière de développement :**

Odoo ERP est de plus en plus l'un des premiers choix des entreprises utilisant un logiciel ERP. Certaines des raisons sont qu'il s'agit d'une source ouverte et qu'elle a considérablement développé la communauté. Seulement en 2015, il comptait plus de 1000 installations par jour et ce nombre est en augmentation depuis. Et àpartir de 2020, plus de 5 millions d'utilisateurs utilisent Odoo.

L'interaction proactive de l'utilisateur concernant le développement et l'utilisation va certainement affecter positivement la plate-forme Odoo à l'avenir. Et comme Odoo utilise Python, un langage de programmation orienté objet de haut niveau, il dispose d'un avantage encore plus grand par rapport à la concurrence.

Alors, qu'est-ce que cela signifie pour vous en tant que futur / développeur en devenir ? Eh bien, certaines des raisons ci-dessous peuvent vous donner une meilleure idée.

#### **1. Grande communauté :**

Outre le fait qu'il existe littéralement un millier de ressources disponibles

à apprendre en ligne, la communauté open Odoo est extrêmement utile. Odoo est l'une des communautés les mieux organisées du monde du développement logiciel. Vous pouvez à la fois répondre aux questions d'autres développeurs Odoo expérimentés, partager vos connaissances et votre expérience et redonner à la communauté.

#### **2. Augmentation des opportunités d'emploi :**

Alors que de plus en plus d'entreprises se tournent vers Odoo ERP, la demande de développeurs pour la mise en œuvre et la gestion de celui-ci augmente également. Depuis cette année, Odoo compte plus de 700 modules pourrépondreaux différents besoins de différentes entreprises. Et ce ne sont pas seulement les petites et moyennes entreprises qui utilisent les modules Odoo. De nombreuses grandes entreprises décident également de déployer Odoo car elles reconnaissent son efficacité.

Cela signifie que le nombre d'entreprises utilisant Odoo augmentant, il faudra créer différents modules pour répondre à leurs besoins. Et bien sûr, il faut plus de développeurs pour les construire.

#### **3. Projets uniques et passionnants :**

Si une chose est certaine, votre carrière de développeur ERP / Python Odoo ne sera jamais ennuyeuse. Les personnes qui ont plusieurs années d'expérience en tant que développeur Odoo / Python déclarent ne jamais avoir rencontré deux projets identiques.

Bien que, techniquement, vous utilisez les mêmes outils et le même cadre, chaque projet sera unique. Tous les projets comportent des défis différents liés à différents modules et adaptés aux besoins des clients.

#### **4. Avoir une polyvalence technique et professionnelle**

Travailler avec Odoo fournit un aperçu clair de toutes les phases de développement des projets. Un programmeur Odoo / python puise dans des domaines tels que l'administration de base de données, les requêtes SQL, le développement frontal, le développement back-end, la conception Web et l'analyse commerciale. Odoo englobe tous les domaines dont un chef de projet aurait besoin pour mener à bien un projet.

De cette façon, Odoo offre de nombreuses possibilités d'avancement professionnel. En fonction de la capacité du développeur à maîtriser la structure, il peut être promu développeur principal pour exécuter des projets.

Pour plus d'informations pertinentes vous pouvez consulter le livre **" Odoo une vraie opportunité pour les entreprises et les Développeurs"** ,BENHA-MIDA mustapha

#### **2.5.1 Présentation de l'architecture**

#### [\[11\]](#page-89-1) **Application multiniveau :**

Odoo suit une architecture multiniveau, ce qui signifie que la présentation, la logique métier et le stockage des données sont séparés. Plus précisément, il utilise une architecture à trois niveaux (image de Wikipedia) :

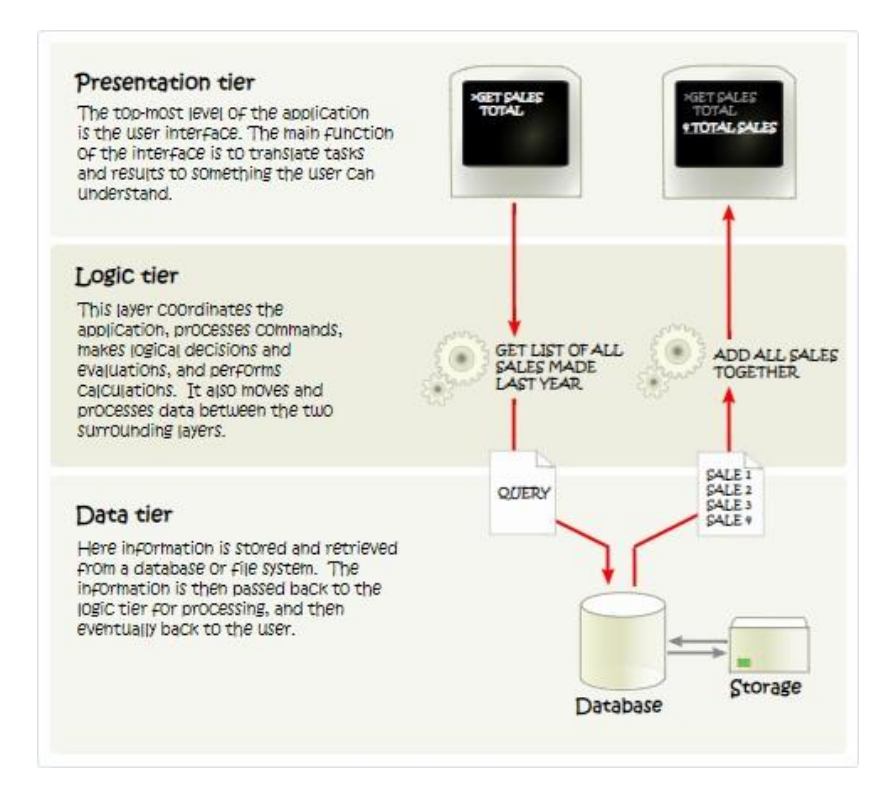

FIGURE 2.4 – les trois niveaux d'architecture

Le niveau de présentation est une combinaison de HTML5, JavaScript et CSS. La couche logique est exclusivement écrite en Python, tandis que la couche de données ne prend en charge que PostgreSQL en tant que SGBDR.

Selon la portée de votre module, le développement d'Odoo peut être effectué dans n'importe lequel de ces niveaux. Par conséquent, avant d'aller plus loin, il peut être judicieux de vous rafraîchir la mémoire si vous n'avez pas un niveau intermédiaire sur ces sujets.

Pour suivre ce tutoriel, vous aurez besoin d'une connaissance très basique de HTML et d'un niveau intermédiaire de Python. Les sujets avancés nécessiteront plus de connaissances dans les autres matières. Il existe de nombreux tutoriels librement accessibles, nous ne pouvons donc pas les recommander les uns sur les autres car cela dépend de votre parcours.

#### **Modules Odoo :**

Les extensions serveur et client sont conditionnées sous forme de modules qui sont éventuellement chargés dans une base de données. Un module est un ensemble de fonctions et de données qui ciblent un seul objectif.

Les modules Odoo peuvent soit ajouter une toute nouvelle logique métier à un système Odoo, soit modifier et étendre la logique métier existante. Un module peut être créé pour ajouter les règles comptables de votre pays au support comptable générique d'Odoo, tandis qu'un module différent peut ajouter un support pour la visualisation en temps réel d'une flotte de bus.

Tout dans Odoo commence et se termine par des modules.

Terminologie : les développeurs regroupent leurs fonctionnalités métiers dans les modules Odoo. Les principaux modules destinés aux utilisateurs sont signalés et exposés en tant qu'applications, mais la majorité des modules ne sont pas des applications. Les modules peuvent également être appelés addons et les répertoires où le serveur Odoo les trouve forment addons.path.

#### **Composition d'un module**

Un module Odoo **peut** contenir plusieurs éléments :

#### **Objets métier**

Un objet métier (par exemple une facture) est déclaré en tant que classe Python. Les champs définis dans ces classes sont automatiquement mappés aux colonnes de la base de données grâce à la couche ORM.

#### **Vues d'objet**

Définir l'affichage de l'interface utilisateur

#### **Fichiers de données**

Fichiers XML ou CSV déclarant les données du modèle :

- vues ou rapports,
- données de configuration (paramétrage des modules, règles de sécurité),
- données de démonstration
- et plus

#### **Contrôleurs Web**

Traiter les requêtes des navigateurs Web

#### **Données Web statiques**

Images, fichiers CSS ou JavaScript utilisés par l'interface Web ou le site Web

Aucun de ces éléments n'est obligatoire. Certains modules peuvent uniquement ajouter des fichiers de données (par exemple, une configuration comptable spécifique à un pays), tandis que d'autres peuvent uniquement ajouter des objets métier. Au cours de cette formation, nous allons créer des objets métiers, des vues d'objets et des fichiers de données.

#### **Structure des modules**

Chaque module est un répertoire dans un répertoire de module. Les répertoires de module sont spécifiés à l'aide de l'option –addons-path.

Un module Odoo est déclaré par son manifeste.

Lorsqu'un module Odoo inclut des objets métier (c'est-à-dire des fichiers Python), ils sont organisés sous la forme d'un package Python avec un fichier init.py. Ce fichier contient des instructions d'importation pour divers fichiers Python dans le module.

Voici un répertoire de modules simplifié

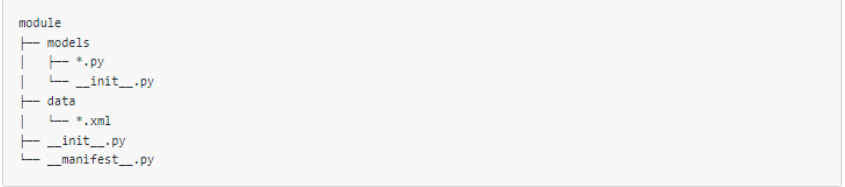

FIGURE 2.5 – un répertoire de modules

#### **2.6 La méthode et modèle de développement en V**

La méthode en V est un modèle de développement utilisé en ingénierie logicielle. Elle est souvent considérée comme une approche traditionnelle du développement logiciel et est largement utilisée dans l'industrie.

**Définition de la méthode en V :** La méthode en V est basée sur la représentation graphique en forme de "V" qui symbolise les différentes phases du développement logiciel. Elle met l'accent sur la vérification et la validation à chaque étape du processus afin de garantir la qualité du produit final.

**Intérêt de la méthode en V :** La méthode en V présente plusieurs avantages : **Structuration :** Elle offre une structure claire et bien définie pour le développement logiciel, en divisant le processus en étapes distinctes.

**Validation précoce :** Elle permet de vérifier et de valider chaque étape dès sa réalisation, ce qui contribue à détecter et à corriger les erreurs plus tôt dans le processus de développement.

**Traçabilité :** Elle assure une traçabilité entre les différentes phases du développement, facilitant ainsi la compréhension et la gestion des modifications tout au long du projet.

**Documentation :** La méthode en V favorise la documentation détaillée à chaque étape, ce qui facilite la maintenance et les éventuelles évolutions du logiciel.

**Étapes de la méthode en V :** La méthode en V comprend généralement les étapes suivantes :

**Analyse des besoins :** Identification et spécification des besoins du système.

**Spécifications fonctionnelles :** Définition des fonctionnalités attendues du système.

**Conception système :** Conception de l'architecture générale du système.

**Conception détaillée :** Conception détaillée des composants et des modules du système.

**Codage :** Écriture du code source en utilisant les langages de programmation appropriés.

**Tests unitaires :** Vérification des modules et des composants individuellement.

**Intégration et tests système :** Intégration des modules et des composants pour tester l'ensemble du système.

**Validation et tests utilisateur :** Validation du système par les utilisateurs finaux.

**Avantages par rapport à d'autres méthodes :** La méthode en V présente certains avantages par rapport à d'autres approches de développement logiciel :

**Prévention des erreurs :** La méthode en V met l'accent sur la vérification et la validation tout au long du processus, ce qui permet de détecter les erreurs plus tôt et de les corriger rapidement.

**Gestion des risques :** La méthode en V facilite l'identification précoce des risques et leur gestion, ce qui permet de réduire les impacts potentiels sur le projet.

**Visibilité du processus :** Le modèle en V offre une vue globale du processus de développement, ce qui facilite la compréhension et la communication entre les différents acteurs du projet.

**Documentation :** La méthode en V encourage la documentation à chaque étape, ce qui permet de disposer d'une documentation détaillée pour faciliter la maintenance future du logiciel.

Il convient de noter que la méthode en V peut être considérée comme rigide et moins adaptée aux projets agiles ou itératifs, où les exigences évoluent fréquemment. Dans de tels cas, d'autres méthodes comme la méthode SCRUM ou le développement itératif peuvent être préférables

# **conclusion**

En résumé, l'ERP est un système de planification des ressources qui permet aux entreprises de centraliser leurs données et de synchroniser leurs processus métier. Les systèmes ERP offrent de nombreux avantages, tels qu'une meilleure planification des ressources, une prise de décision plus rapide et plus précise, une gestion de la chaîne d'approvisionnement plus efficace et une amélioration de la relation client.

Le choix d'un système ERP dépend des besoins de chaque entreprise. Il est important de bien évaluer ces besoins avant de choisir un système ERP propriétaire ou open source.

# **Chapitre 3**

# **Cas d'application**

## **Introduction**

Dans le monde du commerce électronique en constante évolution, les entreprises sont confrontées à des défis croissants en matière de gestion de leurs activités. La croissance rapide du secteur, combinée à l'expansion des opérations et à la complexité des processus commerciaux, nécessite des outils et des systèmes adaptés pour maintenir une efficacité et une compétitivité accrues. C'est là qu'intervient le rôle crucial des systèmes ERP (Enterprise Resource Planning) dans l'activité de commerce électronique.

Les systèmes ERP sont des solutions logicielles intégrées qui permettent aux entreprises de gérer efficacement leurs ressources et leurs opérations. Ils offrent une suite complète de fonctionnalités qui couvrent divers domaines, tels que la gestion des stocks, la gestion des commandes, la gestion des relations client, la comptabilité, la gestion des ressources humaines, et bien d'autres encore. Dans le contexte du commerce électronique, où la rapidité, la précision et l'efficacité sont essentielles, les systèmes ERP jouent un rôle essentiel dans la gestion globale des activités de l'entreprise.

En comprenant l'importance des systèmes ERP dans le contexte du commerce électronique, les entreprises pourront mieux appréhender les avantages qu'ils offrent et prendre des décisions éclairées quant à leur adoption et à leur intégration dans leur activité. En exploitant pleinement le potentiel des systèmes ERP, les entreprises de commerce électronique peuvent renforcer leur compétitivité, améliorer leur efficacité et offrir une expérience client supérieure, contribuant ainsi à leur succès à long terme sur le marché numérique en constante évolution.

## **3.1 Définition de la problématique**

La réalité du commerce électronique en Algérie se développe peu à peu pour suivre la réalité mondiale, car après l'émergence de ce type d'activités commerciales en Algérie, il s'est développé de façon terrible, surtout après la pandémie de Covid 19. De nombreuses personnes actives dans ce domaine ont connu une très forte participation des citoyens qui l'utilisent cette expansion a obligé les ecommerçants à utiliser les nouvelles technologies pour améliorer les services ainsi que pour organiser leur activité.

Nous avons pris comme échantillon, la société « Al-Rahba » active dans la wilaya de Blida, qui a connu une augmentation significative du pourcentage de ses ventes récemment, de près de 300 % Ce qui a créé de nombreux nouveaux défis liée au gestion de l'entreprise, tant internes d'externes, notamment la traçabilité des commandes et le suivi de l'évolution et de l'avancement des travaux.

Prenons l'exemple de l'entreprise "Al-Rahba" basée sur la wilaya de Blida, qui a connu une augmentation importante des ventes ces derniers temps, atteignant environ 300%. Cela a créé de nombreux défis en ce qui concerne la gestion de l'entreprise tant au niveau interne qu'externe, notamment la traçabilité des commandes et le suivi des processus des commandes.

#### **le processus des commandes :**

**Passation des commandes :** Le client effectue la commande sur le site Internet ou les plateformes des réseaux sociaux,remplissant le formulaire contenant le type de produit et les informations techniques de produit ainsi ses données telles que le nom, l'adresse et le numéro de téléphone.

**Confirmation des commandes :** Dans cette étape, l'employé de confirmation contacte le client pour vérifier l'ensemble des informations relatives à la commande, telles que le contenu de la commande ou la modification de certains éléments, ainsi que l'adresse, le mode de livraison, que ce soit au bureau ou à domicile.

**Saisie des commandes :** Les commandes confirmées sont enregistrées dans le site de l'entreprise de livraison concerné, car ils travaillent avec plusieurs entreprises de livraison, et une étiquette spécifique est imprimée pour chaque colis, contenant un code-barres et des informations d'expédition.

**Préparation des commandes :** Les colis sont emballés selon le contenu de la commande et étiquetés avec l'étiquette imprimée précédemment.

**Expédition des commandes :** Dans cette étape, le collecteur de colis passe à la fin de journée pour récupérer les commandes préparées pour les livrer en fonction de la zone de destination.

**Suivi des commandes :** Dans cette étape, le responsable suit le processus de livraison à chaque étape pour s'assurer de la bonne livraison aux clients et résoudre d'éventuels problèmes tels que le retard du livreur, le refus de la commande par le client, ou l'endommagement du colis.

**Réception des retours :** les colis retournés par les clients qui ne correspondent pas à leur commande sont réceptionnés et les articles sont renvoyés au stock.

Après avoir identifié ces problèmes liés à la vente et à la livraison des marchandises, nous avons constaté que le système ERP pourrait être une solution pour résoudre la plupart de ces problèmes pour l'entreprise "Al-Rahba". L'ERP permettrait de mesurer les performances de l'entreprise en termes de nombre de commandes livrées à temps, le nombre de commandes annulées, l'état du stock, le taux de confirmation pour chaque commande confirmée, et d'autres indicateurs nécessitant un suivi précis à chaque étape du processus.

Nous mentionnons certaines des complexités et des problèmes majeurs qui pèsent sur les travailleurs et le propriétaire de cette entreprise

**1.** L'indisponibilité d'informations sur l'état des stocks des personnes confirmées conduit souvent à confirmer des commandes avec des produits non disponibles, ce qui entraîne une grande perte de temps et d'efforts de l'agent de saisie et le préparateur, où le l'agent de saisie rédige une commande sur le site Web de la société de livraison, puis imprime son étiquette et la remet au préparateur en fonction des produits Il est disponible pour que le préposé s'étonne lors de la préparation de la commande que les produits ne soient pas disponibles, il informe donc le confirmateur à rappeler le client et l'informer que le produit n'est pas disponible et à cause de ce dernière La probabilité que le client change de produit est de 10% c'est à dire 90 % Certaines de ces commandes sont annulées dès que le client est informé de l'indisponibilité du produit. Si le client avait été prévenu dès le départ que le produit n'était pas disponible, ce pourcentage aurait diminué jusqu'à 20%.

**2.** Le processus d'échange d'informations liées aux commandes entre tous les travailleurs via (papier, parole, Google Sheet) est inefficace et peu fiable car il entraîne un manque d'informations ou le manque d'informations du tout.

**3.** Le Non-respect de la procédure de confirmation par les confirmateurs qui stipulent que le client soit recontacter s'il ne répond pas à l'appel 4 fois, espacées de quatre heures. Il peut donc annuler la commande, mais il y a des travailleurs qui ne respectent pas la règle des quatre heures et se limitent à quelques minutes entre les deux appels.Cette pratique entraîne la perte de plusieurs clients et de commandes qui auraient pu être conservés.

=**4.** Suivi de l'état des stocks : Le manque de suivi et d'enregistrement réels

des mouvements de stock, car il est possible, par exemple, que quelqu'un vole ou égare des marchandises sans possibilité de s'en apercevoir, ce qui est dangereux.

**5.** La perte de colis, notamment ceux retournés, du fait de leur perte par les sociétés de livraison, car il n'y a pas de suivi continu de l'état des colis après leur départ du siège.

# **3.2 Solution proposée**

La solution proposé est la conception et développement d'un ERP Odoo adapté à l'activité de la société " El-Rahba ".

La présentation va être structuré selon les étapes de la méthode de développement en V.

#### **3.2.1 Analyse des besoins**

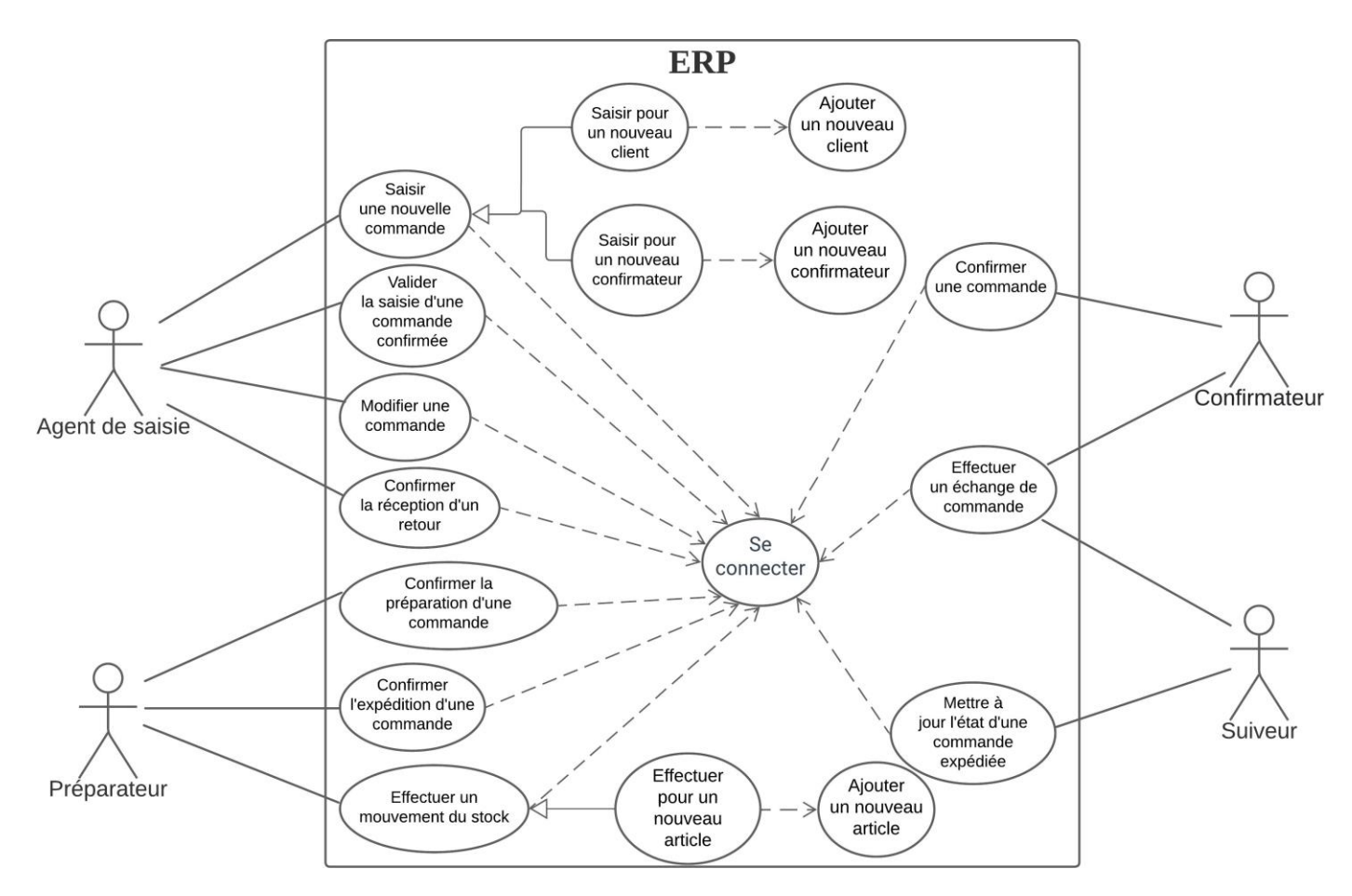

FIGURE 3.1 – diagramme cas d'utilisation

#### **Description détaille :**

**Nom :** Saisir une nouvelle commande

**Description :** L'objectif de ce cas d'utilisation est d'enregistrer une nouvelle commande pour qu'elle puisse être traitée par l'entreprise.

**Acteur :** Agent de saisie

# **Préconditions :**

L'utilisateur doit être authentifié dans le système et avoir les droits d'agent de saisie. Exigences spéciales :

- Il doit y avoir un champ nommé "Date de production" dans le formulaire, qui est automatiquement enregistré avec la date du jour et non modifiable.
- Il doit y avoir un champ nommé "Disponibilité" dans le formulaire, qui est non modifiable et enregistré automatiquement avec la disponibilité en fonction des produits sélectionnés dans la commande. \*La recherche du client dans le formulaire doit se faire par son numéro de téléphone principal ou secondaire pour faciliter la recherche.
- Le choix du client et du confirmateur est obligatoire, ainsi que la sélection d'au moins un produit avec une quantité d'au moins 1 pour enregistrer la commande.
- La recherche du confirmateur doit se faire uniquement par son nom.
- Lors de l'ajout d'un nouveau produit et de la saisie de sa quantité, la quantité disponible du produit sélectionné doit être affichée.

#### **Scénario principal :**

- 1. Cliquer sur le menu "Nouvelle commande" dans la liste principale.
- 2. Une liste de nouvelles commandes non confirmées sous forme de tableau apparaît.
- 3. Cliquer sur le bouton "Créer".
- 4. Un formulaire contenant plusieurs champs pour définir la commande et son contenu apparaît.
- 5. Remplir les champs tels que le choix du client, la note, le contenu de la commande avec les produits et leurs quantités, le prix initial et la sélection du confirmateur, puis cliquer sur le bouton "Sauvegarder".

#### **Scénario alternatif :**

- Si le client de la commande n'est pas enregistré dans le système, l'utilisateur doit utiliser le cas d'utilisation "Ajouter un nouveau client".
- Si le confirmateur n'est pas enregistré dans le système, l'utilisateur doit utiliser le cas d'utilisation "Ajouter un nouveau confirmateur".

#### **Scénario d'erreur :**

Si une des conditions suivantes n'est pas respectée : choix du client, choix du confirmateur, sélection d'au moins un produit avec une quantité d'au moins 1, un message d'avertissement s'affiche en fonction du champ manquant ou informe l'utilisateur de la nécessité d'ajouter au moins un produit à la commande. Une fois l'erreur corrigée, la commande est enregistrée normalement.

**Postconditions :** Une nouvelle commande non confirmée est enregistrée dans le système et est directement transmise au confirmateur pour confirmation. Elle devient invisible pour l'agent de saisie une fois confirmée.

**Nom :** Valider la saisie d'une commande confirmée

**Description :** L'objectif est de valider l'enregistrement d'une commande confirmée sur le site de l'entreprise de livraison.

**Acteur :** Agent de saisie.

#### **Préconditions :**

L'utilisateur doit être authentifié dans le système et avoir les droits d'agent de saisie.

## **Exigences spéciales :**

- Seules les commandes confirmées par les confirmateurs doivent être affichées à l'utilisateur.
- L'utilisateur ne peut modifier que le prix total ou choisir une méthode de livraison pour la commande.
- Toutes les informations de la commande doivent être claires dans le formulaire, sans aucune étape supplémentaire.

#### **Scénario principal :**

- 1. L'utilisateur clique sur le menu "Commandes à saisir".
- 2. Une liste de commandes confirmées non enregistrées apparaît.
- 3. L'utilisateur copie les informations de la commande pour les enregistrer sur le site de l'entreprise de livraison, puis clique sur le bouton "Enregistrer".

# **Scénario alternatif** :

- Si la méthode de livraison n'est pas possible pour l'adresse du client, l'utilisateur modifie la méthode de livraison.
- Si l'utilisateur remarque une erreur dans le prix total ou pour toute autre raison, il peut modifier la valeur dans le champ du prix total.

**Scénario d'erreur :** Aucun scénario d'erreur.

**Postconditions :** La commande est convertie d'une commande confirmée en une commande enregistrée et est immédiatement visible par le préparateur pour préparer le colis. Elle devient invisible pour l'agent de saisie.

**Nom :** Modifier une commande

**Description :** Dans ce cas d'utilisation, l'utilisateur modifie une commande en cas d'erreur de saisie ou de clic incorrect par l'un des agents.

**Acteur :** Agent de saisie

#### **Préconditions :**

L'utilisateur doit être authentifié dans le système et avoir les droits d'agent de saisie.

## **Exigences spéciales :**

Tous les champs du formulaire doivent être visibles et modifiables sans limite.

# **Scénario principal :**

- 1. L'utilisateur clique sur le menu "Toutes les commandes".
- 2. Une liste de toutes les commandes dans tous leurs états s'affiche.
- 3. L'utilisateur clique sur la commande qu'il souhaite modifier.
- 4. La commande apparaît sous forme de formulaire avec tous les champs.
- 5. L'utilisateur modifie les champs de la commande selon les besoins, puis clique sur le bouton « Sauvegarder ».

# **Scénario alternatif :**

Aucun.

**Scénario d'erreur :**

Aucun.

#### **Postconditions :**

La commande est modifiée dans le système en fonction des nouvelles informations saisies.

**Nom :** Confirmer la réception d'un retour

**Description :** La réception d'un retour est confirmée en passant le statut du retour de non confirmé à confirmé.

**Acteur :** Agent de saisie

# **Préconditions :**

L'utilisateur doit être authentifié dans le système et avoir les droits d'agent de saisie.

# **Exigences spéciales :**

- L'utilisateur ne peut pas modifier les champs de la commande (il a une seule option : confirmer le retour ou laisser la commande telle quelle).
- Le contenu du retour augmente directement dans le stock une fois qu'il est confirmé par la société de livraison.

# **Scénario principal :**

- 1. L'utilisateur clique sur le menu "Retours à confirmer".
- 2. Une liste de toutes les commandes dans l'état de retour s'affiche.

3. L'utilisateur clique sur le bouton "Confirmer le retour" correspondant au retour qu'il souhaite valider.

## **Scénario alternatif :**

L'utilisateur clique sur la commande pour voir toutes ses informations dans un formulaire et clique directement sur le bouton « Confirmer le retour » depuis le formulaire.

**Scénario d'erreur :**

Aucun.

# **Postconditions :**

La commande passe de l'état de retour non confirmé à confirmé, et le contenu du retour augmente dans la quantité de stock du système directement. La commande devient invisible.

**Nom :** Confirmer la préparation d'une commande

**Description :** Ce cas d'utilisation concerne la modification de l'état d'une commande de "commande enregistrée" (non préparée) à "commande préparée" et prête à être distribuée.

**Acteur :** Préparateur

# **Préconditions :**

L'utilisateur doit être authentifié dans le système et avoir les droits de préparateur.

**Exigences spéciales :**

Aucune.

# **Scénario principal :**

- 1. L'utilisateur clique sur le menu "Commandes à préparer".
- 2. Une liste de toutes les commandes enregistrées qui n'ont pas encore été préparées s'affiche sous forme de tableau.
- 3. L'utilisateur clique sur le bouton "Préparer" dans la ligne correspondant à la commande à préparer.

# **Scénario alternatif :**

Aucun.

**Scénario d'erreur :**

Aucun.

# **Postconditions :**

L'état de la commande passe de "commande enregistrée" à "commande préparée" et devient invisible pour l'utilisateur dans le tableau.

**Nom :** Confirmer l'expédition d'une commande

# **Description :**

Ce cas d'utilisation concerne la modification de l'état d'une commande de "commande préparée" à "commande expédiée" (en cours de livraison au client).

## **Acteur :** Préparateur

# **Préconditions :**

L'utilisateur doit être authentifié dans le système et avoir les droits de préparateur.

**Exigences spéciales :** Aucune.

## **Scénario principal :**

- 1. L'utilisateur clique sur le menu "Commandes à expédier".
- 2. Une liste de toutes les commandes préparées qui n'ont pas encore été expédiées s'affiche sous forme de tableau.
- 3. L'utilisateur clique sur le bouton « Expédier » dans la ligne correspondant à la commande.

# **Scénario alternatif :**

Aucun.

**Scénario d'erreur :**

Aucun.

# **Postconditions :**

L'état de la commande passe de "commande préparée" à "commande expédiée" et devient invisible pour l'utilisateur courant.

**Nom :** Effectuer un mouvement du stock

# **Description :**

Ce cas d'utilisation concerne l'enregistrement des changements d'état du stock, que ce soit une entrée ou une sortie, ce qui entraîne une modification de la quantité en stock dans le système en fonction de la réalité.

# **Acteur :** Préparateur

# **Préconditions :**

L'utilisateur doit être authentifié dans le système et avoir les droits de préparateur.

# **Exigences spéciales :**

- La quantité dans le mouvement de stock doit être strictement supérieure  $\lambda$  0.
- Toutes les informations doivent être renseignées.
- Un champ spécifique contenant la date du mouvement apparaît automatiquement et n'est pas modifiable. Il prend la valeur de la date du jour du mouvement.

# **Scénario principal :**

- 1. L'utilisateur clique sur le menu "Mouvements du stock".
- 2. Une liste des mouvements du stock s'affiche sous forme de tableau.
- 3. L'utilisateur clique sur le bouton "Créer".
- 4. Un formulaire apparaît, contenant les informations sur le mouvement, telles que le nom du produit, la quantité, le type de mouvement et la raison.
- 5. L'utilisateur remplit toutes les informations nécessaires, telles que le nom du produit, la quantité, le type de mouvement et la raison, puis clique sur le bouton "Enregistrer".

# **Scénario alternatif :**

- Si le produit est nouveau et n'est pas enregistré dans le système, l'utilisateur doit d'abord effectuer l'ajout d'un nouvel article. Scénario d'erreur :
- Si la valeur dans le champ de quantité est égale à 0, un message d'avertissement apparaît lorsque l'utilisateur clique sur le bouton « Enregistrer », l'informant que la valeur doit être supérieure ou égale à 1.

# **Postconditions :**

Le mouvement du stock est enregistré dans le système et affecte la quantité du produit.

**Nom :** Ajouter un nouveau client.

# **Description :**

Ce cas d'utilisation permet l'enregistrement d'un nouveau client dans le système afin de le sélectionner lors de l'enregistrement de nouvelles commandes.

**Acteur :** Agent de saisie.

# **Préconditions :**

L'utilisateur doit être authentifié dans le système et avoir les droits d'agent de saisie.

# **Exigences spéciales :**

- Les champs suivants doivent être renseignés pour enregistrer avec succès le client : numéro de téléphone 1 et wilaya (région).
- Deux clients ne peuvent pas partager le même numéro de téléphone.

# **Scénario principal :**

- 1. L'utilisateur clique sur le bouton "Créer".
- 2. Un formulaire spécifique apparaît pour saisir les informations du client.
- 3. L'utilisateur remplit les informations du client, puis clique sur le bouton "Enregistrer".

# **Scénario alternatif :**

Aucun.

#### **Scénario d'erreur :**

- Si l'utilisateur ne remplit pas l'un des champs obligatoires et clique sur le bouton "Enregistrer", un message d'erreur apparaît pour l'informer du champ manquant.
- Si un client avec le même numéro de téléphone existe déjà, un message d'erreur apparaît pour l'informer que le client est déjà enregistré.

#### **Postconditions :**

Un nouveau client est enregistré dans le système et peut être associé à plusieurs commandes ultérieurement.

**Nom :** Ajouter un nouveau confirmateur

# **Description :**

Ce cas d'utilisation permet l'enregistrement d'un nouveau confirmateur dans le système afin de le sélectionner lors de l'enregistrement de nouvelles commandes.

**Acteur :** Agent de saisie.

# **Préconditions :**

L'utilisateur doit être authentifié dans le système et avoir les droits d'agent de saisie. Un nouvel utilisateur doit être enregistré dans le système avec le même nom que le nouveau confirmateur à enregistrer.

#### **Exigences spéciales :**

Le champ "Nom du confirmateur" doit être renseigné pour enregistrer le confirmateur.

# **Scénario principal :**

- 1. L'utilisateur clique sur le bouton "Créer".
- 2. Un formulaire spécifique apparaît pour saisir le nom du nouveau confirmateur.
- 3. L'utilisateur remplit les informations du nouveau confirmateur, puis clique sur le bouton "Enregistrer".

# **Scénario alternatif :**

Aucun.

# **Scénario d'erreur :**

Si l'utilisateur ne remplit pas le champ "Nom du confirmateur", un message d'erreur apparaît pour l'informer que le champ est vide et doit être renseigné.

#### **Postconditions :**

Un nouveau confirmateur est enregistré dans le système et peut être sélectionné lors de l'enregistrement de nouvelles commandes.

# **Nom :** Se connecter

# **Description :**

Ce cas d'utilisation permet à l'utilisateur de se connecter au système en utilisant son adresse e-mail et son mot de passe.

**Acteur :** Agent de saisie, Préparateur, Confirmateur, Suiveur

# **Préconditions :**

L'utilisateur doit être authentifié dans le système et avoir les droits d'agent de saisie, de préparateur, de confirmateur ou de suiveur.

# **Exigences spéciales :**

L'utilisateur doit être connecté au même réseau où le système est installé. **Scénario principal :**

- 1. L'utilisateur accède au lien du système.
- 2. Une interface de connexion s'affiche, comprenant un champ pour l'adresse e-mail et un champ pour le mot de passe.
- 3. L'utilisateur saisit son adresse e-mail et son mot de passe, puis clique sur "Connexion".

# **Scénario alternatif :**

Aucun.

# **Scénario d'erreur :**

En cas d'erreur dans l'adresse e-mail ou le mot de passe, un message d'erreur s'affiche, informant l'utilisateur de l'erreur. L'utilisateur est invité à réessayer en saisissant les informations correctes.

# **Postconditions :**

L'utilisateur se connecte avec succès et accède à son interface spécifique pour utiliser le système.

**Nom :** Ajouter un nouveau article.

# **Description :**

Ce cas d'utilisation permet l'enregistrement d'un nouvel article qui n'est pas encore enregistré dans le système.

**Acteur :** Préparateur

# **Préconditions :**

L'utilisateur doit être authentifié dans le système et avoir les droits de préparateur.

# **Exigences spéciales :**

Aucune.

# **Scénario principal :**

1. L'utilisateur clique sur le bouton "Créer".

- 2. Un formulaire spécifique apparaît pour saisir le nom de l'article.
- 3. L'utilisateur saisit le nom de l'article, puis clique sur le bouton "Enregistrer".

#### **Scénario alternatif :**

Aucun.

#### **Scénario d'erreur :**

Si l'utilisateur ne remplit pas le champ du nom de l'article, un message d'erreur s'affiche lorsqu'il clique sur le bouton "Enregistrer".

**Postconditions :** Un nouvel article est enregistré dans le système et peut être utilisé dans les mouvements de stock et les commandes.

**Nom :** Confirmer une commande

#### **Description :**

Ce cas d'utilisation permet de confirmer les nouvelles commandes non confirmées et de les modifier selon les demandes du client avant de les confirmer.

#### **Acteur :** Confirmateur

#### **Préconditions :**

L'utilisateur doit être authentifié dans le système et avoir les droits de confirmateur.

#### **Exigences spéciales :**

- Seules les commandes attribuées au confirmateur sont affichées pour confirmation.
- Le contenu de la commande est déduit du stock dans le système immédiatement après la confirmation.
- Les commandes en attente ne sont pas affichées à l'utilisateur jusqu'à la date de report.
- Le bouton "Pas de réponse" ne peut être utilisé par l'utilisateur qu'après quatre heures depuis la dernière utilisation.
- La méthode de livraison doit être spécifiée.
- Le prix total de la commande doit être ajusté après discussion avec le client.
- Il y a un champ qui indique si le contenu de la commande est disponible ou non pour discussion avec le client.
- Si une commande est reportée, la date de report doit être postérieure à la date du jour.
- Le nombre d'appels non répondues par le client ne doit pas dépasser quatre appels au maximum.
- Il existe un champ indiquant le nombre d'appels effectués, ainsi que la date et l'heure du dernier appel.

# **Scénario principal :**

- 1. L'utilisateur clique sur le menu "Commandes à confirmer".
- 2. Une liste de commandes non confirmées attribuées à l'utilisateur s'affiche sous forme de tableau.
- 3. L'utilisateur clique sur la commande qu'il souhaite confirmer.
- 4. Les informations de la commande s'affichent sous forme de formulaire.
- 5. L'utilisateur clique sur le bouton "Modifier".
- 6. Les informations de la commande deviennent modifiables, à l'exception du nom du confirmateur, du prix initial et de la date.
- 7. L'utilisateur effectue les modifications nécessaires sur la commande selon les demandes du client, puis clique sur le bouton "CONFIRMER".

# **Scénario alternatif :**

- Si le client ne répond pas au confirmateur, celui-ci clique sur le bouton "Pas de réponse". La valeur du nombre d'appels augmente de un et l'heure actuelle est enregistrée dans le champ du dernier appel.
- Si le client annule la commande, l'utilisateur clique sur le bouton "Annuler" pour annuler la commande.
- Si le client reporte la commande, l'utilisateur sélectionne la date de report dans le champ "Date de report" puis clique sur le bouton "Reporter".

# **Scénario d'erreur :**

- Si l'utilisateur clique sur le bouton "Pas de réponse" et que le nombre d'appels atteint quatre, un message d'erreur s'affiche, informant l'utilisateur qu'il a atteint le nombre maximum d'appels.
- Si l'utilisateur sélectionne une date de report égale ou antérieure à la date du jour, un message d'erreur s'affiche pour l'avertir de choisir une date de report ultérieure.
- Si l'utilisateur clique sur le bouton "Confirmer" sans remplir l'un des champs requis, un message d'erreur s'affiche, l'informant du champ manquant.

# **Postconditions :**

La commande est modifiée en fonction de la situation. Si la commande est confirmée par le client, l'état de la commande passe de "Commande non confirmée" à "Commande confirmée" et elle devient invisible pour le confirmateur, passant directement à l'agent d'enregistrement pour être enregistrée le jour même.

**Nom :** Effectuer un échange de commande. **Description :**

Ce cas d'utilisation permet de modifier une commande déjà distribuée et d'enregistrer une nouvelle commande à sa place.

## **Acteur :** Confirmateur, Suiveur

#### **Préconditions :**

L'utilisateur doit être authentifié dans le système et avoir les droits de confirmateur ou de suiveur.

#### **Exigences spéciales :**

- L'utilisateur ne peut pas modifier la commande à échanger.
- Lorsqu'une commande est échangée, l'état de la commande à échanger passe à "Retour" pour vérifier son retour ultérieur.
- Lors de la création d'une nouvelle commande contenant de nouveaux produits, elle est de type "échange" si l'état de la commande à échanger est "livrée", et elle n'est pas de type "échange" si l'état de la commande à échanger est "retour", c'est-à-dire si le client ne l'a pas prise.
- Toutes les informations de la commande précédente sont automatiquement copiées dans la commande d'échange.
- Le contenu de la nouvelle commande est automatiquement déduit du stock lors de la confirmation de l'échange.

#### **Scénario principal :**

- 1. L'utilisateur clique sur le menu "Faire un échange".
- 2. Une liste de toutes les commandes ayant l'état "livrée" ou "retour" s'affiche.
- 3. L'utilisateur clique sur la commande qu'il souhaite échanger.
- 4. Les informations de la commande s'affichent sous forme de formulaire pour vérification.
- 5. L'utilisateur clique sur le bouton "Faire un échange".
- 6. Un nouveau formulaire de commande apparaît avec les mêmes informations que la commande précédente.
- 7. L'utilisateur effectue les modifications nécessaires sur la nouvelle commande selon les demandes du client, puis clique sur le bouton "Confirmer".

#### **Scénario alternatif :**

Aucun.

#### **Scénario d'erreur :**

Si l'utilisateur ne modifie pas le prix total ou ne remplit pas l'un des champs requis, un message d'erreur s'affiche et il ne peut pas confirmer la nouvelle commande tant que l'erreur n'est pas corrigée.

#### **Postconditions :**

La commande précédente est enregistrée en tant que "Retour" et une nouvelle commande est enregistrée avec de nouvelles informations, qui est directement transmise à l'agent d'enregistrement pour être enregistrée sur le site.

## **Nom :** Mettre à jour l'état d'une commande expédiée.

## **Description :**

Ce cas d'utilisation permet de mettre à jour l'état des commandes distribuées en "livrée" si la vente a été effectuée avec succès, ou en "retour" si le client n'a pas réceptionné la commande pour quelque raison que ce soit.

# **Acteur :** Suiveur

#### **Préconditions :**

L'utilisateur doit être authentifié dans le système et avoir les droits de suiveur. **Exigences spéciales :**

Aucune.

#### **Scénario principal :**

- 1. L'utilisateur clique sur le menu "Commandes expédiées".
- 2. Une liste de toutes les commandes encore en cours de distribution s'affiche sous forme de tableau.
- 3. L'utilisateur clique sur le bouton "Livrée" ou "Retour" correspondant à la commande en fonction de son état réel.

# **Scénario alternatif :**

Aucun.

#### **Scénario d'erreur :**

Aucun.

#### **Postconditions :**

L'état de la commande est modifié dans le système selon le choix de l'utilisateur.

# **3.2.2 Conception**

Dans cette section on va décrire le diagramme de classe

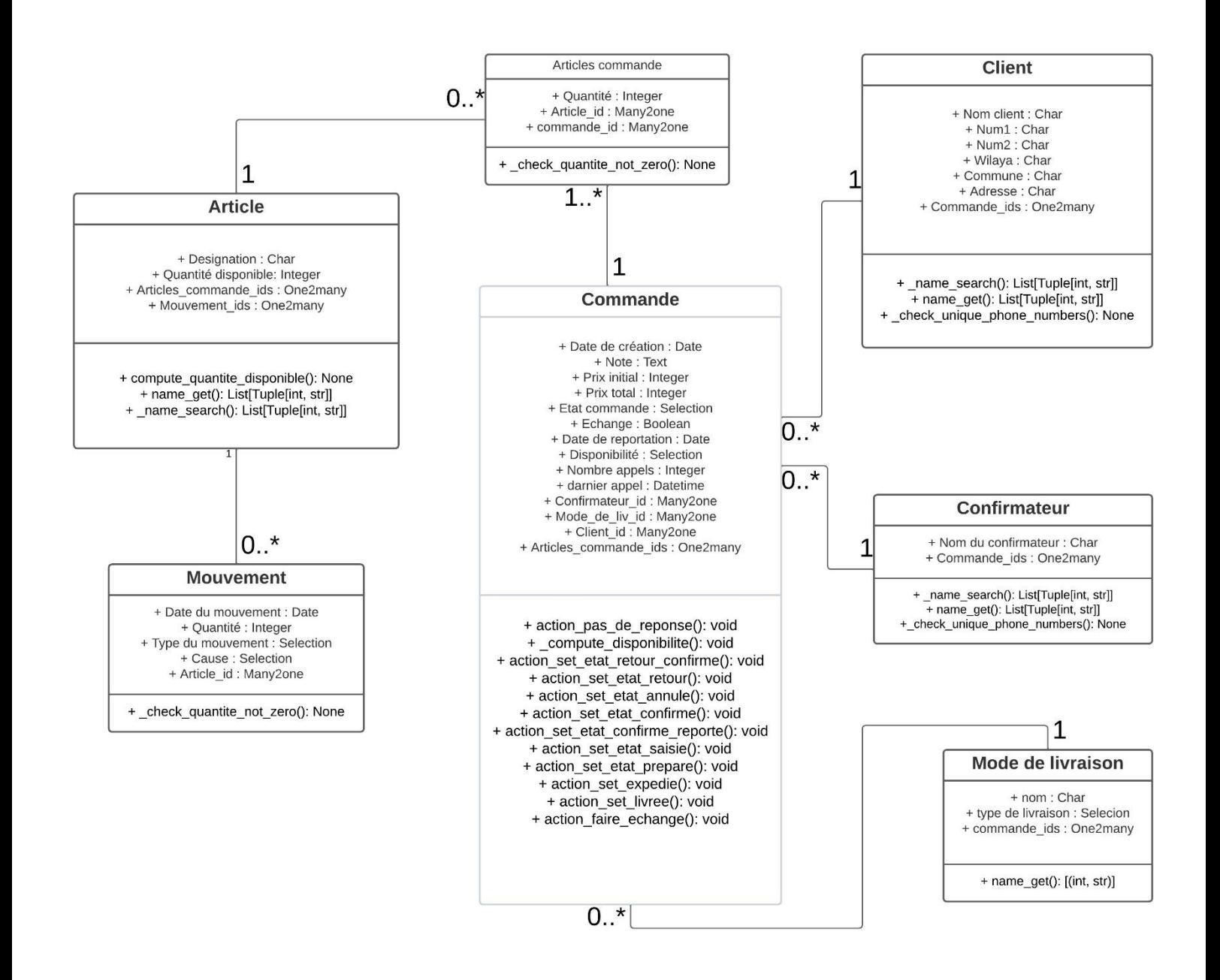

FIGURE 3.2 – diagramme de classe

#### **Classe Mouvement :**

**• Champs (attributs de la classe) :**

• **date :** Ce champ de type Date représente la date du mouvement. Il est affiché dans l'interface utilisateur sous le libellé "Date du mouvement". La valeur par défaut est obtenue en appelant la fonction **get\_current\_date** qui renvoie la date actuelle.

• **article\_id :** Ce champ de type Many2one établit une relation avec la classe article. Il permet de sélectionner l'article lié au mouvement. Il est affiché dans l'interface utilisateur sous le libellé "Article".

• **quantite :** Ce champ de type Integer représente la quantité du mouvement. Il est affiché dans l'interface utilisateur sous le libellé "Quantité".

• **type\_mouvement :** Ce champ de type Selection permet de sélectionner le type de mouvement. Il offre deux options : "Entrée" et "Sortie". Il est affiché dans l'interface utilisateur sous le libellé "Type de mouvement".

• **cause :** Ce champ de type Selection permet de sélectionner la cause du mouvement. Il offre trois options : "Achat", "Rebut" et "Inventaire (écart)". Il est affiché dans l'interface utilisateur sous le libellé "La cause du mouvement".

**• Méthodes :**

• **check\_quantite\_not\_zero()** : Cette méthode de contrainte s'applique au champ quantite. Elle vérifie si la quantité est égale à zéro et déclenche une erreur de validation si tel est le cas. Cela garantit que la quantité ne peut pas être nulle.

Ces attributs et méthodes permettent de modéliser les mouvements associés aux articles dans le système. Ils enregistrent les informations telles que la date du mouvement, l'article concerné, la quantité, le type de mouvement et la cause du mouvement. Les contraintes assurent la cohérence des données en imposant des règles telles que l'interdiction d'avoir une quantité nulle.

#### **Classe ModeLiv (mode\_liv) :**

#### **• Champs (attributs de la classe) :**

• **type\_liv :** Ce champ de type Selection permet de sélectionner le type de livraison. Il offre trois options : "Livreur", "Societe Stop\_Desk" et "Societe a domicile". Il est affiché dans l'interface utilisateur sous le libellé "TYPE".

• **name :** Ce champ de type Char représente le nom du mode de livraison. Il est affiché dans l'interface utilisateur sous le libellé "Nom".

• **commande\_ids :** Ce champ de type One2many établit une relation inverse avec la classe commande. Il permet de lister les commandes associées à ce mode de livraison. Il est affiché dans l'interface utilisateur sous le libellé "Commandes".

# **• Méthodes :**

• **name\_get() :** Cette méthode est utilisée pour personnaliser l'affichage des enregistrements de la classe. Elle renvoie une liste de tuples contenant l'identifiant et le nom formaté du mode de livraison. La méthode itère sur chaque enregistrement et pour chaque enregistrement, elle récupère le nom et le type de livraison.

Si le type de livraison existe, le nom est formaté en ajoutant le type de livraison entre parenthèses. Le résultat final est une liste de tuples où chaque tuple contient l'identifiant de l'enregistrement et le nom formaté. Cette méthode est utile pour afficher le mode de livraison de manière plus conviviale dans les différentes vues et rapports.

Cette classe représente les différents modes de livraison disponibles dans le système. Elle enregistre des informations telles que le type de livraison, le nom du mode de livraison et les commandes associées à chaque mode de livraison. La méthode name get() est utilisée pour personnaliser l'affichage des enregistrements en ajoutant le type de livraison entre parenthèses au nom du mode de livraison.

#### **Classe Commande :**

#### **• Champs (attributs de la classe) :**

• **date :** Ce champ de type Date représente la date de création de la commande. Par défaut, il est initialisé avec la fonction get\_current\_date.

• **note :** Ce champ de type Texte permet au client de laisser une note concernant la commande.

• **prix\_initial :** Ce champ de type Entier représente le prix initial de la commande.

• **prix\_total :** Ce champ de type Entier représente le prix total de la commande.

• **etat com :** Ce champ de type Sélection représente l'état de la commande. Il offre plusieurs options telles que "Non confirmé", "Confirmé", "Annulé", etc.

• **echange :** Ce champ de type Booléen indique si la commande est un échange ou non.

• **confirmateur\_id :** Ce champ de type Many2one établit une relation avec la classe confirmateur. Il représente l'identifiant du confirmateur associé à la commande.

• **mode\_liv\_id :** Ce champ de type Many2one établit une relation avec la classe mode\_liv. Il représente l'identifiant du mode de livraison associé à la commande.

• **client\_id :** Ce champ de type Many2one établit une relation avec la classe client. Il représente l'identifiant du client associé à la commande.

• **articles** commande ids : Ce champ de type One2many établit une relation avec la classe articles\_commande. Il permet de lister les articles associés à la commande.

• **date\_rop :** Ce champ de type Date représente la date de reportation de la com-

mande.

• **nom\_client, num1, num2, adresse, wilaya, commune :** Ces champs de type Char sont des champs calculés (related) qui récupèrent des informations du client associé à la commande.

• **disponibilite :** Ce champ de type Sélection est calculé (compute) en fonction de la disponibilité des articles dans la commande. Il indique si tous les articles sont disponibles ou non.

• **nombre\_appels :** Ce champ de type Entier représente le nombre d'appels effectués pour cette commande.

• **dernier appel :** Ce champ de type Datetime représente la date et l'heure du dernier appel effectué pour cette commande.

**• Méthodes :**

• **action\_pas\_de\_reponse() :** Cette méthode est appelée lorsque l'utilisateur indique qu'il n'y a pas de réponse lors d'un appel pour cette commande. Elle effectue les vérifications suivantes : si le nombre maximum d'appels est atteint (6 appels), elle génère une erreur; si la dernière appel a été effectuée dans les 4 dernières heures, elle génère une erreur ; sinon, elle incrémente le nombre d'appels et met à jour la date et l'heure du dernier appel. Elle retourne un dictionnaire pour actualiser l'interface utilisateur.

• **compute\_disponibilite() :** Cette méthode est utilisée pour calculer la disponibilité de la commande en fonction des quantités disponibles des articles associés. Elle itère sur chaque commande et vérifie si les quantités demandées pour les articles sont inférieures ou égales aux quantités disponibles. Si toutes les quantités sont suffisantes, la disponibilité est définie sur "disponible", sinon elle est définie sur "non\_disponible".

• **action set etat retour confirme() :** Cette méthode est appelée pour définir l'état de la commande sur "retour confirme". Elle s'assure qu'il n'y a qu'une seule commande concernée, puis met à jour l'état et retourne un dictionnaire pour actualiser l'interface utilisateur.

• **action\_set\_etat\_retour() :** Cette méthode est appelée pour définir l'état de la commande sur "retour". Elle s'assure qu'il n'y a qu'une seule commande concernée, puis met à jour l'état et retourne un dictionnaire pour actualiser l'interface utilisateur.

• **action\_set\_etat\_annule() :** Cette méthode est appelée pour définir l'état de la commande sur "annule". Elle vérifie si le nombre d'appels effectués est inférieur à 6, sinon elle génère une erreur. Si tout est valide, elle met à jour l'état et retourne un dictionnaire pour actualiser l'interface utilisateur.

• **action\_set\_etat\_confirme() :** Cette méthode est appelée pour définir l'état de

la commande sur "confirme". Elle s'assure qu'il n'y a qu'une seule commande concernée, puis vérifie si la disponibilité est "disponible" et si le prix total est différent de 0. Si les conditions sont remplies, elle met à jour l'état et retourne un dictionnaire pour actualiser l'interface utilisateur.

• **action\_set\_etat\_confirme\_reporte() :** Cette méthode est appelée pour définir l'état de la commande sur "confirme reporte". Elle s'assure qu'il n'y a qu'une seule commande concernée, puis vérifie si la date de reportation est supérieure à la date actuelle. Si la condition est vérifiée, elle met à jour l'état et retourne un dictionnaire pour actualiser l'interface utilisateur.

• **action set etat saisie() :** Cette méthode est appelée pour définir l'état de la commande sur "saisie". Elle s'assure qu'il n'y a qu'une seule commande concernée, puis met à jour l'état et retourne un dictionnaire pour actualiser l'interface utilisateur.

• **action\_set\_etat\_prepare() :** Cette méthode est appelée pour définir l'état de la commande sur "prepare". Elle s'assure qu'il n'y a qu'une seule commande concernée, puis met à jour l'état et retourne un dictionnaire pour actualiser l'interface utilisateur.

• **action** set expedie() : Cette méthode est appelée pour définir l'état de la commande sur "expedie". Elle s'assure qu'il n'y a qu'une seule commande concernée, puis met à jour l'état et retourne un dictionnaire pour actualiser l'interface utilisateur.

• **action\_set\_livree() :** Cette méthode est appelée pour définir l'état de la commande sur "livree". Elle s'assure qu'il n'y a qu'une seule commande concernée, puis met à jour l'état et retourne un dictionnaire pour actualiser l'interface utilisateur.

• **action faire echange() :** Cette méthode est appelée pour créer une nouvelle commande d'échange basée sur la commande actuelle. Elle vérifie si l'état de la commande est "livree". Si c'est le cas, elle crée une nouvelle commande d'échange avec les mêmes informations (à l'exception de l'état qui est mis sur "echange a confirme"). Ensuite, elle met à jour l'état de la commande actuelle sur "retour\_echange" et retourne un dictionnaire pour afficher la nouvelle commande d'échange.

**La classe ArticlesCommande** représente les articles associés à une commande. Voici la signification des attributs et méthodes de cette classe :

**• Attributs :**

• **quantite :** Champ entier pour représenter la quantité de l'article dans la commande.

• **article\_id :** Champ Many2one pour représenter l'article associé à la com-

mande.

• **commande\_id :** Champ Many2one pour représenter la commande à laquelle l'article est associé.

• **quantite disponible :** Champ entier en lecture seule qui récupère la quantité disponible de l'article à partir de la relation Many2one avec le modèle article.

**• Méthodes :**

• **check** quantite not zero() : Méthode de contrainte qui vérifie que la quantité de l'article dans la commande n'est pas égale à zéro. Si la condition est violée, une erreur de validation est déclenchée.

Cette classe est utilisée pour enregistrer les informations relatives à chaque article inclus dans une commande. Elle permet de gérer la quantité de chaque article, de lier l'article à la commande correspondante et de vérifier que la quantité n'est pas nulle.

La classe **Article** représente un article dans le système. Voici la signification des attributs et méthodes de cette classe :

**• Attributs :**

• **designation :** Champ texte pour représenter la désignation de l'article.

• **articles** commande ids : Champ One2many pour représenter les articles associés à des commandes.

• **mouvements\_ids :** Champ One2many pour représenter les mouvements associés à l'article.

• **quantite disponible :** Champ entier calculé qui représente la quantité disponible de l'article. Ce champ est calculé en fonction des mouvements d'entrée et de sortie ainsi que des articles de commande confirmés, saisis, préparés, expédiés, livrés, retournés et échangés.

**• Méthodes :**

• **compute\_quantite\_disponible() :** Méthode de calcul qui met à jour le champ quantite\_disponible en fonction des mouvements d'entrée et de sortie ainsi que des articles de commande dans différents états. Elle calcule la quantité disponible en soustrayant la quantité des sorties et des articles de commande dans certains états de la quantité des entrées et des articles de commande dans d'autres états.

• **name\_get() :** Méthode qui retourne une liste de tuples contenant l'identifiant et la désignation de chaque enregistrement d'article. Cela permet d'afficher des informations significatives lors de la sélection de l'article.

• **name** search() : Méthode qui effectue une recherche sur les enregistrements d'article en fonction de la désignation. Elle utilise le paramètre name pour spéci-
fier le terme de recherche et renvoie une liste d'enregistrements correspondants. Cette classe est utilisée pour gérer les articles dans le système. Elle permet de stocker les informations relatives à chaque article, de calculer la quantité disponible en fonction des mouvements et des commandes, et de faciliter la recherche et l'affichage des articles.

La classe **Client** représente un client dans le système. Voici la signification des attributs et méthodes de cette classe :

**• Attributs :**

• **nom** client : Champ texte pour représenter le nom du client.

• **num1 :** Champ texte pour représenter le premier numéro de téléphone du client.

• **num2 :** Champ texte pour représenter le deuxième numéro de téléphone du client.

• **adresse :** Champ texte pour représenter l'adresse du client.

• **wilaya :** Champ texte pour représenter la wilaya du client.

• **commune :** Champ texte pour représenter la commune du client.

• **commande\_ids :** Champ One2many pour représenter les commandes associées au client.

**• Méthodes :**

• **name** search() : Méthode qui effectue une recherche sur les enregistrements de clients en fonction des numéros de téléphone. Elle utilise le paramètre name pour spécifier le terme de recherche et renvoie une liste d'enregistrements correspondants.

• **name\_get() :** Méthode qui retourne une liste de tuples contenant l'identifiant et le nom du client. Si le nom du client est vide, la valeur par défaut "Sans nom" est utilisée à la place.

• **check\_unique\_phone\_numbers() :** Méthode de contrainte qui vérifie que les numéros de téléphone (num1 et num2) d'un client sont uniques parmi tous les clients. Elle recherche les autres enregistrements de clients ayant les mêmes numéros de téléphone et génère une erreur si des doublons sont trouvés.

Cette classe est utilisée pour gérer les informations relatives aux clients dans le système. Elle permet de stocker les informations de contact et d'adresse des clients, de gérer les commandes associées à chaque client, de rechercher les clients en fonction des numéros de téléphone et de garantir l'unicité des numéros de téléphone parmi les clients.

La classe **Confirmateur** représente un confirmateur dans le système. Voici la signification des attributs et méthodes de cette classe :

- **• Attributs :**
- **nom :** Champ texte pour représenter le nom du confirmateur.
- **commande\_ids :** Champ One2many pour représenter les commandes asso-ciées au confirmateur.
- **• Méthodes :**
- **name\_get() :** Méthode qui retourne une liste de tuples contenant l'identifiantet le nom du confirmateur.

Cette classe est utilisée pour gérer les informations relatives aux confirmateurs dans le système. Elle permet de stocker le nom du confirmateur et de gérer les commandes associées à chaque confirmateur. La méthode name\_get() est utilisée pour afficher le nom du confirmateur de manière significative dans les interfaces utilisateur.

## **3.2.3 Résultat**

## **3.2.3.1** Les menus du module :

Notre module est divisé en 4 menus principaux, ces menus nous permettre d'accéder aux divers fonctionnalités du module.

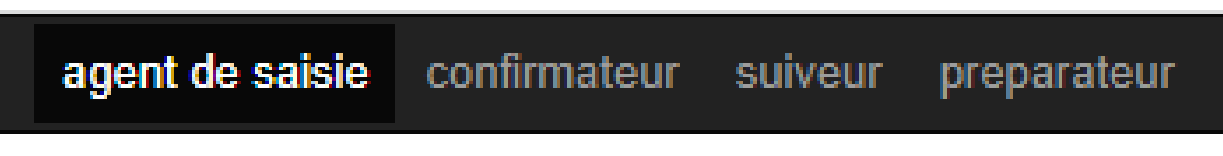

FIGURE 3.3 – Les menus du module

• **Le menu « agent de saisie »**

Ce menu est pour l'agent de saisie uniquement et il contient plusieurs menus, chacun d'ils représente une de ses tâches dans le système, et ce sont les menus suivants

nouvelle commande commande a saisie retour a confirme toute les commande **Modes de livraison Articles Clients** Confirmateurs

FIGURE 3.4 – menus « agent de saisie »

## • **Le menu « suiveur »**

Ce menu est pour le suiveur des commandes uniquement et il contient plusieurs menus, chacun d'ils représente une de ses tâches dans le système, et ce sont les menus suivants

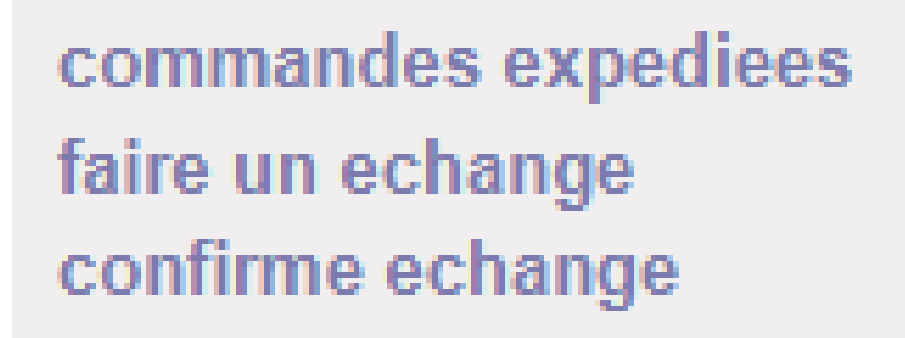

FIGURE 3.5 – menus « suiveur »

## • **Le menu « preparateur »**

Ce menu est pour le préparateur uniquement et il contient plusieurs menus, chacun d'ils représente une de ses tâches dans le système, et ce sont les menus suivants

> commande a preparee commande a expedie mouvements du stock **Articles**

> > FIGURE 3.6 – menus « préparateur »

## • **Le menu « confirmateur »**

Ce menu est pour le confirmateur uniquement et il contient plusieurs menus, chacun d'ils représente une de ses tâches dans le système, et ce sont les menus suivants

commande a confirmee faire un echange confirme echange

FIGURE 3.7 – menus « confirmateur »

## **3.2.3.2** Fonctionnements du module

Pour mieux comprendre les fonctionnalités du module, nous avons décidé d'expliquer le scénario principal pour le traitement d'une commande et la méthode de faire des mouvements du stock :

## • **Scénario principal :**

Nous avons précédemment expliqué le fonctionnement du module en détails dans une description détaille du diagramme de cas d'utilisation, et nous avons respecté toutes ces conditions, nous ne mettrons donc qu'une capture d'écran de toutes les étapes et messages d'erreur, et lierons les cas d'utilisation avec un scénario de base pour traiter une commande :

- 1. Saisir une nouvelle commande :
- 1. Cliquer sur le menu "Nouvelle commande" dans la liste principale.
- 2. Une liste de nouvelles commandes non confirmées sous forme de tableau apparaît.
- 3. Cliquer sur le bouton "**Créer**".

|               | Q<br>$\overline{\phantom{a}}$       |                     |                    |                                                                |  |  |
|---------------|-------------------------------------|---------------------|--------------------|----------------------------------------------------------------|--|--|
|               | 1-3 sur $3 \equiv$<br>$\mathcal{C}$ |                     |                    |                                                                |  |  |
| <b>Client</b> |                                     | <b>Prix initial</b> | L'état de commande | Confirmateur                                                   |  |  |
| ayoub         | 75                                  |                     |                    | Nadir ABADA                                                    |  |  |
| abderrahmane  | 76                                  |                     |                    | Abdenacer OUARET                                               |  |  |
| mohamed       | 77                                  |                     |                    | Zakaria DIFLI                                                  |  |  |
|               |                                     |                     |                    |                                                                |  |  |
|               |                                     |                     |                    |                                                                |  |  |
|               |                                     |                     |                    |                                                                |  |  |
|               |                                     | ID                  |                    | 4 800 Non confirme<br>4 600 Non confirme<br>4 300 Non confirme |  |  |

FIGURE 3.8 – Saisir une nouvelle commande (1)

4. Un formulaire contenant plusieurs champs pour définir la commande et son contenu apparaît. nouvelle commande / Nouveau

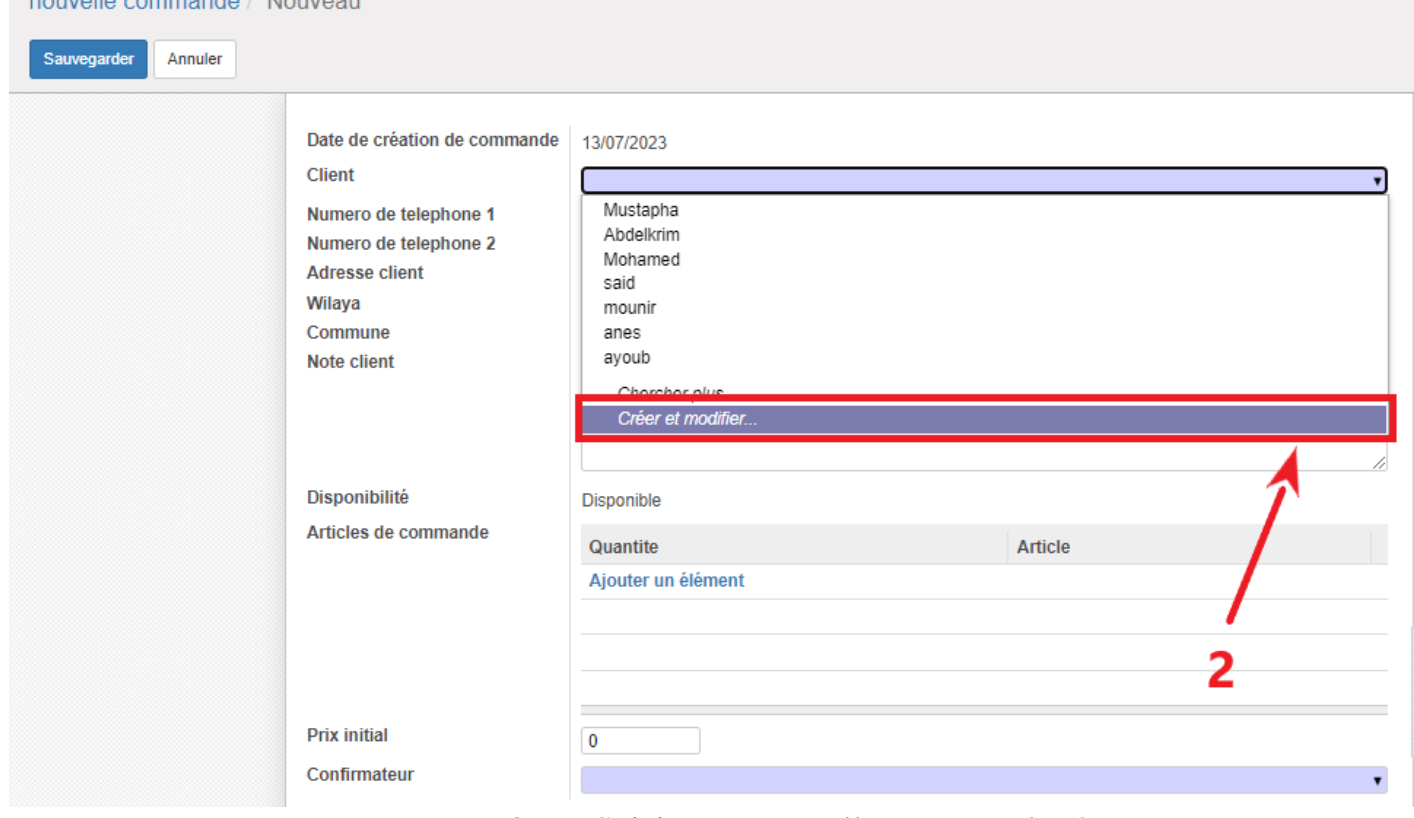

FIGURE 3.9 – Saisir une nouvelle commande (2)

5. Remplir les champs tels que le choix du client, la note, le contenu de la commande avec les produits et leurs quantités, le prix initial et la sélection du confirmateur, puis cliquer sur le bouton "**Sauvegarder**".

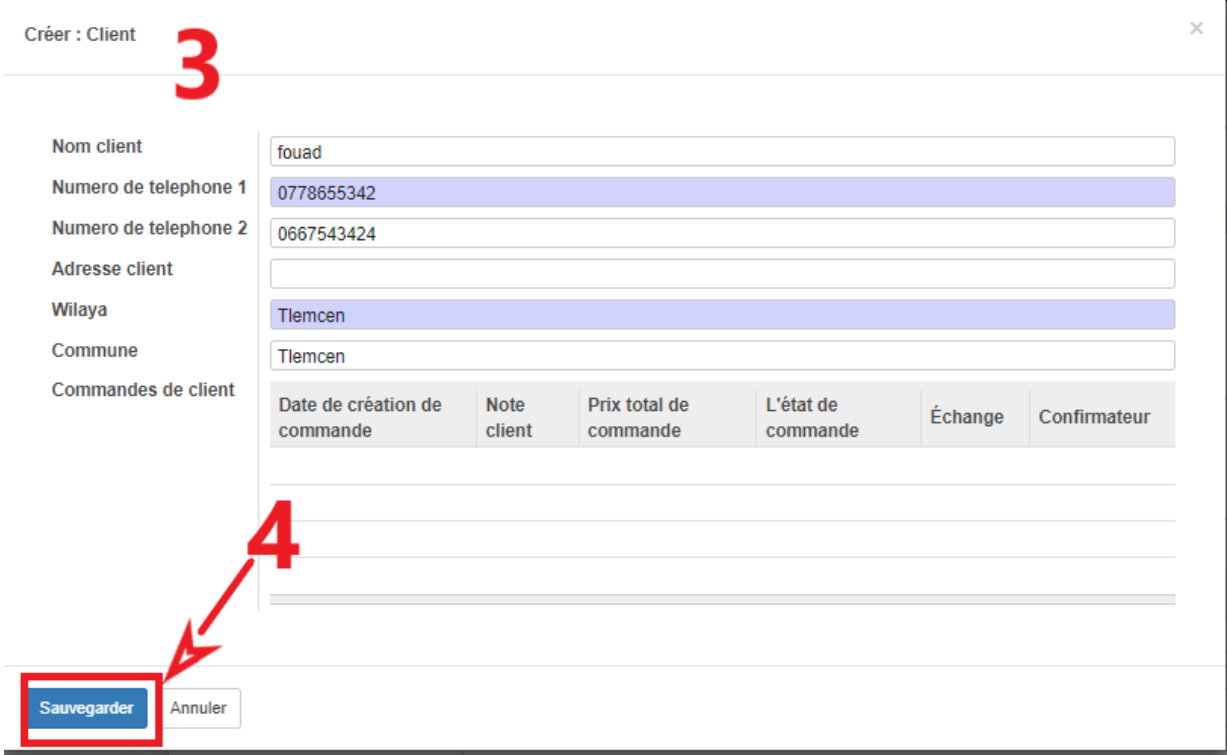

FIGURE 3.10 – Saisir une nouvelle commande (3)

« un champ nommé "**Disponibilité**" dans le formulaire, qui est non modifiable et enregistré automatiquement avec la disponibilité en fonction des produits sélectionnés dans la commande. »

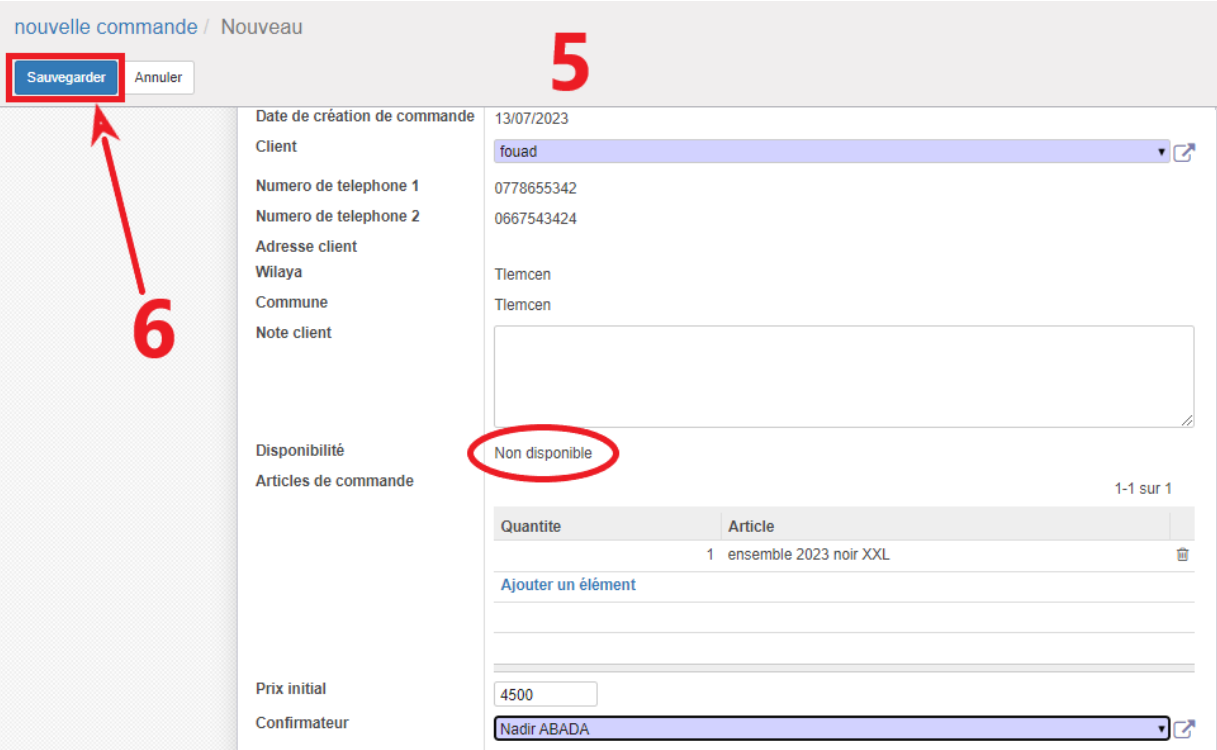

FIGURE 3.11 – Saisir une nouvelle commande (4)

### 2. Confirmer une commande :

1. L'utilisateur clique sur le menu "Commandes à confirmer".

2. Une liste de commandes non confirmées attribuées à l'utilisateur s'affiche sous forme de tableau.

3. L'utilisateur clique sur la commande qu'il souhaite confirmer.

|           |           | commande a confirmee  |              |                      |      |                                          |                                 | Q             |                       |                        |                           |                                  | $1-5$ sur $5$         | 11日 1        | ☑      |
|-----------|-----------|-----------------------|--------------|----------------------|------|------------------------------------------|---------------------------------|---------------|-----------------------|------------------------|---------------------------|----------------------------------|-----------------------|--------------|--------|
| $\Box$ ID |           | Le nombre<br>d'appels |              | Dernier              | bpel | Mode de livraison                        | Date de création de<br>commande | <b>Client</b> | <b>Note</b><br>client | <b>Prix</b><br>initial | Prix total de<br>commande | Confirmateur                     | Le nombre<br>d'appels |              |        |
| $\Box$    | 75        |                       | $\mathbf{0}$ |                      |      | <b>ZRexpress</b><br>(societe a domicile) | 05/07/2023                      | avoub         |                       | 4 8 0 0                |                           | 10 Nadir ABADA                   |                       |              | annule |
|           | $\Box$ 76 |                       | $\mathbf{0}$ |                      |      |                                          | 05/07/2023                      | abderrahmane  |                       | 4 600                  |                           | 10 Abdenacer<br><b>OUARET</b>    |                       | $\mathbf{0}$ | annule |
| $\Box$ 77 |           |                       | $\mathbf{0}$ |                      |      |                                          | 05/07/2023                      | mohamed       |                       | 4 3 0 0                |                           | 10 Zakaria DIFLI                 |                       | $\bf{0}$     | annule |
|           | $\Box$ 82 |                       |              | 6/07/2023<br>0.22:17 |      | <b>ZRexpress</b><br>(societe_a_domicile) | 05/07/2023                      | Alpha         |                       | 7 0 0 0                |                           | 6 000 Nachida<br><b>BENYAHIA</b> |                       |              | annule |
|           | $\Box$ 86 |                       | $\mathbf{0}$ |                      |      |                                          | 13/07/2023                      | fouad         |                       | 4500                   |                           | 10 Nadir ABADA                   |                       | $\mathbf{0}$ | annule |

FIGURE 3.12 – Confirmer une commande (1)

4. Les informations de la commande s'affichent sous forme de formulaire.

5. L'utilisateur effectue les modifications nécessaires sur la commande selon les demandes du client, puis clique sur le bouton "CONFIRMER".

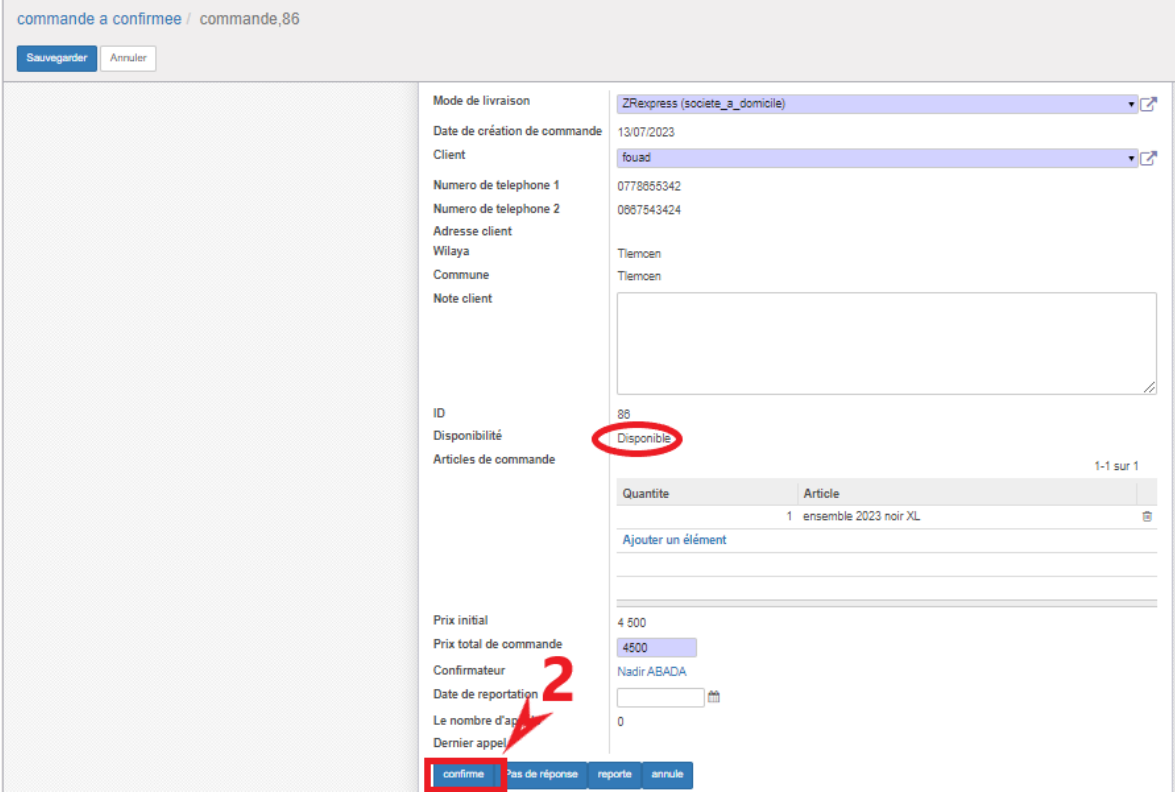

FIGURE 3.13 – Confirmer une commande (2)

- 3. Valider la saisie d'une commande confirmée :
- 1. L'utilisateur clique sur le menu "Commandes à saisir".
- 2. Une liste de commandes confirmées non enregistrées apparaît.

| commande a saissie                       |               |    |         |    |                     |                    | ٠<br>$1-3$ sur $3 \equiv$<br>€ |
|------------------------------------------|---------------|----|---------|----|---------------------|--------------------|--------------------------------|
| Mode de livraison                        | <b>Client</b> | ID | Échange | PI | x total de commande | L'état de commande | Confirmateur                   |
| ZRexpress (societe a domicile)           | said          | 78 | п       |    |                     | 3000 Confirme      | Abderrahim ZITOUNI             |
| ZRexpress (societe_a_domicile)<br>$\Box$ | Abdelkrim     | 79 | п       |    |                     | 2000 Confirme      | Zakaria DIFLI                  |
| ZRexpress (societe_a_domicile)           | fouad         | 86 | П       |    |                     | 4 500 Confirme     | Nadir ABADA                    |

FIGURE 3.14 – Valider la saisie (1)

3. L'utilisateur copie les informations de la commande pour les enregistrer sur le site de l'entreprise de livraison, puis clique sur le bouton "**saisie**".

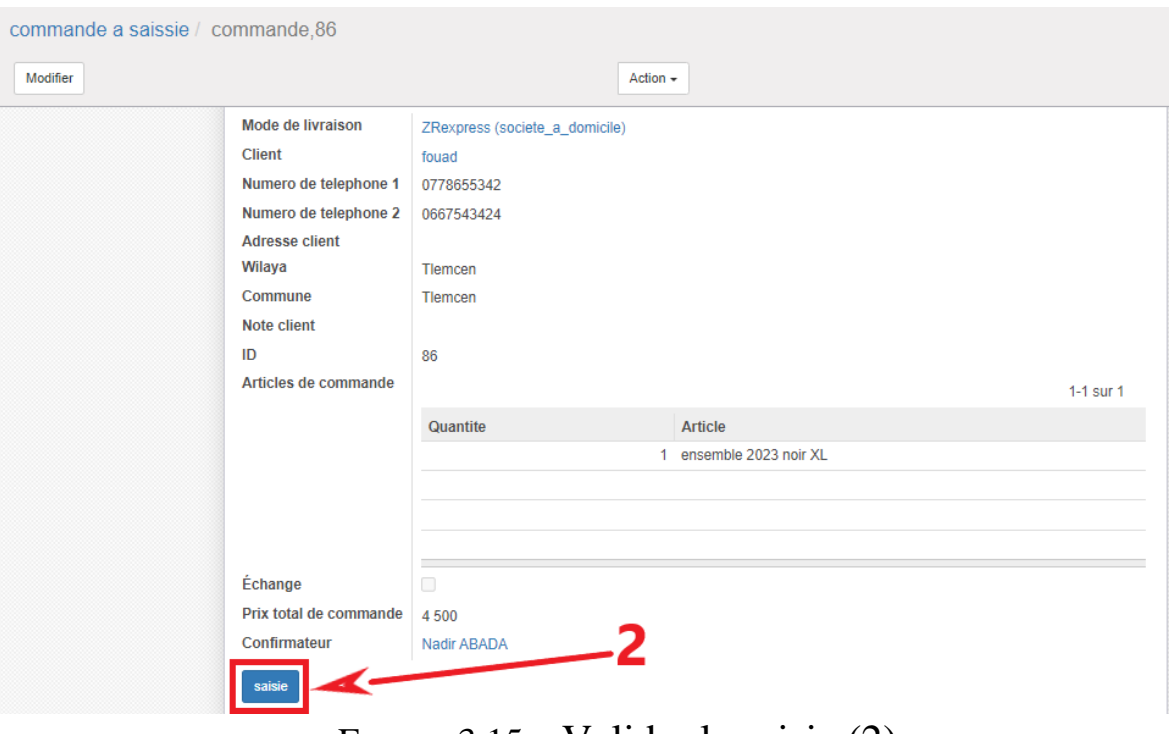

FIGURE 3.15 – Valider la saisie (2)

4. Confirmer la préparation d'une commande :

1. L'utilisateur clique sur le menu "Commandes à préparer".

2. Une liste de toutes les commandes enregistrées qui n'ont pas encore été préparées s'affiche sous forme de tableau.

|           | commande a preparee            |               |             | Q                        |                        |                     | $\checkmark$                                          |
|-----------|--------------------------------|---------------|-------------|--------------------------|------------------------|---------------------|-------------------------------------------------------|
|           |                                |               |             |                          |                        |                     | $1-3$ sur $3$<br>$\equiv$<br>$\overline{\mathscr{L}}$ |
| $\Box$ ID | Mode de livraison              | <b>Client</b> | Note client | Échange                  | Prix total de commande | Date de reportation |                                                       |
| $\Box$ 74 | YALIDINE (societe_a_domicile)  | anes          |             |                          | 9 8 0 0                |                     | prepare                                               |
| $\Box$ 84 | ZRexpress (societe_a_domicile) | abderrahim    |             | $\overline{\mathcal{L}}$ | 600                    |                     | prepare                                               |
| $\Box$ 86 | ZRexpress (societe_a_domicile) | fouad         |             | □                        | 4 5 0 0                |                     | prepare                                               |
|           |                                |               |             |                          |                        |                     |                                                       |
|           |                                |               |             |                          |                        |                     |                                                       |

FIGURE 3.16 – Confirmer la préparation (1)

3. L'utilisateur clique sur le bouton "Préparer" dans la ligne correspondant à la commande à préparer.

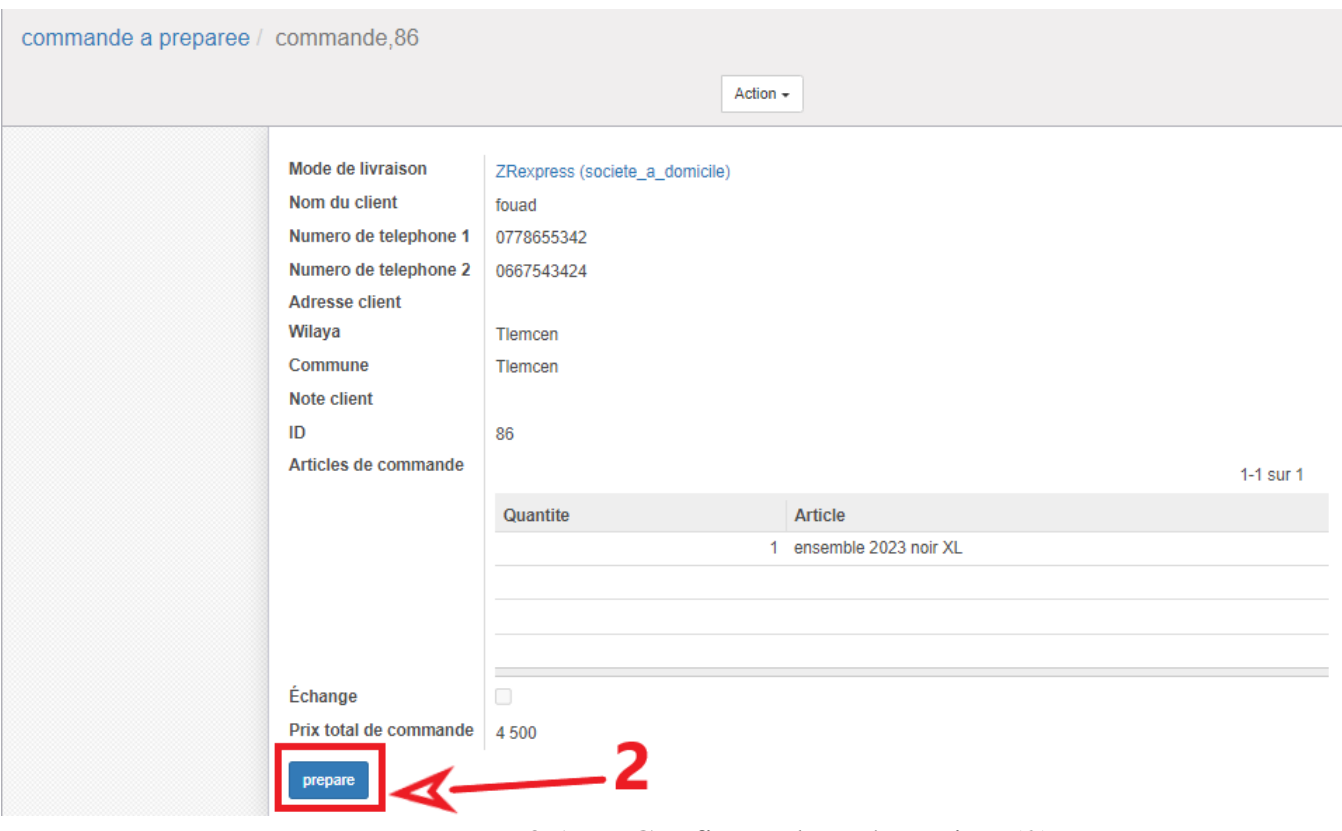

FIGURE 3.17 – Confirmer la préparation (2)

5. Confirmer l'expédition d'une commande :

1. L'utilisateur clique sur le menu "Commandes à expédier".

2. Une liste de toutes les commandes préparées qui n'ont pas encore été expédiées s'affiche sous forme de tableau.

|           | commande a expedie             |                              | Q             |             |         |                        | $\overline{\mathbf{v}}$<br>1-2 sur $2 \equiv$<br>$\overline{\mathscr{L}}$ |
|-----------|--------------------------------|------------------------------|---------------|-------------|---------|------------------------|---------------------------------------------------------------------------|
| $\Box$ ID | Mode de livraison              | Date de création de commande | <b>Client</b> | Note client | Échange | Prix total de commande |                                                                           |
| $\Box$ 73 | ZRexpress (societe_stop_desk)  | 05/07/2023                   | mounir        |             |         |                        | 4900<br>expedie                                                           |
| $\Box$ 86 | ZRexpress (societe_a_domicile) | 13/07/2023                   | fouad         |             |         |                        | 4500<br>expedie                                                           |
|           |                                |                              |               |             |         |                        |                                                                           |

FIGURE 3.18 – Confirmer l'expédition (1)

3. L'utilisateur clique sur le bouton « Expédier » dans la ligne correspondant à la commande.

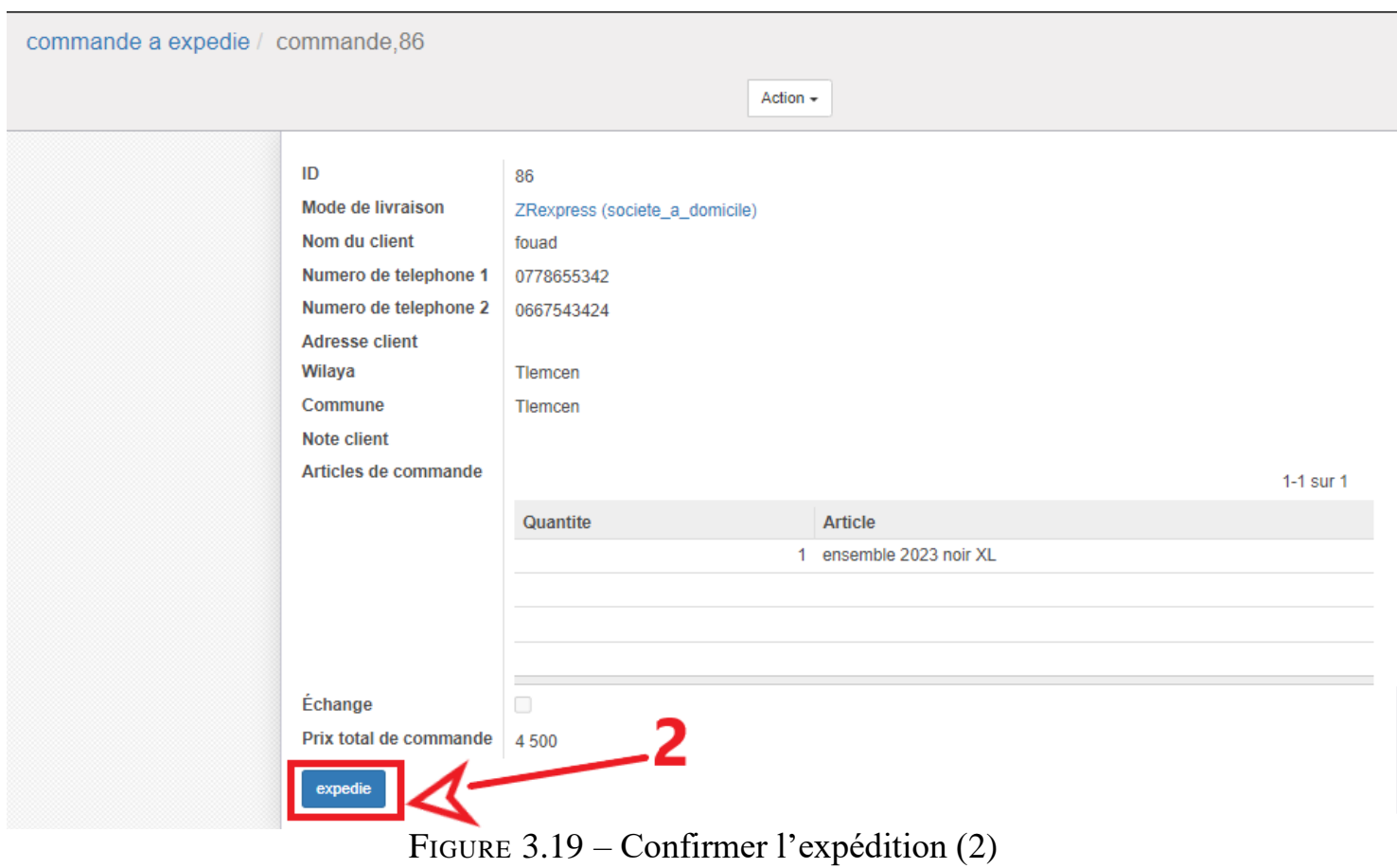

6. Mettre à jour l'état d'une commande expédiée :

1. L'utilisateur clique sur le menu "Commandes expédiées".

2. Une liste de toutes les commandes encore en cours de distribution s'af- fiche sous forme de tableau.

3. L'utilisateur clique sur le bouton "Livrée" ou "Retour" correspondant à la commande en fonction de son état réel.

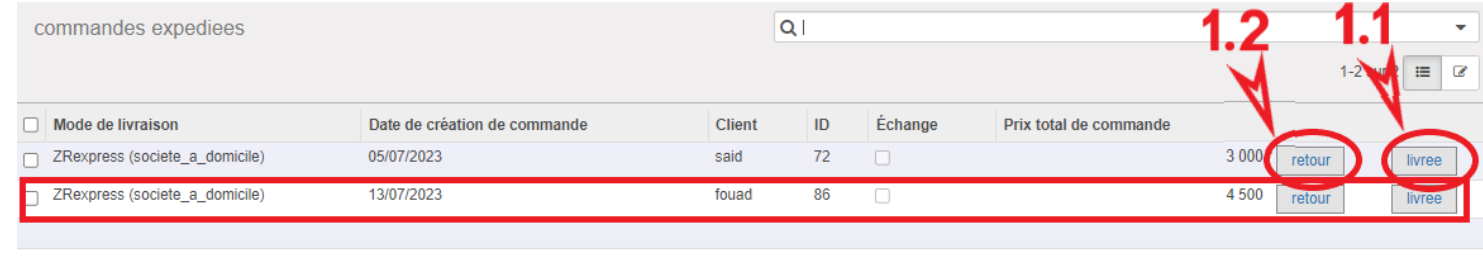

# 7. Confirmer la réception d'un retour :

(Pour les retours seulement)

- 1. L'utilisateur clique sur le menu "Retours à confirmer".
- 2. Une liste de toutes les commandes dans l'état de retour s'affiche.

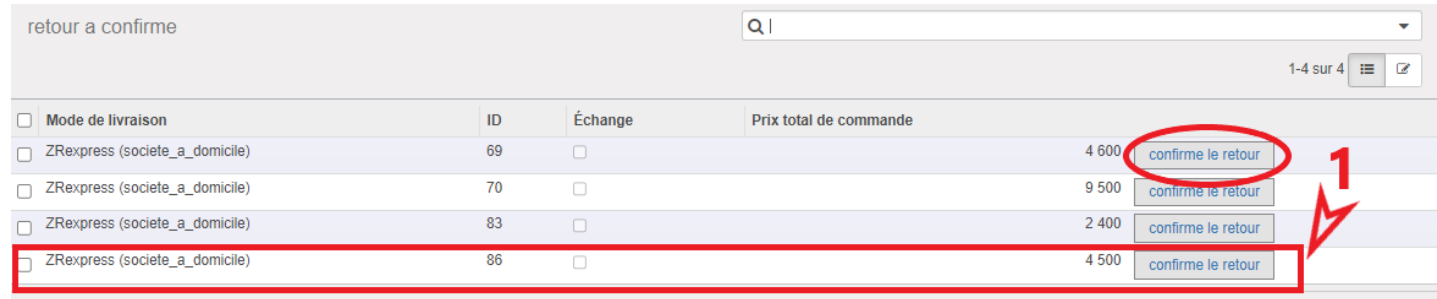

FIGURE 3.21 – Confirmer la réception d'un retour (1)

3. L'utilisateur clique sur le bouton "Confirmer le retour" correspondant au retour qu'il souhaite valider.

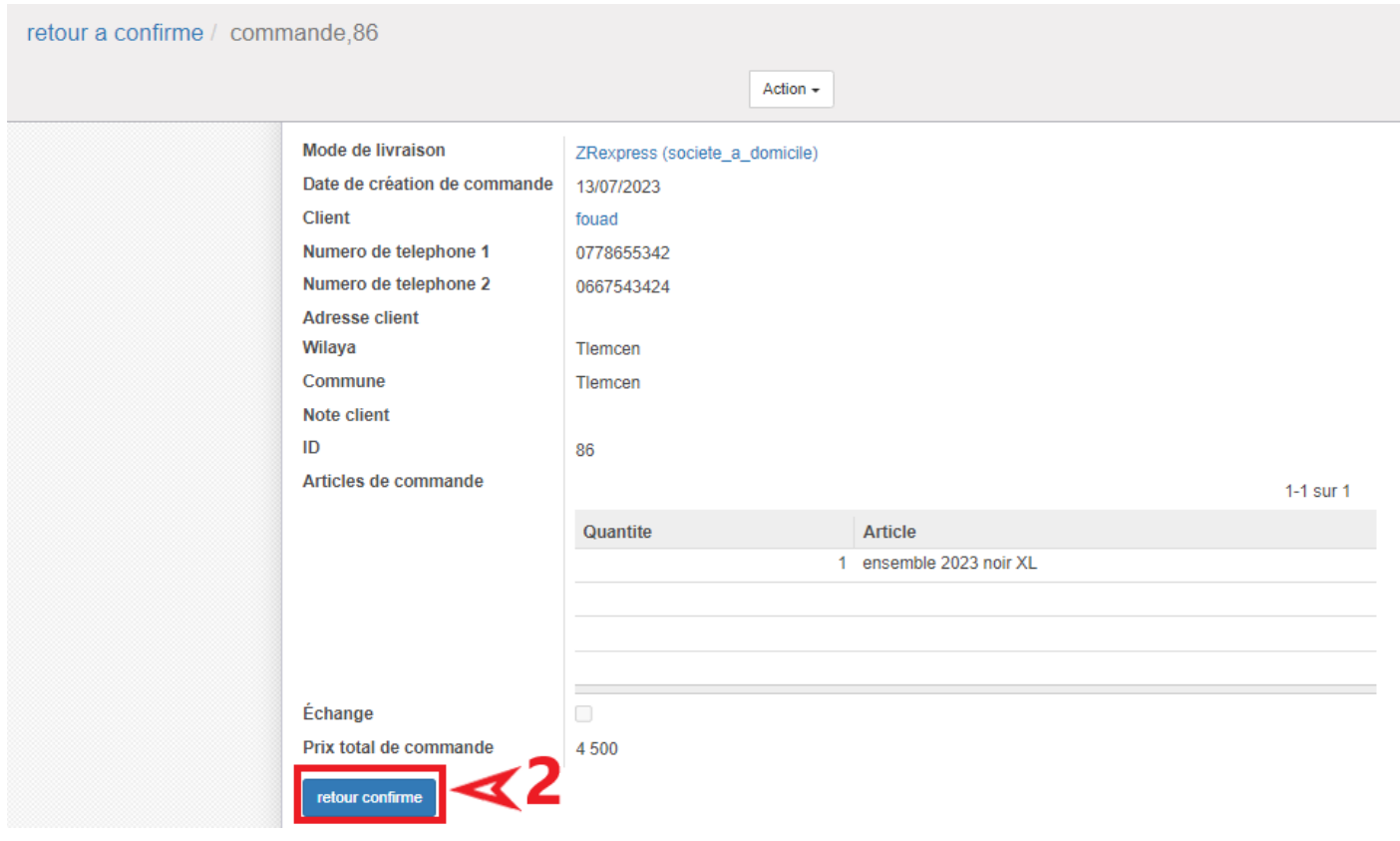

FIGURE 3.22 – Confirmer la réception d'un retour (2)

## • **Effectuer un mouvement du stock:**

- 1. L'utilisateur clique sur le menu "Mouvements du stock".
- 2. Une liste des mouvements du stock s'affiche sous forme de tableau.
- 3. L'utilisateur clique sur le bouton "**Créer**".

| mouvements        |                       | Q        |                   |                       |                                                     |  |  |  |
|-------------------|-----------------------|----------|-------------------|-----------------------|-----------------------------------------------------|--|--|--|
| Créer<br>Importer |                       |          |                   |                       | $\overline{\mathscr{L}}$<br>1-5 sur $5$<br>$\equiv$ |  |  |  |
| Date du municipal | Article               | Quantité | Type de mouvement | La cause du mouvement |                                                     |  |  |  |
| $\Box$ 21/06/2023 | ensemble 2023 noir S  |          | 100 Entrée        | Achat                 |                                                     |  |  |  |
| 21/06/2023        | ensemble 2023 noir M  |          | 100 Entrée        | Achat                 |                                                     |  |  |  |
| $\Box$ 21/06/2023 | ensemble 2023 noir L  |          | 100 Entrée        | Achat                 |                                                     |  |  |  |
| 21/06/2023        | ensemble 2023 noir XL |          | 100 Entrée        | Achat                 |                                                     |  |  |  |
| $\Box$ 06/07/2023 | ensemble 2023 noir S  |          | 67 Entrée         | Achat                 |                                                     |  |  |  |
|                   |                       |          |                   |                       |                                                     |  |  |  |
|                   |                       |          |                   |                       |                                                     |  |  |  |

FIGURE 3.23 – Effectuer un mouvement du stock (1)

4. Un formulaire apparaît, contenant les informations sur le mouvement, telles que le nom du produit, la quantité, le type de mouvement et la rai- son.

5. L'utilisateur remplit toutes les informations nécessaires, telles que le nom du produit, la quantité, le type de mouvement et la raison, puis clique sur le bouton "**Sauvegarder**".

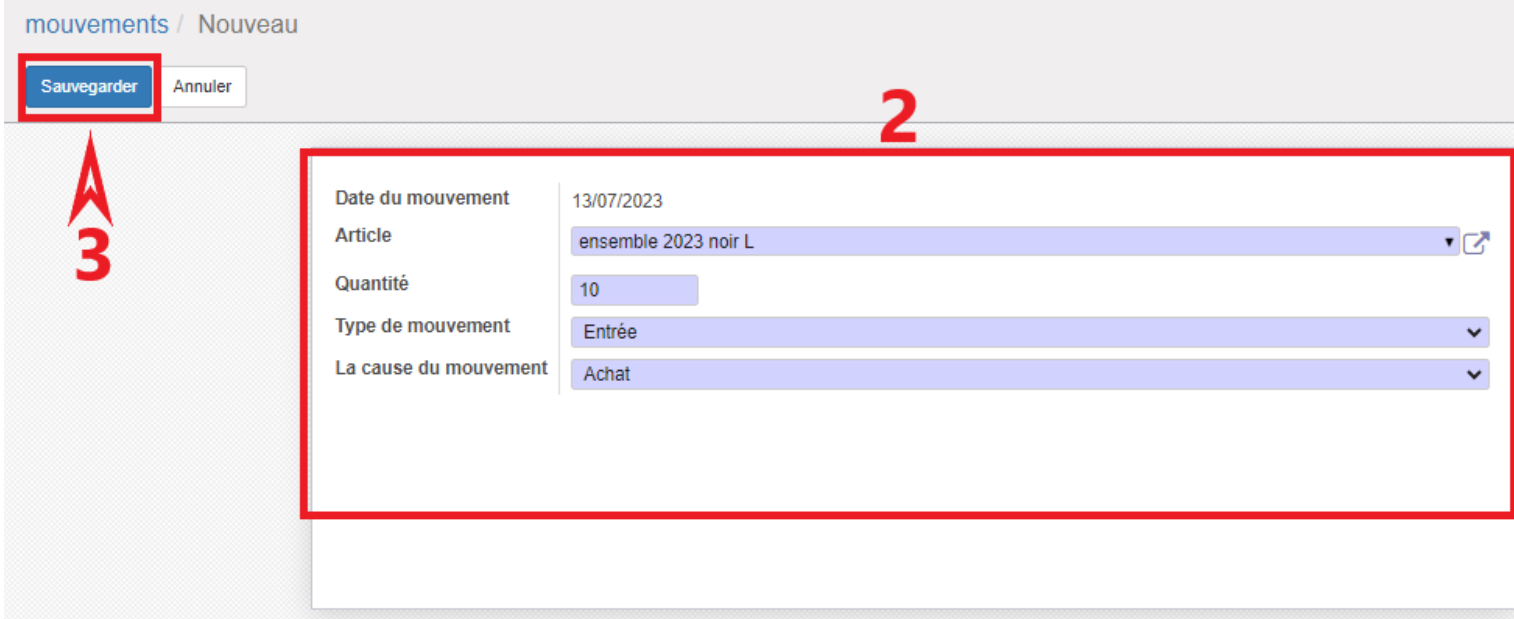

FIGURE 3.24 – Effectuer un mouvement du stock (2)

#### **3.3 Conclusion**

Ce chapitre nous a permis de présenter la modélisation du module développé avec une description détaillée des classes, préconditions, exigences et scénario. Ce module facilitera certainement la gestion des commandes et mettra en valeur le e-commerce.

## **Conclusion générale**

En conclusion, ce mémoire a mis en évidence l'importance croissante du ecommerce en Algérie et l'impact significatif des ERP et des systèmes d'information dans ce domaine. L'utilisation d'un système ERP tel qu'Odoo a permis à la boutique "el-Rahba" de gérer de manière plus efficace et optimisée son activité de vente en ligne.

L'intégration d'un module personnalisé dans Odoo a permis de répondre spécifiquement aux besoins de la boutique, en offrant des fonctionnalités adaptées à ses processus métier et en facilitant la gestion des commandes et des stocks. Grâce à cette application, la boutique "el-Rahba" a pu améliorer ses performances opérationnelles, réduire les erreurs et les délais, et offrir une expérience de vente en ligne plus fluide et satisfaisante pour ses clients.

L'adoption des ERP et des systèmes d'information dans le domaine du ecommerce présente de nombreux avantages, tels que l'automatisation des processus, la centralisation des données, la prise de décision basée sur des informations en temps réel et l'amélioration de la productivité globale. Ces outils permettent aux entreprises de gagner en compétitivité sur le marché en offrant des services de qualité supérieure et en répondant plus rapidement aux attentes des clients.

En somme, ce mémoire a démontré que l'utilisation d'un ERP tel qu'Odoo dans le contexte du e-commerce en Algérie peut apporter des avantages significatifs en termes d'efficacité opérationnelle et de satisfaction client. Il ouvre également des perspectives intéressantes pour le développement futur du ecommerce en Algérie, en favorisant l'adoption de solutions technologiques avancées pour soutenir la croissance des entreprises et renforcer leur compétitivité sur les marchés nationaux et internationaux.

Il convient de souligner que ce mémoire ouvre également des pistes de recherche supplémentaires, notamment en ce qui concerne l'optimisation des processus de gestion et l'adaptation des ERP aux spécificités du marché algérien du e-commerce.

Enfin, je tiens à remercier l'équipe de la boutique "el-Rahba" pour leur collaboration et leur contribution à cette recherche, ainsi que mon directeur de

mémoire et tous ceux qui m'ont soutenu tout au long de ce projet.

Ceci conclut notre étude sur l'impact des ERP et des systèmes d'information dans le e-commerce en Algérie, en mettant en évidence les avantages obtenus grâce à l'application du module Odoo dans la boutique "el-Rahba". Nous espérons que cette recherche contribuera à l'avancement des connaissances dans ce domaine et encouragera davantage l'adoption de solutions technologiques pour soutenir la croissance du e-commerce en Algérie.

# **Bibliographie**

- [1] . Le E-Commerce , 2020.
- [2] . Rapport digital 2023, 2023.
- [3] Sofiane HADAD. Le E-Commerce en Algérie : Enjeux et défis à surmonter, 2020.
- [4] Mounya BOUDIA and Ali DEBBI. Le sigad : un système d'information et d'amélioration de la performance du commerce. 2017.
- [5] Djamila Elidrissi and Ali Elidrissi. Contribution des systèmes d'information à la performance des organisations : le cas des banques. *La Revue des sciences de gestion*, (1) :55–61, 2010.
- [6] Nathalie Fabbe-Costes. Les multiples rôles du système d'information et de communication dans l'action stratégique, 1997.
- [7] Alain Capiez. Nouvelles technologies et performance le cas de la banque à distance. In *22ÈME CONGRES DE L'AFC*, pages CD–Rom, 2001.
- [8] . choisir mon ERP, 2020.
- [9] Integrateur ERP et CRM. Le E-Commerce en Algérie : Enjeux et défis à surmonter, 2023.
- [10] . Intégration E-Commerce et ERP : avantages et conseils, 2023.
- [11] . Architecture Overview, 2023.

#### **Résumé :**

Les entreprises visent à développer la gestion interne de leurs activités en utilisant l'informatique, afin d'améliorer les performances et augmenter la productivité. Il en va de même pour EL-RAHBA qui souhaite optimiser sa gestion global par un système d'information unique grâce à un progiciel de gestion intégré (appelé ERP). L'intérêt de notre projet est de consevoir un module à l'aide de l'ERP open source Odoo. Afin de développer ce projet, il est nécessaire de passer par une étape d'analyse des besoins, suivie d'une conception détaillée du projet, puis de se concentrer sur le développement de modules, en sachant répondre à la plupart des exigences

**Mots clés :** Système d'information (SI), ERP, Odoo, PGI (progiciel de gestion intégrée), Gestion de vente.

#### **Abstract :**

Companies aim to develop the internal management of their activities by using IT, in order to improve performance and increase productivity. The same goes for EL-RAHBA, which wishes to optimize its overall management through a single information system thanks to an integrated management software package (called ERP). The interest of our project is to design a module using the open source ERP Odoo. In order to develop this project, it is necessary to go through a stage of needs analysis, followed by a detailed design of the project, then to focus on the development of modules, knowing how to meet most of the requirements.

**Keywords :** Information system (IS), ERP, Odoo, Sales management.

›

 $^{\circ}$ , ملخص : تهدف الشركات إلى تطوير الإدارة الداخلية لأنشطتها باستخدام تكنولوجيا المعلومات ، من أجل تحسين الأداء وزيادة الإنتاجية. الأمر نفسه ينطبق على شركة الرحبة ، التي ترغب في تحسين إدارتها الشآملة عن طريق نظام معلومات واحد بفضل حزمة برامج إدارة متكاملة زتسمى يغع). ينصب اهتمام مشروعنا على تصميم وحدة نمطية باستخدام نظام تخطيط موارد المؤسسات مفتوح المصدر أودو. من أجل تطوير هذا المشروع ، من الضروري المرور بمرحلة تحليلّ الاحتياجات ، يليها تصميم تفصيلي للمشروع ، ثم التركيَّز على تطوير الوحدات ، ومعرفة كيفية تلبية معظم المتطلَّبات.

الكلمات المفتاحية : نظام المعلومات (حزمة برامج الإدارة المتكاملة) ، إدارة المسعات.